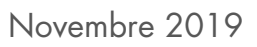

# Mode d'emploi (manuel) du *therascreen*® KRAS RGQ PCR Kit

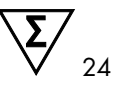

Version 1

### **IVD**

Diagnostics qualitatifs in vitro

Pour utilisation avec les appareils Rotor-Gene® Q MDx 5plex HRM

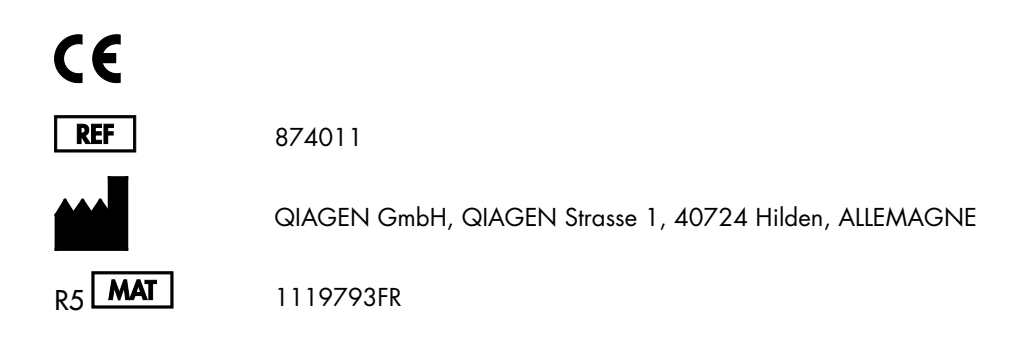

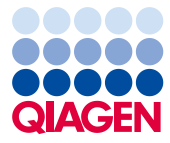

Sample to Insight

# Sommaire

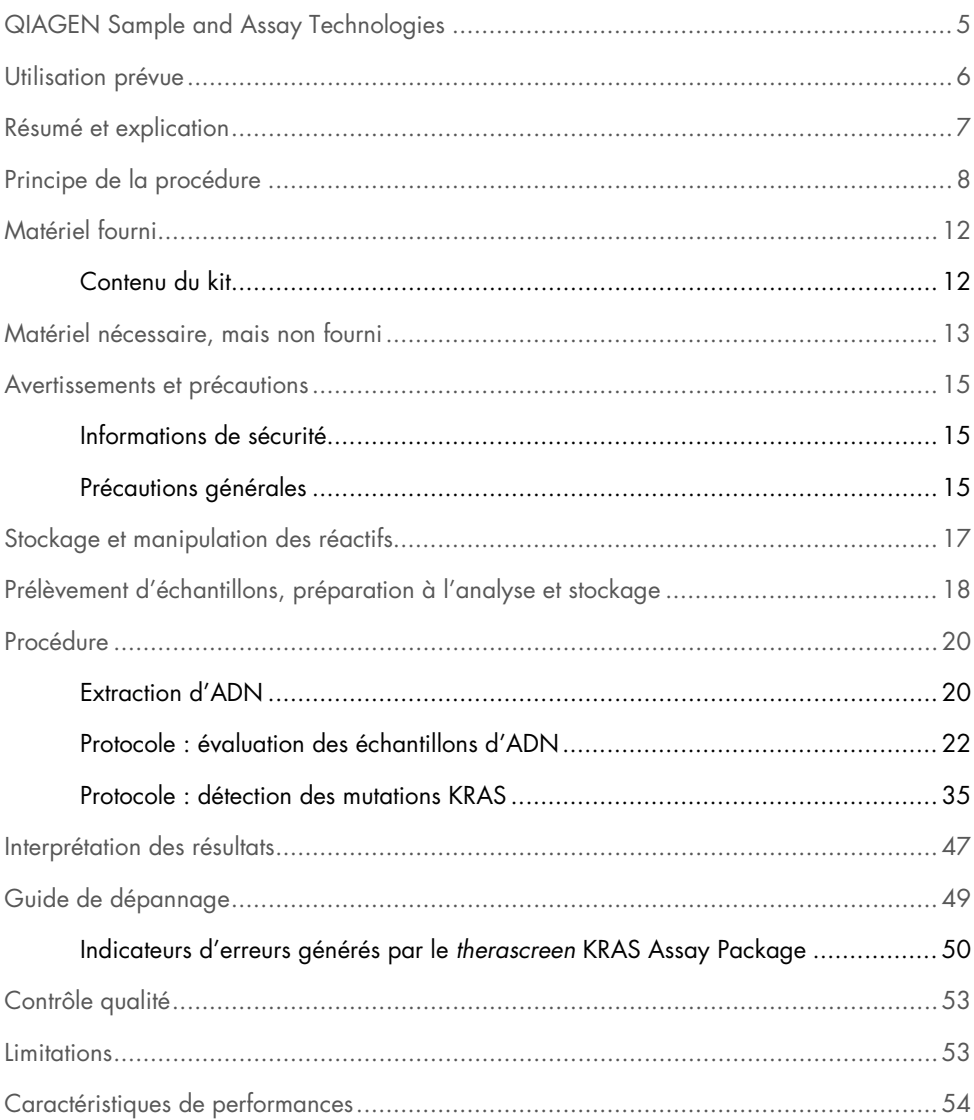

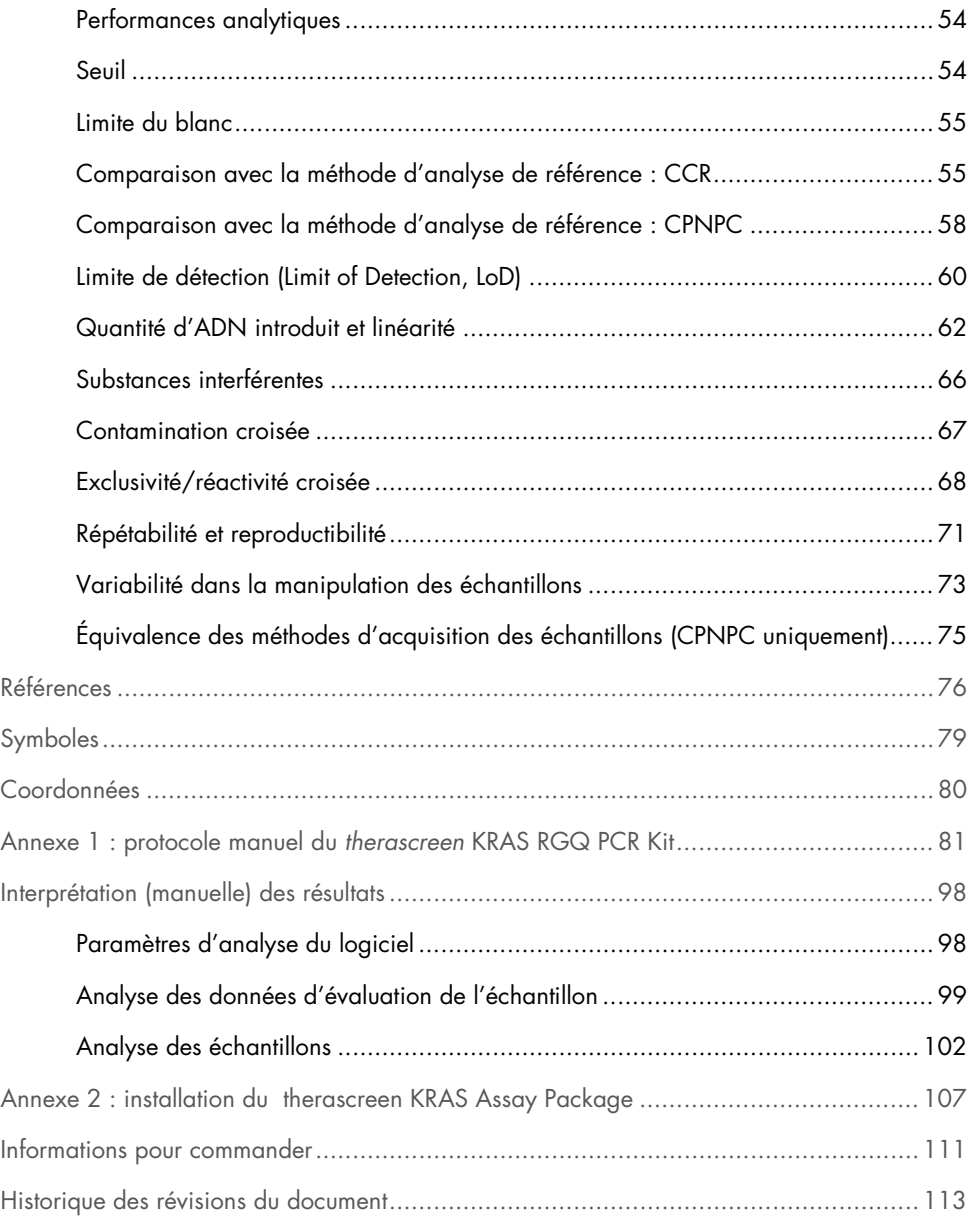

# <span id="page-4-0"></span>QIAGEN Sample and Assay Technologies

QIAGEN est le principal fournisseur de technologies innovantes d'échantillonnage et de dosage permettant d'isoler et de détecter le contenu de n'importe quel échantillon biologique. Nos produits et services avancés de haute qualité garantissent la réussite des analyses, de l'échantillon au résultat.

QIAGEN fait référence pour :

- La purification d'ADN, d'ARN et de protéines ;
- Les dosages d'acides nucléiques et de protéines ;
- La recherche des microARN et les ARNi :
- L'automatisation des technologies d'échantillonnage et de dosage.

Notre mission est de vous permettre de réussir et d'accomplir des progrès décisifs. Pour plus d'informations, visiter [www.qiagen.com](http://www.qiagen.com/).

### <span id="page-5-0"></span>Utilisation prévue

Le *therascreen*® KRAS RGQ PCR Kit est un dosage qualitatif par real-time PCR permettant de détecter 7 mutations somatiques dans les codons 12 et 13 de l'oncogène KRAS humain à l'aide de l'appareil Rotor-Gene Q MDx 5plex HRM. Ce kit est conçu pour une utilisation avec de l'ADN extrait de tissus fixés au formol et inclus en paraffine (Formalin-Fixed Paraffin-Embedded, FFPE) de cancer colorectal (CCR) ou de cancer du poumon non à petites cellules (CPNPC) acquis par résection, biopsie au trocart (BAT) ou biopsie d'aspiration à l'aiguille fine (BAAF).

Les mutations somatiques dans le gène KRAS sont des biomarqueurs pouvant potentiellement permettre de prédire la résistance aux médicaments ciblant le récepteur du facteur de croissance épidermique humain (Epidermal Growth Factor Receptor, EGFR), tels que le panitumumab et le cetuximab pour le traitement du CCR. Les mutations somatiques dans le gène KRAS peuvent aussi potentiellement être des biomarqueurs prédictifs facilitant la prise de décisions dans certains traitements du CPNPC.

Le clinicien doit prendre en compte le statut mutationnel du patient à la lumière d'autres aspects de la maladie avant de parvenir à une décision de traitement. Aucune décision de traitement pour les patients avec cancer ne doit s'appuyer uniquement sur le statut mutationnel du gène KRAS.

Le *therascreen* KRAS RGQ PCR Kit n'est pas conçu pour diagnostiquer le CCR, le CPNPC ni aucune autre maladie.

### <span id="page-6-0"></span>Résumé et explication

Les mutations de l'oncogène KRAS sont fréquemment observées dans les cancers humains (1–4). Grâce aux technologies Scorpions® et ARMS® (Allele Refractory Mutation System) (5, 6), le *therascreen* KRAS RGQ PCR Kit permet de détecter 7 mutations dans les codons 12 et 13 de l'oncogène KRAS en présence d'un fond d'ADN génomique de type sauvage [\(tableau](#page-6-1) 1). D'après la base de données COSMIC (2015 v72), les 7 mutations détectées par le *therascreen* KRAS RGQ PCR Kit représentent > 95 % des mutations KRAS rapportées chez les patients avec CCR et > 88 % des mutations rapportées chez les patients avec CPNPC (7).

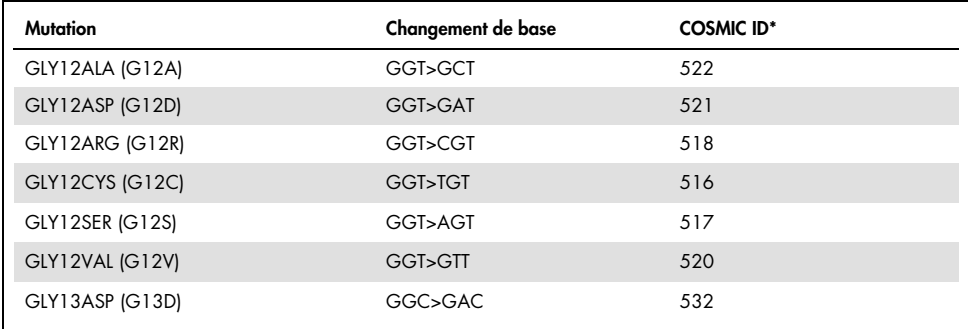

<span id="page-6-1"></span>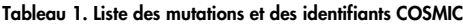

\* Les identifiants COSMIC sont tirés du *Catalogue of Somatic Mutations in Cancer* (7) (Catalogue des mutations somatiques associées au cancer, [www.sanger.ac.uk/genetics/CGP/cosmic](http://www.sanger.ac.uk/genetics/CGP/cosmic)).

Le test, très spécifique et sensible, permet la détection d'un faible pourcentage d'ADN mutant en présence d'un fond d'ADN de type sauvage. S'il y a suffisamment de copies d'ADN, la détection de 0,8 % de mutant sur un fond d'ADN génomique de type sauvage est possible (voir section « [Caractéristiques de performances](#page-53-0) » page [54](#page-53-0) pour plus d'informations sur la limite de détection pour chaque mutation).

Le *therascreen* KRAS RGQ PCR Kit est utilisé dans le cadre d'une procédure d'amplification en chaîne par polymérase (Polymerase Chain Reaction, PCR). Le kit présente l'avantage d'être rapide, efficace et hautement spécifique à la cible, ainsi que de prévenir toute subjectivité dans la détermination des résultats.

## <span id="page-7-0"></span>Principe de la procédure

Le *therascreen* KRAS RGQ PCR Kit utilise 2 technologies (ARMS et Scorpions) pour la détection des mutations dans la real-time PCR.

#### Mélanges réactionnels de mutations

Chaque mélange réactionnel utilise une amorce ARMS spécifique à une mutation afin d'amplifier l'ADN muté de façon sélective, puis une amorce Scorpions afin de détecter le produit d'amplification.

#### ARMS

L'amplification spécifique aux allèles s'effectue à l'aide d'ARMS, qui exploite la capacité de la *Taq* ADN polymérase à distinguer entre un appariement et un mésappariement à l'extrémité 3' d'une amorce de PCR. Lorsque l'amorce est entièrement appariée, l'amplification s'effectue avec une efficacité maximale. Lorsque la base en 3' est mésappariée, seule une faible amplification de fond se produit. Par conséquent, une séquence mutée est amplifiée sélectivement, même dans les échantillons où la majorité de l'ADN ne porte pas la mutation.

#### Scorpions

La détection de l'amplification s'effectue à l'aide de la technologie Scorpions. Les molécules Scorpions sont bifonctionnelles et contiennent une amorce de PCR liée par liaison covalente à une sonde. La sonde contient le fluorophore carboxyfluorescéine (FAM™) et un quencher. Ce dernier entraîne l'extinction de la fluorescence du fluorophore. Lorsque la sonde s'hybride à l'amplicon ARMS au cours de la PCR, le fluorophore et le quencher se séparent, entraînant une augmentation détectable de la fluorescence.

#### Format du kit

Le *therascreen* KRAS RGQ PCR Kit contient 8 dosages :

- 1 dosage de contrôle (mélange réactionnel de contrôle [CTRL])
- 7 dosages de mutations (12ALA, 12ASP, 12ARG, 12CYS, 12SER, 12VAL, 12ASP)

Les mélanges réactionnels contiennent à la fois des réactifs marqués FAM pour détecter les cibles et un contrôle interne marqué HEX™. Les mélanges réactionnels et les réactifs de contrôles positifs contiennent du tampon Tris EDTA. Le contrôle positif contient l'ARN entraîneur poly A.

#### Dosages

Le *therascreen* KRAS RGQ PCR Kit implique une procédure en 2 étapes. Lors de la première étape, le dosage de contrôle est effectué afin d'évaluer l'ADN KRAS amplifiable total dans l'échantillon. Lors de la seconde étape, les dosages des mutations et de contrôle sont effectués pour déterminer la présence ou l'absence d'ADN mutant.

#### Réaction de contrôle

Le CTRL utilise une amorce Scorpions et une amorce non marquée pour amplifier une courte séquence de l'exon 4 du gène KRAS. La réaction de contrôle permet de déterminer si un niveau approprié d'ADN amplifiable est présent dans l'échantillon et constitue un facteur utilisé dans les calculs analytiques servant à déterminer le statut mutationnel.

#### Dosage de contrôle

Le dosage de contrôle, marqué FAM, est utilisé afin d'évaluer l'ADN KRAS amplifiable total dans un échantillon. Ce dosage de contrôle amplifie une région de l'exon 4 du gène KRAS. Les amorces et la sonde Scorpions sont conçues de façon à permettre l'amplification, indépendamment de tout polymorphisme connu du gène KRAS.

#### Dosages de mutations

Chaque dosage de mutation contient une sonde Scorpions marquée FAM et une amorce ARMS afin de distinguer l'ADN de type sauvage d'un ADN mutant spécifique.

#### Contrôles

Remarque : tous les cycles expérimentaux doivent inclure des contrôles positifs et négatifs.

#### Contrôle interne

Chaque mélange réactionnel contient un contrôle interne en plus de la réaction cible. Un échec indique la présence éventuelle d'inhibiteurs, qui sont susceptibles d'entraîner un résultat inexact, ou la survenue d'une erreur de préparation de l'opérateur pour ce tube. En cas d'échec du contrôle interne dû à l'inhibition de la PCR, la dilution de l'échantillon peut réduire l'effet des inhibiteurs. Cependant, il faut tenir compte du fait que cela entraîne également la dilution de l'ADN cible. Un tube d'eau pour dilution d'échantillons (Dil.) est fourni avec le kit. La dilution des échantillons doit être effectuée avec l'eau pour dilution d'échantillons (Dil.).

#### Contrôle positif

Chaque cycle doit contenir un contrôle positif dans les tubes 1 à 5. Le *therascreen* KRAS RGQ PCR Kit contient un contrôle positif KRAS (Positive Control, PC) à utiliser en tant que matrice dans la réaction du contrôle positif. Les résultats du contrôle positif sont évalués pour garantir que les performances du kit sont conformes aux critères d'acceptation donnés.

#### Contrôle négatif

Chaque cycle doit contenir un contrôle négatif (No Template Control, NTC) dans les tubes 9 à 13. Le *therascreen* KRAS RGQ PCR Kit contient de l'eau pour NTC à utiliser en tant que « matrice » pour le NTC. Le NTC est utilisé pour détecter toute contamination potentielle durant la préparation des cycles et pour évaluer les performances de la réaction du contrôle interne.

#### Évaluation de l'échantillon

Le mélange réactionnel de contrôle (CTRL) fourni avec le *therascreen* KRAS RGQ PCR Kit est utilisé pour évaluer l'ADN amplifiable total du gène KRAS présent dans un échantillon. Ce dosage de contrôle amplifie une région de l'exon 4 du gène KRAS. Il est recommandé de préparer les échantillons uniquement avec le dosage de contrôle, en utilisant le contrôle positif KRAS (Positive Control, PC) comme contrôle positif et de l'eau pour NTC comme contrôle négatif.

#### Plateforme et logiciel

Le *therascreen* KRAS RGQ PCR Kit est conçu spécifiquement pour une utilisation avec l'appareil Rotor-Gene Q MDx 5plex HRM. Le logiciel du Rotor-Gene Q et le *therascreen* KRAS Assay Package sont disponibles au téléchargement sur Internet ou séparément sur CD. Les appareils Rotor-Gene Q MDx 5plex HRM doivent être entretenus conformément aux instructions du manuel d'utilisation. Consulter le manuel d'utilisation pour toute information concernant l'appareil.

Voir Annexe 2 [: installation du](#page-106-0) *therascreen* KRAS Assay Package pour les instructions d'installation.

# <span id="page-11-0"></span>Matériel fourni

### <span id="page-11-1"></span>Contenu du kit

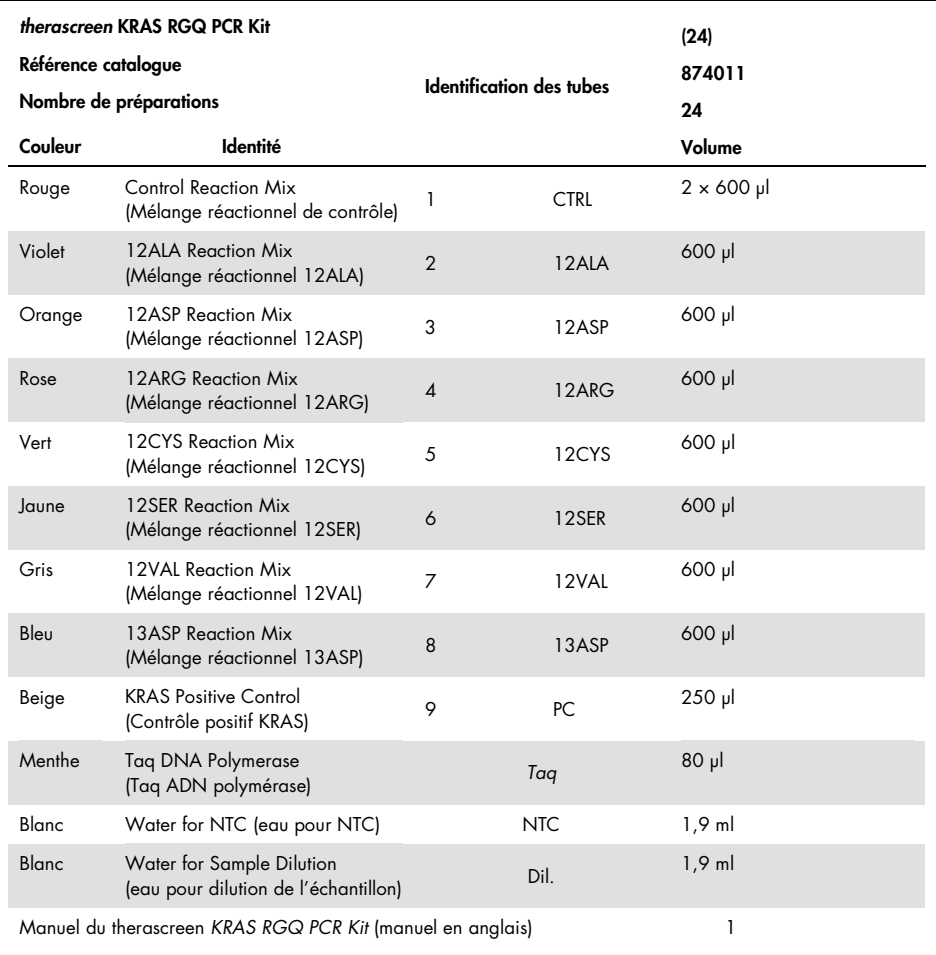

## <span id="page-12-0"></span>Matériel nécessaire, mais non fourni

Lors de la manipulation de produits chimiques, porter systématiquement une blouse de laboratoire, des gants jetables et des lunettes de protection adéquats. Pour plus d'informations, consulter les fiches de données de sécurité (FDS) appropriées, disponibles auprès du fournisseur du produit.

#### Réactifs

- QIAamp® DNA FFPE Tissue Kit (référence catalogue 56404 ; voir section « Extraction [d'ADN](#page-19-1) »)
- Xylène
- Éthanol (96–100 %)[\\*](#page-12-1)

#### Consommables

- Pointes de pipette stériles avec filtres (pour éviter la contamination croisée, il est recommandé d'utiliser des pointes de pipette avec barrières antiaérosols)
- Tubes de microcentrifugeuse stériles pour la préparation des master mix
- 0.1 ml Strip Tubes and Caps pour utilisation avec un 72-well rotor (référence catalogue 981103 ou 981106)

#### Équipement

• Rotor-Gene Q MDx 5plex HRM avec canaux de fluorescence pour Cycling Green et Cycling Yellow (pour la détection de FAM et HEX, respectivement)

<span id="page-12-1"></span>\* Ne pas utiliser d'alcool dénaturé contenant d'autres substances telles que le méthanol ou la méthyléthylcétone.

 Logiciel Rotor-Gene Q version 2.3 avec le KRAS Assay Package (version 3.1.1) installé pour la détection automatique des mutations (voir Annexe 2 [: installation du](#page-106-0)  *[therascreen](#page-106-0)* KRAS Assay Package).

Remarque : le logiciel Rotor-Gene Q peut être utilisé sans le KRAS Assay Package pour la détection manuelle des mutations. Voir Annexe 1 [: protocole manuel](#page-80-0) du *[therascreen](#page-80-0)* KRAS RGQ PCR Kit.

- Thermomixeur[\\*,](#page-13-0) incubateur orbital chauffé, bloc chauffant ou bain-marie capable d'incuber à 56 °C et 90 °C
- Centrifugeuse de paillasse† avec rotor pour tubes de 1,5 ml
- Agitateur vortex de paillasse†
- Pipettes dédiées (réglables) pour la préparation des échantillons[†](#page-13-1)
- Pipettes dédiées (réglables) pour la préparation des master mix PCR\*
- Pipettes dédiées (réglables) pour la distribution de l'ADN matrice\*

<span id="page-13-0"></span>\* Vérifier que les appareils ont été contrôlés et calibrés conformément aux recommandations du fabricant.

<span id="page-13-1"></span>† Ne pas utiliser d'alcool dénaturé contenant d'autres substances telles que le méthanol ou la méthyléthylcétone.

### <span id="page-14-0"></span>Avertissements et précautions

Pour utilisation diagnostique in vitro.

### <span id="page-14-1"></span>Informations de sécurité

Lors de la manipulation de produits chimiques, porter systématiquement une blouse de laboratoire, des gants jetables et des lunettes de protection adéquats. Pour plus d'informations, consulter les fiches de données de sécurité (FDS) appropriées. Elles sont disponibles en ligne au format PDF à l'adresse [www.qiagen.com/safety](http://www.qiagen.com/safety), où il est possible de trouver, de consulter et d'imprimer les FDS de chaque kit et composant de kit QIAGEN.

### <span id="page-14-2"></span>Précautions générales

L'utilisateur doit toujours respecter les mesures suivantes :

- Conserver et extraire le matériel positif (prélèvements et contrôles positifs) séparément de tous les autres réactifs, puis les ajouter au mélange réactionnel dans un emplacement suffisamment distant.
- Faire preuve d'une extrême vigilance pour éviter la contamination des PCR avec le matériel de contrôle synthétique. Il est recommandé d'utiliser des pipettes individuelles dédiées pour préparer les mélanges réactionnels et ajouter l'ADN matrice. La préparation et la distribution des mélanges réactionnels doivent être effectuées dans une zone distincte de celle où est réalisée l'addition de la matrice. Les tubes du Rotor-Gene Q ne doivent pas être ouverts après la fin du cycle de PCR. Cela permet d'éviter toute contamination du laboratoire avec les produits obtenus après PCR.
- Les réactifs du *therascreen* KRAS RGQ PCR Kit ont été dilués de manière optimale. Il n'est pas recommandé de les diluer davantage, car cela pourrait entraîner une baisse des performances. L'utilisation de volumes réactionnels inférieurs à 25 µl n'est pas recommandée, car cela augmente le risque de faux négatifs.
- Tous les réactifs du *therascreen* KRAS RGQ PCR Kit sont formulés pour procurer des performances optimales. Tous les réactifs fournis dans le kit sont destinés à être utilisés uniquement avec les autres réactifs fournis dans le même *therascreen* KRAS RGQ PCR Kit. Afin de garantir des performances optimales, les réactifs de ce kit ne doivent pas être échangés.
- Utiliser uniquement la *Taq* ADN polymérase (*Taq*) fournie dans le kit. Ne pas la remplacer par de la *Taq* ADN polymérase d'autres kits du même type ou d'un type différent ni par de la *Taq* ADN polymérase d'un autre fournisseur.

# <span id="page-16-0"></span>Stockage et manipulation des réactifs

Le *therascreen* KRAS RGQ PCR Kit est expédié sur un lit de carboglace. Si l'un des composants du *therascreen* KRAS RGQ PCR Kit arrive non congelé, si l'emballage externe a été ouvert au cours du transport ou si le colis ne contient pas la notice d'emballage, le manuel ou les réactifs, contacter l'un des Services techniques ou l'un des distributeurs locaux de QIAGEN (voir quatrième de couverture ou le site [www.qiagen.com](https://www.qiagen.com/)).

Le *therascreen* KRAS RGQ PCR Kit doit être stocké dès réception à une température comprise entre -30 et -15 °C dans un congélateur à température constante et à l'abri de la lumière. Comme toutes les molécules marquées en fluorescence, les sondes Scorpions doivent être protégées de la lumière pour éviter tout photoblanchiment ou toute perte de performances.

Lorsqu'il est stocké dans son emballage d'origine et dans les conditions de conservation recommandées, le *therascreen* KRAS RGQ PCR Kit est stable jusqu'à la date de péremption indiquée. Éviter de répéter les cycles de congélation-décongélation. Ne pas dépasser un maximum de 6 cycles de congélation-décongélation.

# <span id="page-17-0"></span>Prélèvement d'échantillons, préparation à l'analyse et stockage

Remarque : tous les échantillons doivent être considérés comme potentiellement infectieux.

Le matériau d'échantillon doit être constitué d'ADN génomique humain extrait de tissu FFPE. Les prélèvements doivent être transportés conformément aux normes méthodologiques en pathologie pour garantir leur bonne qualité.

Les échantillons tumoraux sont hétérogènes et les données d'un échantillon tumoral peuvent ne pas correspondre à celles d'autres coupes de la même tumeur. Les échantillons tumoraux peuvent également contenir du tissu non tumoral. L'ADN de tissu non tumoral n'est pas susceptible de contenir de mutations détectées par le *therascreen* KRAS RGQ PCR Kit.

#### Préparation des échantillons de tissu

Remarque : utiliser des scalpels secs. Ne pas effectuer cette étape dans une hotte aspirante ou à flux laminaire.

 Gratter le tissu tumoral des coupes et le placer dans des tubes de microcentrifugeuse marqués. Utiliser un nouveau scalpel pour chaque échantillon.

#### Préparation des échantillons de tissu à l'extraction d'ADN (CCR)

- À l'aide de méthodes et de matériel standard, fixer le prélèvement de tissu dans du formol neutre tamponné (FNT) à 10 % et l'inclure en paraffine. À l'aide d'un microtome, faire des coupes sériées de 5 µm dans le bloc de paraffine et les déposer sur des lames en verre.
- Un professionnel expérimenté (p. ex. un pathologiste) doit évaluer une coupe colorée à l'hématoxyline-éosine (H&E) afin de déterminer le contenu tumoral et d'en mesurer la surface. Marquer la lame colorée pour distinguer le tissu tumoral du tissu sain. Utiliser les coupes sériées pour l'extraction d'ADN.
- Utiliser des coupes pour lesquelles le contenu tumoral représente > 20 % de la surface pour un traitement sans macrodissection (voir ci-dessous).
- Pour les coupes dont le contenu tumoral représente < 20 % de la surface, effectuer une macrodissection d'une ou plusieurs coupes. Éliminer le tissu non tumoral.
- Pour les coupes dont la surface est < 4 mm<sup>2</sup>, effectuer le traitement sur au moins 2 coupes pour augmenter la surface tumorale totale jusqu'à un minimum de 4 mm2 (cela s'applique aux échantillons avec et sans macrodissection). Éliminer le tissu non tumoral.
- Nettoyer l'excédent de paraffine du tissu en grattant avec un nouveau scalpel stérile.

#### Préparation des échantillons de tissu pour l'extraction d'ADN (CPNPC)

- À l'aide de méthodes et de matériel standard, fixer le prélèvement de tissu dans du FNT à 10 % et l'inclure en paraffine. À l'aide d'un microtome, faire des coupes sériées de 5 µm dans le bloc de paraffine et les déposer sur des lames en verre.
- Un professionnel expérimenté (p. ex. un pathologiste) doit évaluer une coupe H&E afin d'en déterminer le contenu tumoral. Utiliser les coupes sériées pour l'extraction d'ADN.
- Nettoyer l'excédent de paraffine du tissu en grattant avec un nouveau scalpel stérile.

#### **Stockage**

Conserver les blocs et lames FFPE à température ambiante. Les lames peuvent être conservées à température ambiante pendant un maximum de 4 semaines avant l'extraction d'ADN.

L'ADN génomique peut être conservé entre 2 et 8 °C pendant 1 semaine après l'extraction, puis entre -25 et -15 °C pendant un maximum de 8 semaines avant l'utilisation.

### <span id="page-19-0"></span>Procédure

### <span id="page-19-1"></span>Extraction d'ADN

Les caractéristiques de performances du *therascreen* KRAS RGQ PCR Kit ont été déterminées à l'aide d'ADN extrait avec le QIAamp DNA FFPE Tissue Kit (référence catalogue 56404). En cas d'utilisation du QIAamp DNA FFPE Tissue Kit, procéder à l'extraction de l'ADN conformément aux instructions du manuel en tenant compte des points suivants.

#### Extraction de l'ADN (échantillons de CCR)

- Le QIAamp DNA FFPE Tissue Kit doit être utilisé uniquement de façon manuelle.
- Ne pas effectuer l'étape de RNase décrite dans le manuel du QIAamp DNA FFPE Tissue Kit.
- Ne pas utiliser la Deparaffinization Solution QIAGEN. Pour la déparaffinisation, utiliser uniquement la méthode au xylène et à l'éthanol décrite dans le manuel du QIAamp DNA FFPE Tissue Kit.
- La digestion avec la protéinase K (étape 11 du manuel du QIAamp DNA FFPE Tissue Kit) doit être effectuée pendant 1 heure.
- Les échantillons doivent être élués dans 200 µl de tampon d'élution (Buffer ATE) du QIAamp DNA FFPE Tissue Kit.

Extraction de l'ADN (échantillons de CPNPC)

- Utiliser 2 sections de 5 µm par extraction.
- Le QIAamp DNA FFPE Tissue Kit doit être utilisé uniquement de façon manuelle.
- Ne pas effectuer l'étape de RNase décrite dans le manuel du QIAamp DNA FFPE Tissue Kit.
- Ne pas utiliser la Deparaffinization Solution QIAGEN du QIAamp DNA FFPE Tissue Kit. Pour la déparaffinisation, utiliser uniquement la méthode au xylène et à l'éthanol décrite dans le manuel du QIAamp DNA FFPE Tissue Kit.
- La digestion avec la protéinase K (étape 11 du manuel du QIAamp DNA FFPE Tissue Kit) doit être effectuée pendant 1 heure.
- Ajouter 60 µl de tampon d'élution (ATE) du QIAamp DNA FFPE Tissue Kit et incuber pendant 2,5 minutes à température ambiante.
- Centrifuger à pleine vitesse pendant 1 minute.
- Ajouter de nouveau 60 µl de tampon d'élution (ATE) du QIAamp DNA FFPE Tissue Kit et incuber pendant 2,5 minutes à température ambiante.
- Centrifuger à pleine vitesse pendant 1 minute.

### <span id="page-21-0"></span>Protocole : évaluation des échantillons d'ADN

Ce protocole est utilisé pour évaluer l'ADN amplifiable total dans les échantillons à l'aide du KRAS CE Sample Assessment Locked Template (Assay Package) pour l'évaluation automatisée des échantillons.

Remarque : pour l'évaluation manuelle des échantillons, voir Annexe 1 [: protocole manuel du](#page-80-0)  *[therascreen](#page-80-0)* KRAS RGQ PCR Kit.

Points importants avant de commencer

- Le CTRL disponible permet d'évaluer jusqu'à 24 échantillons.
- Utiliser le CTRL pour évaluer l'ADN avant le test.

Remarque : il est important d'utiliser le CTRL comme décrit ci-dessous pour cette évaluation et non pour la spectrophotométrie ni toute autre méthode. Il est possible que l'ADN fortement dégradé ne s'amplifie pas, même si les amorces génèrent de courts fragments d'ADN.

- Pour une utilisation efficace des réactifs du *therascreen* KRAS RGQ PCR Kit, regrouper autant que possible les échantillons d'ADN par lots pour obtenir des cycles complets. Le fait de tester les échantillons individuellement ou en petits nombres consomme plus de réactifs et réduit la quantité totale d'échantillons pouvant être testés avec un seul *therascreen* KRAS RGQ PCR Kit.
- Vérifier que le *therascreen* KRAS Assay Package correspondant à la version du logiciel Rotor-Gene Q est installé avant la première utilisation de l'appareil Rotor-Gene Q MDx 5plex HRM (voir Annexe 2 [: installation du therascreen](#page-106-0)  KRAS Assay [Package\).](#page-106-0)

#### Procédure

1. Décongeler complètement le mélange réactionnel de contrôle (tube CTRL), l'eau exempte de nucléase pour NTC et le contrôle positif KRAS (Positive Control, PC) à température ambiante

(15–30 °C) pendant au moins une heure.

Remarque : amener la Taq ADN polymérase (Taq) à température ambiante (15–30 °C) en même temps que les autres réactifs (voir section « [Stockage et manipulation des réactifs](#page-16-0) »). Centrifuger brièvement le tube afin que toute l'enzyme soit rassemblée au fond du tube.

Les durées de décongélation des réactifs, de préparation de la PCR et de stockage avant le début du cycle sont indiquées dans le [tableau](#page-22-0) 2.

Remarque : préparer la PCR à température ambiante.

#### <span id="page-22-0"></span>Tableau 2. Durée de décongélation, durée de préparation de la PCR et températures de stockage

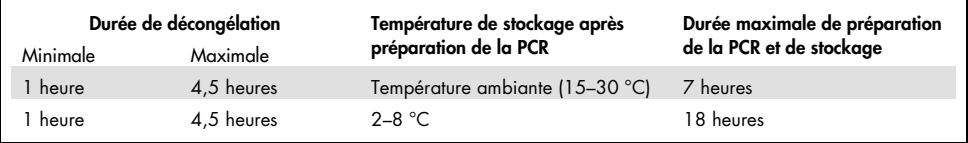

\* Le terme « stockage » désigne la durée entre l'achèvement de la préparation de la PCR et le début du cycle de PCR sur l'appareil Rotor-Gene Q MDx 5plex HRM.

2. Mélanger les réactifs décongelés en retournant chaque tube 10 fois pour éviter les concentrations locales de sels, puis les centrifuger brièvement afin que leur contenu soit rassemblé au fond des tubes.

Remarque : ne pas faire passer dans l'agitateur la *Taq* ADN polymérase (*Taq*) ou tout mélange contenant de la *Taq*, car cela risquerait de désactiver cette enzyme.

- 3. Préparer suffisamment de master mix (mélange réactionnel de contrôle [CTRL] plus Taq ADN polymérase [Taq]) en respectant les volumes indiqués dans le [tableau](#page-23-0) 3 pour :
	- Tous les échantillons d'ADN
	- 1 réaction de contrôle positif KRAS (Positive Control, PC)
	- $\bullet$  1 eau exempte de nucléase pour NTC
	- 1 échantillon supplémentaire afin de disposer d'une réserve suffisante pour la préparation de la PCR.

Le master mix contient tous les composants nécessaires pour la PCR, à l'exception de l'échantillon.

<span id="page-23-0"></span>Tableau 3. Préparation du master mix du dosage de contrôle

| Composant                              | Volume                                  |
|----------------------------------------|-----------------------------------------|
| Mélange réactionnel de contrôle (CTRL) | $19,76$ µ $\times$ (n + 1)*             |
| Tag ADN polymérase (Tag)               | $0.24$ µl $\times$ (n + 1) <sup>*</sup> |
| Volume total                           | 20 µl/réaction                          |

\* n = nombre de réactions (échantillons plus contrôles).

Préparer suffisamment de master mix pour 1 échantillon supplémentaire (n + 1) afin de disposer d'une réserve suffisante pour la préparation de la PCR.

La valeur de « n » ne doit pas dépasser 24 (plus les contrôles), car il s'agit du nombre maximal d'échantillons pour un cycle.

Remarque : lors de la préparation du master mix, le volume nécessaire de mélange réactionnel de contrôle (CTRL) est ajouté en premier au tube correspondant et la *Taq* ADN polymérase (*Taq*) est ajoutée en dernier.

Remarque : pipetter la *Taq* ADN polymérase en disposant soigneusement la pointe de la pipette juste sous la surface du liquide afin d'éviter qu'elle se recouvre d'une quantité excessive d'enzyme.

4. Placer le nombre approprié de barrettes de 4 tubes de PCR (chaque barrette contient 4 tubes) dans le bloc de chargement comme indiqué dans le [tableau](#page-24-0) 4. Ne pas fermer les tubes.

Remarque : laisser les bouchons dans le récipient en plastique jusqu'à utilisation.

| Dosage   |                |    |    |    |  |  |  |
|----------|----------------|----|----|----|--|--|--|
| Contrôle | $1$ (PC)       | 9  | 17 | 25 |  |  |  |
| Contrôle | 2 (NTC)        | 10 | 18 | 26 |  |  |  |
| Contrôle | 3              | 11 | 19 |    |  |  |  |
| Contrôle | $\overline{4}$ | 12 | 20 |    |  |  |  |
| Contrôle | 5              | 13 | 21 |    |  |  |  |
| Contrôle | 6              | 14 | 22 |    |  |  |  |
| Contrôle | 7              | 15 | 23 |    |  |  |  |
| Contrôle | 8              | 16 | 24 |    |  |  |  |

<span id="page-24-0"></span>Tableau 4. Répartition des tubes du cycle dans le bloc de chargement pour l'évaluation des échantillons d'ADN

\* Les nombres indiquent les positions dans le bloc de chargement et la position finale dans le rotor.

- 5. Régler une pipette sur un volume inférieur au volume total du master mix et homogénéiser soigneusement 10 fois par aspiration-refoulement.
- 6. Ajouter immédiatement 20 µl de master mix dans chaque tube de PCR en barrette.

Remarque : voir le [tableau](#page-24-0) 4 pour la répartition des tubes. Pour l'évaluation des échantillons d'ADN, le master mix du dosage de contrôle doit être ajouté à un tube PC, un tube NTC et un tube pour chaque échantillon d'ADN.

- 7. Ajouter immédiatement 5 µl d'eau exempte de nucléase pour NTC au tube NTC (le tube en position 2) et fermer le tube.
- 8. Ajouter 5 µl de chaque échantillon d'ADN dans les tubes d'échantillons (les tubes en positions 3 à 26) et fermer les tubes.
- 9. Ajouter 5 µl de contrôle positif KRAS (Positive Control, PC) au tube PC (le tube en position 1) et fermer le tube.

Chaque tube doit contenir un volume réactionnel total de 25 µl (20 µl de master mix préparé conformément au [tableau](#page-23-0) 3, plus 5 µl de NTC/échantillon/PC).

- 10. À l'aide d'un marqueur permanent, marquer le couvercle des premiers tubes se trouvant aux positions numériques inférieures de chaque barrette de 4 tubes de PCR (p. ex. positions 1, 5, 9, etc.) pour indiquer l'orientation du chargement des tubes dans le rotor à 72 puits de l'appareil Rotor-Gene Q MDx 5plex HRM.
- 11. Retourner 4 fois les tubes fermés pour homogénéiser l'échantillon et le mélange réactionnel.
- 12. Placer toutes les barrettes de 4 tubes de PCR dans les positions appropriées du rotor à 72 puits conformément à la répartition des tubes du cycle indiquée dans le [tableau](#page-24-0) 4 en les orientant à l'aide des marques.

Remarque : si le rotor n'est pas complètement rempli, mettre des tubes vides fermés dans toutes les positions vacantes. Cela permet de maintenir l'efficacité thermique de l'appareil Rotor-Gene Q MDx 5plex HRM.

- 13. Placer le rotor à 72 puits dans l'appareil Rotor-Gene Q MDx 5plex HRM. Vérifier que la bague de verrouillage (fournie avec l'appareil Rotor-Gene Q MDx 5plex HRM) est bien fixée au-dessus du rotor pour que les tubes ne bougent pas lors du cycle.
- 14. Double-cliquer sur l'icône « therascreen KRAS QC Locked Template » (Modèle vérrouillé du therascreen KRAS QC) sur le bureau de l'ordinateur connecté à l'appareil Rotor-Gene Q MDx 5plex HRM [\(figure](#page-25-0) 1) pour lancer le logiciel Rotor-Gene Q.

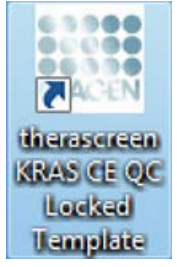

<span id="page-25-0"></span>Figure 1. Icône « therascreen KRAS QC Locked Template » (Modèle vérrouillé du therascreen KRAS QC).

L'onglet « Setup » (Configuration) s'affiche par défaut [\(figure](#page-26-0) 2).

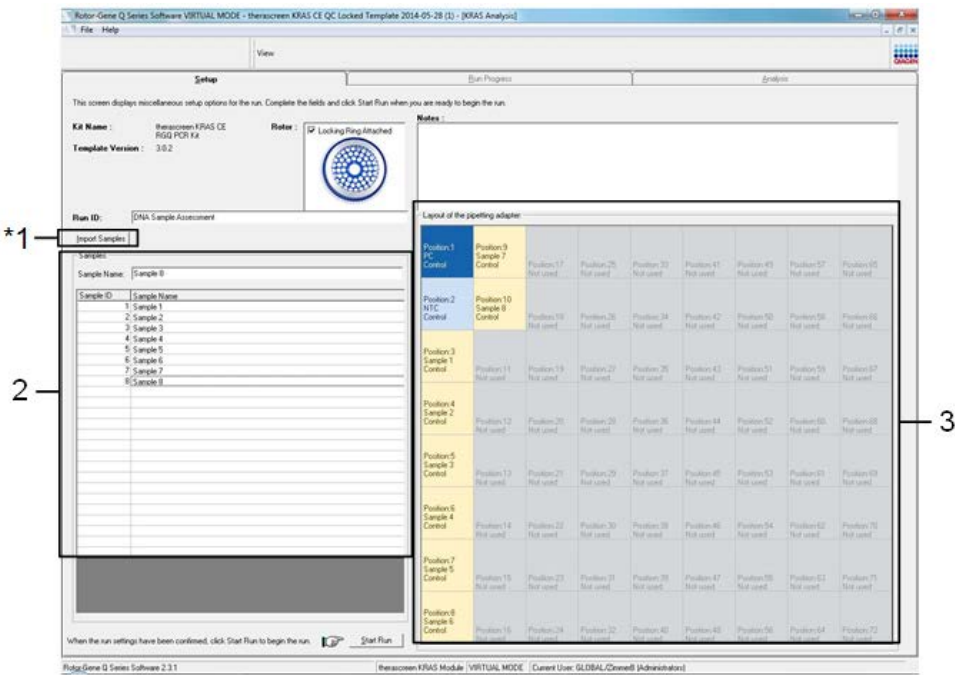

<span id="page-26-0"></span>Figure 2. Onglet « Setup » (Configuration) et case « Locking Ring Attached » (Bague de verrouillage fixée). 1 = onglet « Setup » (Configuration), 2 = case « Locking Ring Attached » (Bague de verrouillage fixée).

- 15. Veiller à ce que la bague de verrouillage soit correctement fixée et cocher la case « Locking Ring Attached » (Bague de verrouillage fixée). Fermer le capot de l'appareil Rotor-Gene Q MDx 5plex HRM.
- 16. Saisir l'identifiant du cycle dans le champ Run ID (ID de cycle) conformément aux pratiques de votre laboratoire. Saisir le nom de l'échantillon dans le champ Sample Name (Nom d'échantillon) conformément aux pratiques de votre laboratoire et appuyer sur Entrée.

Le nom de l'échantillon est alors ajouté à la liste des échantillons en dessous et un « Sample ID » (ID d'échantillon) lui est attribué (1, 2, 3, etc.). En outre, le panneau « Layout of the pipetting adapter » (Agencement de l'adaptateur de pipetage) sur la droite est réactualisé pour afficher le nom de l'échantillon [\(figure](#page-27-0) 3).

Il est également possible d'importer les noms d'échantillons enregistrés aux formats \*.smp (fichier d'échantillon Rotor-Gene Q) ou \*.csv (valeurs séparées par des virgules) à l'aide du bouton Import Samples (Importer des échantillons). Avec cette méthode, les noms d'échantillons sont automatiquement renseignés.

Remarque : dans le panneau « Layout of the pipetting adapter » (Agencement de l'adaptateur de pipetage), vérifier que l'ajout du nom de l'échantillon est mis en évidence par un changement de couleur et que le nom d'échantillon se trouve à la position de l'échantillon [\(figure](#page-27-0) 3).

Remarque : il est possible que les noms d'échantillons comportant plus de 8 caractères ne s'affichent pas entièrement dans le panneau « Layout of the pipetting adapter » (Agencement de l'adaptateur de pipette).

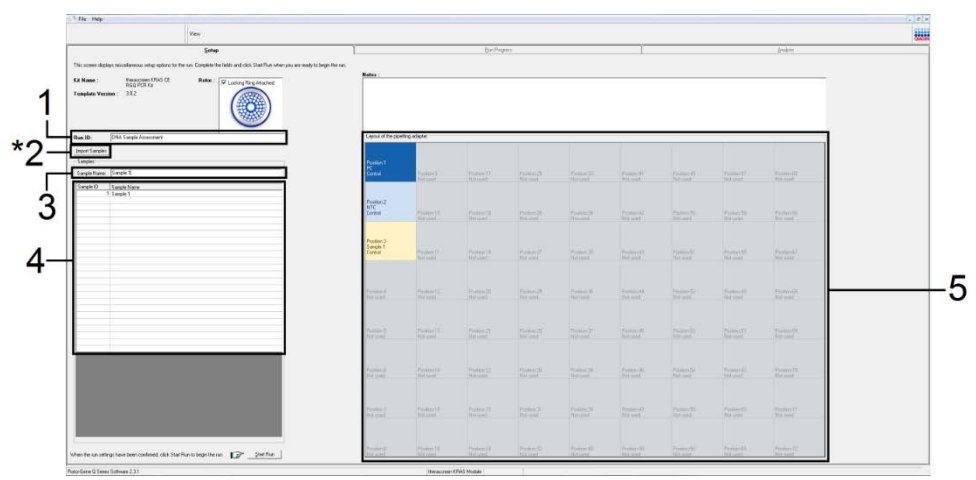

<span id="page-27-0"></span>Figure 3. Saisie du « Run ID » (ID de cycle) et du « Sample Name » (Nom d'échantillon). 1 = champ « Run ID » (ID de cycle), 2 = bouton « Import Samples » (Importer des échantillons), 3 = champ « Sample Name » (Nom d'échantillon), 4 = liste des échantillons, 5 = panneau « Layout of the pipetting adapter » (Agencement de l'adaptateur de pipetage).

17. Répéter l'étape 16 pour saisir les noms de tous les échantillons supplémentaires [\(figure](#page-28-0) 4).

Remarque : pour modifier un nom d'échantillon, cliquer sur « Sample Name » (Nom d'échantillon) dans la liste des échantillons de sorte que l'échantillon sélectionné s'affiche dans le champ « Sample Name » (Nom d'échantillon) au-dessus. Modifier le nom de l'échantillon conformément aux pratiques de votre laboratoire et appuyer sur Entrée pour réactualiser le nom.

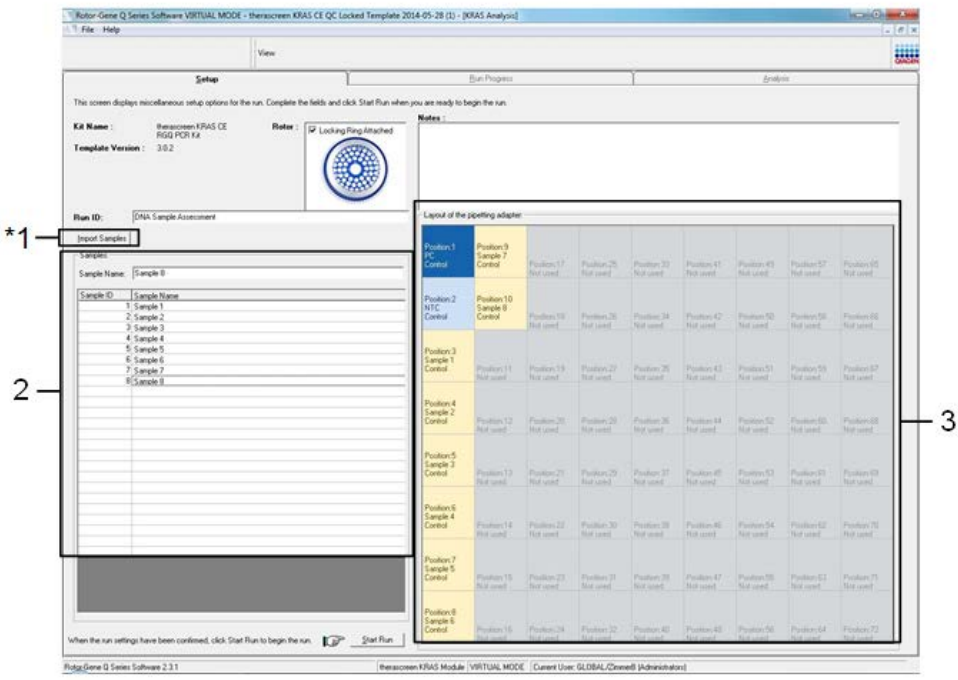

<span id="page-28-0"></span>Figure 4. Saisie de nouveaux noms d'échantillons dans le champ « Sample Name » (Nom d'échantillon). \*1 = bouton « Import Samples » (Importer des échantillons), 2 = champ « Sample Name » (Nom d'échantillon) et liste des échantillons, 3 = panneau « Layout of the pipetting adapter » (Agencement de l'adaptateur de pipetage) avec noms d'échantillons supplémentaires.

18. Une fois tous les noms d'échantillons saisis, vérifier qu'ils sont corrects. Ajouter toute information complémentaire dans le champ Notes si nécessaire et cliquer sur Start Run (Démarrer le cycle) [\(figure](#page-29-0) 5).

Remarque : si une position de rotor est inutilisée, un Warning (Avertissement) s'affiche [\(figure](#page-29-0) 5 et [figure](#page-29-1) 6) pour rappeler à l'utilisateur que toutes les positions vacantes du rotor doivent être occupées par des tubes vides fermés. Vérifier que toutes les positions inutilisées du rotor sont occupées par des tubes vides fermés et cliquer sur OK pour continuer.

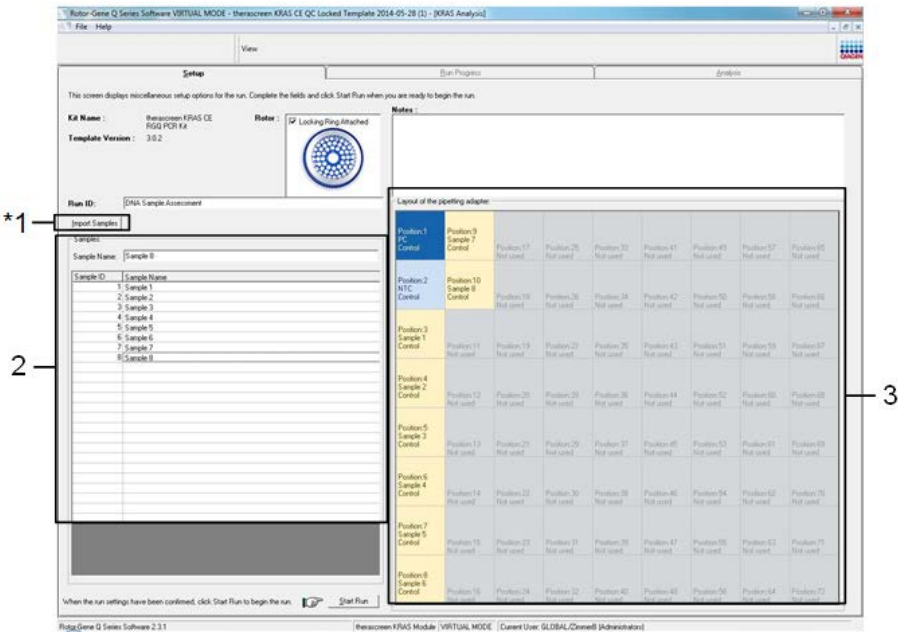

<span id="page-29-0"></span>Figure 5. Champ « Notes » bouton « Start Run » (Démarrer le cycle) et « Warning » (Avertissement) concernant les positions de rotor inutilisées.

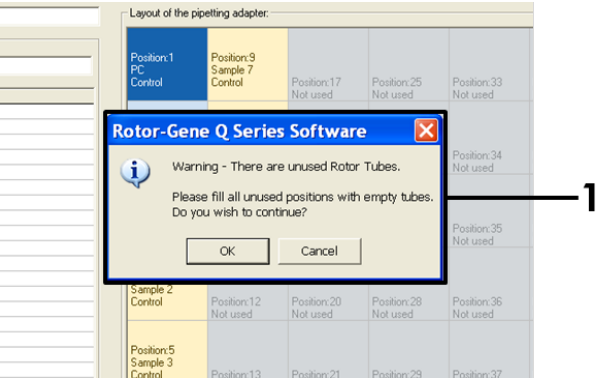

<span id="page-29-1"></span>Figure 6. 1 = « Warning » (Avertissement) concernant les positions de rotor inutilisées.

19. Une fenêtre « Save As » (Enregistrer sous) s'affiche. Choisir un nom de fichier approprié et enregistrer le cycle de PCR dans un fichier de cycle \*.rex à l'emplacement sélectionné. Cliquer sur Save (Enregistrer) [\(figure](#page-30-0) 7).

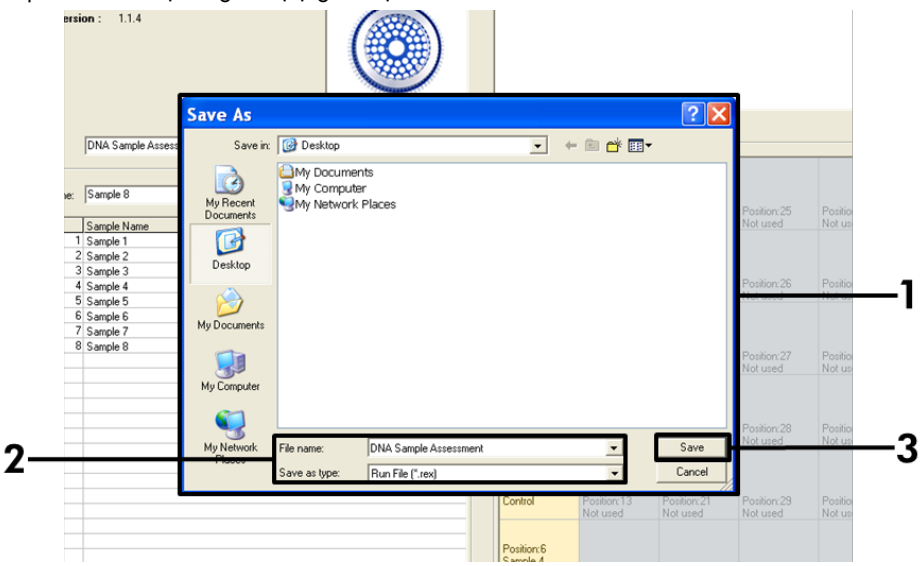

<span id="page-30-0"></span>Figure 7. Enregistrement du fichier de cycle. 1 = fenêtre « Save As » (Enregistrer sous), 2 = champs « File name » (Nom de fichier) et « Save as type » (Type de fichier) \*.rex, 3 = bouton « Save » (Enregistrer).

Le cycle de PCR démarre.

Remarque : lorsque le cycle démarre, l'onglet « Run Progress » (Progression du cycle) s'ouvre automatiquement pour afficher le suivi de la température et le temps de cycle restant [\(figure](#page-31-0) 8).

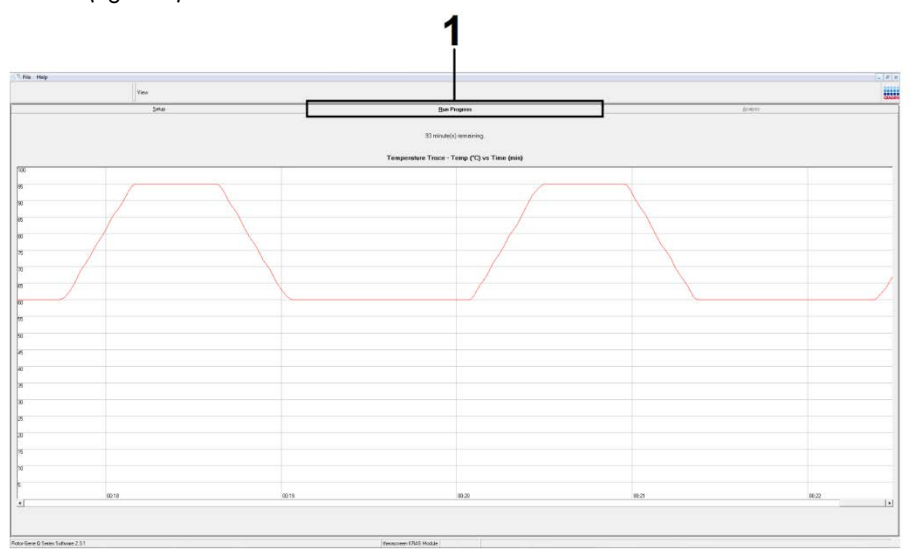

#### <span id="page-31-0"></span>Figure 8. Onglet « Run Progress » (Progression du cycle).

À la fin du cycle, l'onglet « Analysis » (Analyse) s'ouvre automatiquement.

Remarque : si l'onglet « Analysis » (Analyse) ne s'ouvre pas, cliquer dessus [\(figure](#page-32-0) 9).

Remarque : la méthode de calcul est expliquée dans la section « Interprétation des résultats ».

|          | View                    |                                 | 服用              |  |  |  |
|----------|-------------------------|---------------------------------|-----------------|--|--|--|
|          | Setup                   | <b>Run Progress</b>             | <b>Analysis</b> |  |  |  |
|          |                         | Report                          |                 |  |  |  |
|          | Sample QC Result Table: |                                 |                 |  |  |  |
| Tube ID  | Sample Name             | Control Assay Ct Flags/Warnings | Status          |  |  |  |
|          | PC Control              | $26.50 -$                       | Valid           |  |  |  |
|          | NTC Control             | $\epsilon$                      | Valid           |  |  |  |
|          | 037710708               | 28.39 -                         | Valid           |  |  |  |
|          | 037710718               | $27.38 -$                       | Vald            |  |  |  |
|          | 037710728               | $30.07$ .                       | Valid           |  |  |  |
|          | 037710738               | $26.53$ .                       | Valid           |  |  |  |
|          | 037710748               | $29.55$ .                       | Vald            |  |  |  |
|          | 037710758               | $28.45$ $-$                     | Vald            |  |  |  |
| Πя       | 037710768               | 29.95 -                         | Valid           |  |  |  |
| 10       | 037710778               | $29.02$ .                       | Valid           |  |  |  |
| 11       | 037710788               | $31.42 -$                       | Vald            |  |  |  |
| 12       | 037710798               | 28.93 -                         | Valid           |  |  |  |
| 13       | 03771081B               | $29.60$ .                       | Valid           |  |  |  |
| 14       | 037710828               | $31.44$ .                       | Valid           |  |  |  |
| 15       | 037710838               | $31.02 -$                       | Vald            |  |  |  |
| 16       | 037710848               | $28.09 -$                       | Valid           |  |  |  |
| 17       | 037710968               | $29.91 -$                       | Valid           |  |  |  |
| 18       | 037710878               | $30.33 -$                       | Valid           |  |  |  |
| 19       | 037710888               | $30.22$ $-$                     | Valid           |  |  |  |
| 20       | 037710898               | $27.17$ .                       | Valid           |  |  |  |
| 21       | 037710908               | $29.87$ .                       | Valid           |  |  |  |
| 22       | 03771091B               | $29.32 -$                       | Valid           |  |  |  |
| 23       | 037710928               | $28.22$ .                       | Valid           |  |  |  |
| 24       | 037710938               | $28.57$ .                       | Valid           |  |  |  |
| 25<br>26 | 037710948<br>037710958  | $29.80$ .                       | Valid<br>Valid  |  |  |  |
|          |                         | $30.41 -$                       |                 |  |  |  |

<span id="page-32-0"></span>Figure 9. Onglet « Analysis » (Analyse) et rapport des résultats. 1 = onglet « Analysis » (Analyse), 2 = panneau « Sample QC Result Table » (Tableau des résultats de CQ des échantillons).

Remarque : les résultats des contrôles sont rapportés comme suit dans le panneau « Sample QC Result Table » (Tableau des résultats de CQ des échantillons) (légende n° 2 dans la [figure](#page-32-0) 9).

- Contrôles de cycle (PC et NTC aux positions de tubes 1 et 2, respectivement) : la mention « Valid » (Valide) s'affiche si les résultats se trouvent dans les intervalles acceptables. Dans le cas contraire, un résultat « Invalid » (Non valide) s'affiche.
- Valeur de  $C_I$  pour la réaction de contrôle d'échantillon > 32,00 : la mention « Invalid » (Non valide) s'affiche. La quantité d'ADN n'est pas suffisante pour l'analyse des mutations. Retester l'échantillon. Si la quantité d'ADN est toujours insuffisante, extraire davantage de tissu tumoral selon la disponibilité (voir section « [Guide de dépannage](#page-48-0) »).
- Valeur de C<sub>T</sub> pour la réaction de contrôle d'échantillon <  $21,92$  : la mention « Invalid » (Non valide) s'affiche. La concentration d'ADN est trop élevée pour l'analyse des mutations. Diluer avec de l'eau exempte de nucléase pour dilution (Dil.) et réeffectuer le test. Diluer pour obtenir une valeur de  $C<sub>T</sub>$  comprise entre 21,92 et 32,00. Une dilution 1:1 augmente la valeur de  $C<sub>T</sub>$  de 1,0 environ.

 Valeur de CT pour la réaction de contrôle d'échantillon comprise entre 21,92 et 32,00 (21,92 ≤ CT du contrôle ≤ 32,00) : la mention « Valid » (Valide) s'affiche. La concentration d'ADN est adaptée à l'analyse des mutations.

Remarque : si une nouvelle extraction ou une dilution est nécessaire, répéter la réaction de contrôle pour confirmer que la concentration d'ADN est appropriée.

20. Pour générer des fichiers de rapports, cliquer sur Report (Rapport). La fenêtre « Report Browser » (Explorateur de rapports) s'affiche. Sélectionner KRAS Analysis Report (Rapport d'analyse de KRAS) sous Templates (Modèles), puis cliquer sur Show (Afficher) [\(figure](#page-33-0) 10).

Remarque : les rapports peuvent être enregistrés à un autre emplacement au format archives Web en cliquant sur le bouton Save As (Enregistrer sous) dans le coin supérieur gauche de chaque rapport.

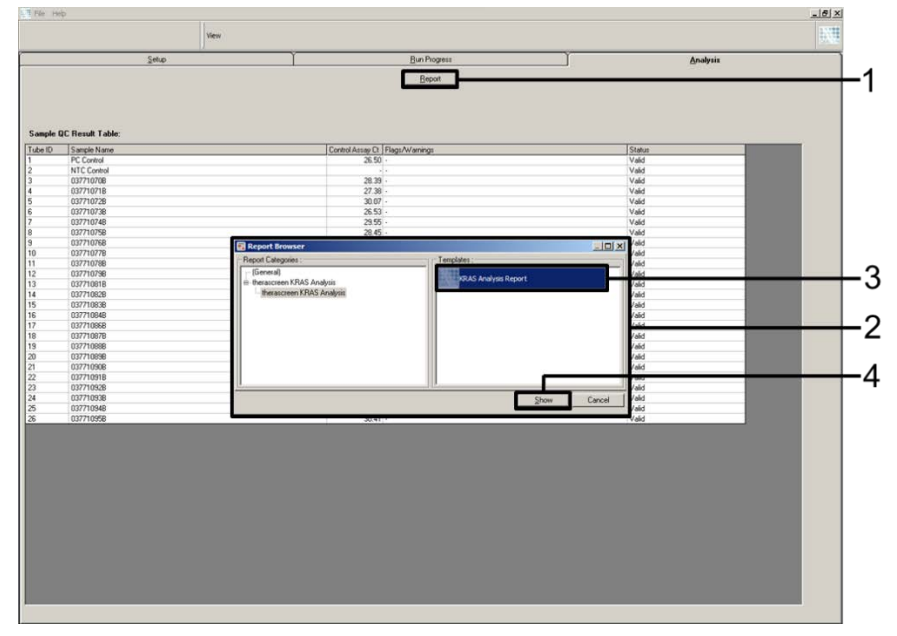

<span id="page-33-0"></span>Figure 10. Sélection du modèle « KRAS Analysis Report » (Rapport d'analyse de KRAS). 1 = « Report » (Rapport), 2 = fenêtre « Report Browser » (Explorateur de rapports), 3 = sélection du modèle « KRAS Analysis Report » (Rapport d'analyse de KRAS), 4 = « Show » (Afficher).

### <span id="page-34-0"></span>Protocole : détection des mutations KRAS

Ce protocole est utilisé pour la détection des mutations KRAS.

#### Points importants avant de commencer

- Si l'évaluation de l'échantillon est favorable, ce dernier peut être testé à l'aide des dosages de mutations KRAS.
- Pour une utilisation efficace du *therascreen* KRAS RGQ PCR Kit, les échantillons doivent être regroupés en lots de 7 (afin de remplir le rotor de 72 puits). L'utilisation de lots plus petits entraîne une réduction du nombre d'échantillons pouvant être testés avec le *therascreen* KRAS RGQ PCR Kit.
- Vérifier que le *therascreen* KRAS Assay Package correspondant à la version du logiciel Rotor-Gene Q est installé avant la première utilisation de l'appareil Rotor-Gene Q MDx 5plex HRM (voir Annexe 2 [: installation du](#page-106-0)  *[therascreen](#page-106-0)* KRAS Assay Package).

#### Procédure

1. Marquer 8 tubes de microcentrifugeuse (non fournis) conformément aux mélanges réactionnels indiqués dans le tableau ci-après. Préparer suffisamment de master mix (mélange réactionnel du contrôle ou des mutations [tube CTRL, 12ALA, 12ASP, 12ARG, 12CYS, 12SER, 12VAL ou 13ASP] plus *Taq* ADN polymérase [Taq]) pour les échantillons d'ADN, un tube de contrôle positif KRAS (tube PC) et un tube d'eau exempte de nucléase pour NTC (tube NTC) conformément aux volumes indiqués dans le tableau. Inclure des réactifs pour 1 échantillon supplémentaire afin de disposer d'une réserve suffisante pour la préparation de la PCR. Les master mix contiennent tous les composants nécessaires pour la PCR à l'exception de l'échantillon.

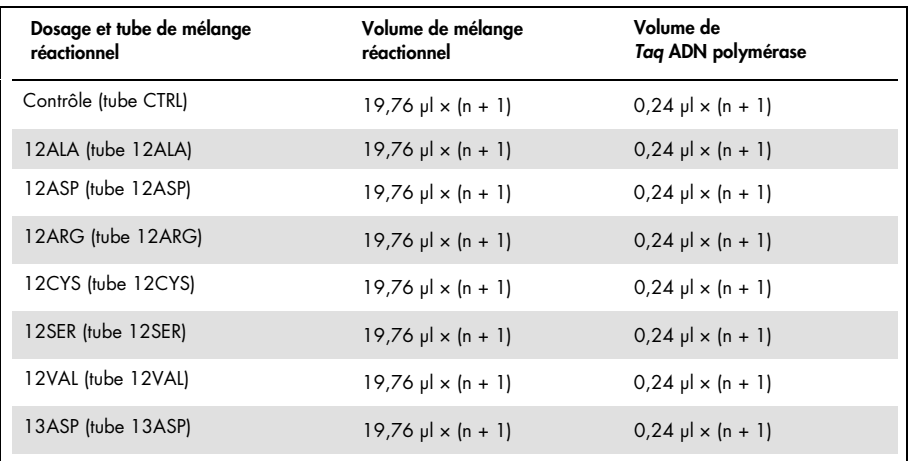

\* n = nombre de réactions (échantillons plus contrôles).

Préparer suffisamment de master mix pour 1 échantillon supplémentaire (n + 1) afin de disposer d'une réserve suffisante pour la préparation de la PCR. La valeur de « n » ne doit pas dépasser 7 (plus les contrôles), car il s'agit du nombre maximal d'échantillons pour un cycle.

- 2. Mélanger les réactifs décongelés en retournant chaque tube 10 fois pour éviter les concentrations locales de sels. Centrifuger brièvement pour que le contenu soit rassemblé au fond du tube.
- 3. Régler une pipette sur un volume inférieur au volume total du mélange réactionnel et homogénéiser les master mix soigneusement 10 fois par aspiration-refoulement.
- 4. Ajouter immédiatement 20 µl de master mix dans chaque tube de PCR en barrette correspondant.

Remarque : se reporter au [tableau](#page-36-0) 5 pour la répartition des tubes lors de la préparation des mélanges réactionnels. Pour la détection des mutations KRAS, les master mix doivent être ajoutés à 8 tubes PC, 8 tubes NTC et 8 tubes pour chaque échantillon d'ADN.
|             | <b>Contrôles</b> |            |    |              | Numéro de l'échantillon |    |    |    |    |
|-------------|------------------|------------|----|--------------|-------------------------|----|----|----|----|
| Dosage      | PC               | <b>NTC</b> | -1 | $\mathbf{2}$ | 3                       | 4  | 5  | 6  | 7  |
| <b>CTRL</b> | $1*$             | 9          | 17 | 25           | 33                      | 41 | 49 | 57 | 65 |
| 12ALA       | 2                | 10         | 18 | 26           | 34                      | 42 | 50 | 58 | 66 |
| 12ASP       | 3                | 11         | 19 | 27           | 35                      | 43 | 51 | 59 | 67 |
| 12ARG       | $\overline{4}$   | 12         | 20 | 28           | 36                      | 44 | 52 | 60 | 68 |
| 12CYS       | 5                | 13         | 21 | 29           | 37                      | 45 | 53 | 61 | 69 |
| 12SER       | 6                | 14         | 22 | 30           | 38                      | 46 | 54 | 62 | 70 |
| 12VAL       | $\overline{7}$   | 15         | 23 | 31           | 39                      | 47 | 55 | 63 | 71 |
| 13ASP       | 8                | 16         | 24 | 32           | 40                      | 48 | 56 | 64 | 72 |

<span id="page-36-0"></span>Tableau 5. Répartition des tubes du cycle dans le bloc de chargement pour la détection des mutations KRAS

\* Les nombres indiquent les positions dans le bloc de chargement et la position finale dans le rotor.

- 5. Ajouter immédiatement 5 µl d'eau exempte de nucléase pour NTC aux tubes NTC (les tubes en positions 9 à 16) et fermer les tubes.
- 6. Ajouter 5 µl de chaque échantillon d'ADN dans les tubes d'échantillons (les tubes en positions 17 à 72) et fermer les tubes.
- 7. Ajouter 5 µl de contrôle positif KRAS (Positive Control, PC) aux tubes PC (les tubes en positions 1 à 8) et fermer les tubes.
- 8. À l'aide d'un marqueur permanent, marquer le couvercle des premiers tubes se trouvant aux positions numériques inférieures de chaque barrette de 4 tubes de PCR (p. ex. positions 1, 5, 9, etc.) pour indiquer l'orientation du chargement des tubes dans le rotor à 72 puits de l'appareil Rotor-Gene Q MDx 5plex HRM.
- 9. Retourner 4 fois les tubes fermés pour homogénéiser l'échantillon et le mélange réactionnel.
- 10. Placer toutes les barrettes de 4 tubes de PCR dans les positions appropriées du rotor à 72 puits conformément à la répartition des tubes du cycle indiquée dans le [tableau](#page-36-0) 5 en les orientant à l'aide des marques.

Remarque : chaque cycle de PCR peut comprendre un maximum de sept échantillons. si le rotor n'est pas complètement rempli, mettre des tubes vides fermés dans toutes les positions vacantes. Cela permet de maintenir l'efficacité thermique de l'appareil Rotor-Gene Q MDx 5plex HRM.

- 11. Placer le rotor à 72 puits dans l'appareil Rotor-Gene Q MDx 5plex HRM. Vérifier que la bague de verrouillage (fournie avec l'appareil Rotor-Gene Q MDx 5plex HRM) est bien fixée au-dessus du rotor pour que les tubes ne bougent pas lors du cycle.
- 12. Double-cliquer sur l'icône « therascreen KRAS Locked Template » (Modèle vérrouillé du therascreen KRAS) sur le bureau de l'ordinateur connecté à l'appareil Rotor-Gene Q MDx 5plex HRM [\(figure](#page-37-0) 11) pour lancer le logiciel du Rotor-Gene Q MDx 5plex HRM.

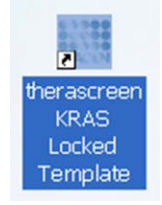

<span id="page-37-0"></span>Figure 11. Icône « therascreen KRAS Locked Template » (Modèle vérrouillé du therascreen KRAS). L'onglet « Setup » (Configuration) s'affiche par défaut [\(figure](#page-37-1) 12).

| Setup                                                                                                    |                                |                                  | De Popen                       |                             |                               |                                 |                                  |                                 | Ankers'                  |
|----------------------------------------------------------------------------------------------------|--------------------------------|----------------------------------|--------------------------------|-----------------------------|-------------------------------|---------------------------------|----------------------------------|---------------------------------|--------------------------|
| This screen displays microbiness setup aptient for the run. Complete the fields and click Start Fluor releas you are made to begin the run. |                                |                                  |                                |                             |                               |                                 |                                  |                                 |                          |
| <b>Ferances KRAS CE</b><br>EX Name:<br><b>Flates</b><br>P Lading Registaded<br>FIGO PCR Kit<br>Template Version: 102                        | Notes:                         |                                  |                                |                             |                               |                                 |                                  |                                 |                          |
| Rus ID:                                                                                                    | Laxud of the positing adapter. |                                  |                                |                             |                               |                                 |                                  |                                 |                          |
| Inport Sangler<br><b>Sangler</b>                                                                                                    |                                |                                  |                                |                             |                               |                                 |                                  |                                 |                          |
| Sangle Name:                                                                                                    | Fashion 3<br>Geod              | Product St.                      | Parker(1)                      | Pallet?                     | Posteri II                    | Parties 81                      | Police 49                        | Personal ST                     | Parties 15.              |
| Sangle D Sangle Name                                                                                                    |                                | <b>Little Lab</b>                | Not steel.                     | Network.                    | Put Loan                      | <b>Not Land</b>                 | <b>Network</b>                   | hit and                         | Not Load                 |
|                                                                                                    | Paston2<br>NTC<br>Carkut.      | Former 12                        | <b>Paskan IV</b>               | <b>Poston X</b>             | Parker(34)                    | Paskat O                        | Former ST                        | Parama Kit                      | Parker IX                |
|                                                                                                    |                                | That sainty                      | Not start                      | <b>But used</b>             | <b>But can't</b>              | <b>Not comb</b>                 | harant.                          | Automat 1                       | Nid coal.                |
|                                                                                                    |                                |                                  |                                |                             |                               |                                 |                                  |                                 |                          |
|                                                                                                    | Pastan 3<br>New least          | Poster.TT<br><b>Built juneal</b> | <b>Police IV</b><br>Nicklasd." | Public IT<br>Situate :      | Foxbook 28<br>Set MAR         | Poster 43<br><b>Nielsed</b>     | Pastol VI<br><b>Signal</b>       | Fordert St.<br>Automake         | Pastor 67<br>Net used.   |
|                                                                                                    |                                |                                  |                                |                             |                               |                                 |                                  |                                 |                          |
|                                                                                                    | Painting K.<br><b>Networt</b>  | Picker12<br>The case of          | Postar 25<br>Newark.           | Portion 20<br>Wet used.     | Pichechi<br>The Lowell        | Posteri 66<br>The said.         | Parties 12<br><b>Birtuned</b>    | Printed RT<br>Tot send          | Fundam CK<br>Not sport   |
|                                                                                                    |                                |                                  |                                |                             |                               |                                 |                                  |                                 |                          |
|                                                                                                    | Farmer S.                      | Pastos (2)                       | Police 25                      | Portion 24                  | Funny 17                      | Paradoni RT                     | $P$ <sub>1</sub> (and in fig. 1) | Formed II                       | Parker Cit               |
|                                                                                                    | Tool Load                      | This peak.                       | This board                     | <b>Building</b>             | <b>But went</b>               | Text useful                     | Total and C                      | <b>Bill and</b>                 | To drummer               |
|                                                                                                    |                                |                                  |                                |                             |                               |                                 |                                  |                                 |                          |
|                                                                                                    | Poster C.<br><b>NY</b> HHE     | Forest 18<br><b>FEB LONG</b>     | Police 22<br>Distanced         | Patter 31<br>Millett.       | Period St<br>Mit until        | Parkers &C<br><b>William F.</b> | <b>Poster SA</b><br>Net awt.     | Freman RT<br>Masset.            | Painting 28<br>Not send. |
|                                                                                                    |                                |                                  |                                |                             |                               |                                 |                                  |                                 |                          |
|                                                                                                    | Furner?<br><b>Tour along</b>   | PANALOTT<br>Plut just !          | Pauline 23<br>Post comi        | Pumpe21<br><b>But shell</b> | Parklay 28<br><b>But look</b> | Pusher 47<br>That Local         | Piceman NY<br><b>Part and E.</b> | Particular 2<br><b>Not used</b> | Fushel 21<br>Texas and   |
|                                                                                                    |                                |                                  |                                |                             |                               |                                 |                                  |                                 |                          |
| When the run cettings have been continued, click Start Run to begin the run. [17] 200 Flum                                                  | <b>FULNIANT</b>                | PANALS                           | Patentile                      | (Furnect)                   | Fukin Kt.                     | Parker 43                       | (Forest)                         | Forest Ltd.                     | Paulos 72                |

<span id="page-37-1"></span>Figure 12. 1 = onglet « Setup » (Configuration) et 2 = case « Locking Ring Attached » (Bague de verrouillage fixée).

- 13. Veiller à ce que la bague de verrouillage soit correctement fixée et cocher la case « Locking Ring Attached » (Bague de verrouillage fixée). Fermer le capot de l'appareil Rotor-Gene Q MDx 5plex HRM.
- 14. Saisir l'identifiant du cycle dans le champ Run ID (ID de cycle) conformément aux pratiques de votre laboratoire.
- 15. Saisir le nom de l'échantillon dans le champ Sample Name (Nom d'échantillon) conformément aux pratiques de votre laboratoire et appuyer sur Entrée.

Le nom de l'échantillon est alors ajouté à la liste des échantillons en dessous et un « Sample ID » (ID d'échantillon) lui est attribué (1, 2, 3, etc.). En outre, le panneau « Layout of the pipetting adapter » (Agencement de l'adaptateur de pipetage) sur la droite est réactualisé pour afficher le nom de l'échantillon [\(figure](#page-39-0) 13).

Remarque : dans le panneau « Layout of the pipetting adapter » (Agencement de l'adaptateur de pipetage), vérifier que l'ajout du nom de l'échantillon est mis en évidence par un changement de couleur et que les 8 dosages dans la colonne sous le cercle de l'échantillon sont en surbrillance [\(figure](#page-39-0) 13).

Remarque : il est possible d'ajouter jusqu'à sept échantillons. Les identifiants d'échantillons (dans les cercles d'échantillons) sont automatiquement attribués de 1 à 7.

Remarque : il est possible que les noms d'échantillons comportant plus de 8 caractères ne s'affichent pas entièrement dans le panneau « Layout of the pipetting adapter » (Agencement de l'adaptateur de pipette).

Il est également possible d'importer les noms d'échantillons enregistrés aux formats \*.smp (fichier d'échantillon Rotor-Gene Q) ou \*.csv (valeurs séparées par des virgules) à l'aide du bouton Import Samples (Importer des échantillons). Avec cette méthode, les noms d'échantillons sont automatiquement renseignés.

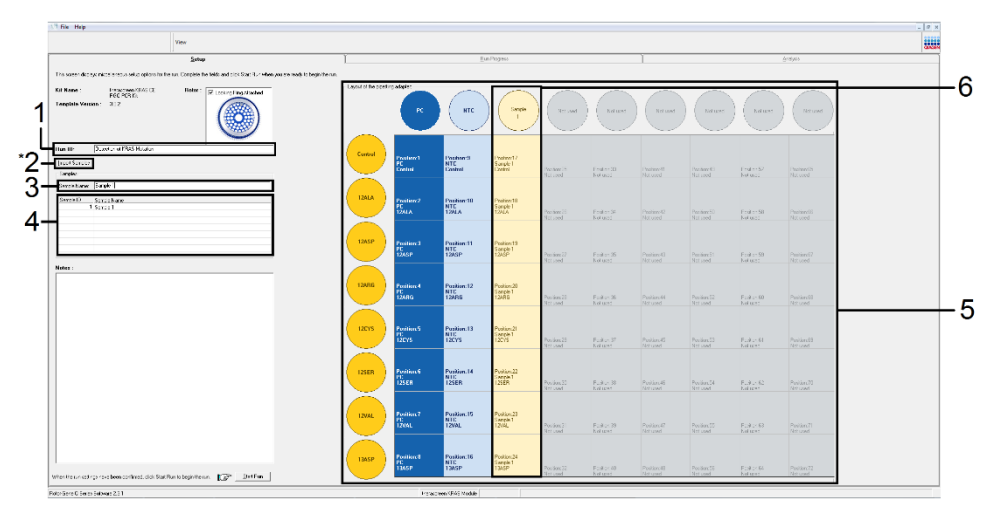

<span id="page-39-0"></span>Figure 13. Saisie du « Run ID » (ID de cycle) et du « Sample Name » (Nom d'échantillon). 1 = champ « Run ID » (ID de cycle), 2 = « Import Samples » (Importer des échantillons) (fonctionnalité non disponible dans la version 2.1), 3 = champ « Sample Name » (Nom d'échantillon), 4 = liste des échantillons, 5 = panneau « Layout of the pipetting adapter » (Agencement de l'adaptateur de pipette), 6 = cercle d'échantillon en surbrillance et colonne de 8 dosages en dessous.

16. Répéter l'étape 14 pour saisir les noms de tous les échantillons supplémentaires [\(figure](#page-40-0) 14).

Remarque : pour modifier un nom d'échantillon, cliquer sur le Sample Name (Nom d'échantillon) dans la liste des échantillons de sorte que l'échantillon sélectionné s'affiche dans le champ Sample Name (Nom d'échantillon) au-dessus. Modifier le nom de l'échantillon conformément aux pratiques de votre laboratoire et appuyer sur Entrée pour réactualiser le nom.

| <b>Setup</b>                                                                                                    |                                                 |                                | Be-Pearer                               |                                                   |                               |                                     |                                |                              | Anders:                     |  |
|----------------------------------------------------------------------------------------------------|-------------------------------------------------|--------------------------------|-----------------------------------------|---------------------------------------------------|-------------------------------|-------------------------------------|--------------------------------|------------------------------|-----------------------------|--|
| This sceen displays niconference setup options for the next Complete the fields and click Start Promoteen you are mady to begin the next |                                                 |                                |                                         |                                                   |                               |                                     |                                |                              |                             |  |
| <b>Reaconse ERVA CE</b><br><b>Ed Name</b><br>Robert G Lucking Ring Atlashed<br>Template Version: 202                                     | Motos:                                          |                                |                                         |                                                   |                               |                                     |                                |                              |                             |  |
| <b>DNA Saigát Aconoment</b><br>Bun ID.                                                                                                   |                                                 |                                |                                         |                                                   |                               |                                     |                                |                              |                             |  |
| <b>Joyot Sangles</b><br><b>Service</b>                                                                                                   | <b>Simps</b>                                    | <b>Birthday</b>                |                                         |                                                   |                               |                                     |                                |                              |                             |  |
| <b>Sengle Name</b>                                                                                                    | Sma                                             | largie 7<br><b>Company</b>     | <b>NAMES</b><br><b>At Link</b>          | Poster 25<br>(National)                           | Pulses TC<br>THE LEFT.        | Plymouth.<br><b>The Association</b> | Product \$1<br>Normal.         | <b>Partner</b><br>The county | Page 21<br>The most         |  |
| Sargie D Targie Noon<br>1 Sargle 1<br>2 Sargle 2                                                                                         |                                                 |                                |                                         |                                                   |                               |                                     |                                |                              |                             |  |
| 2 Sangle 3<br>4 Sargie 4<br>5 Sweet 5                                                                                                    | Feder <sub>i</sub> <sup>2</sup><br>NTC<br>Comic |                                | Rotor-Gene Q Series Software            |                                                   | <b>ANGLIS</b>                 | $P$ solicity $40$<br>Total Ave.     | Public St.<br>Technold 1       | Palme St.<br>that sond       | <b>Paston M</b><br>Not must |  |
| 6 Sargle 6<br>7 Sargle 7<br>Il Sangle 9                                                                                                  | Treature?                                       |                                | Warning - There are unused Rotor Tubes. |                                                   |                               |                                     |                                |                              |                             |  |
|                                                                                                    | Sergie 1<br>Comid                               |                                | De you wish to continue?                | Please fill all unused problems with ampty tubes. |                               | Posteri 42<br>Jurant.               | [ Passworth<br>Not and         | Page 31<br>The most          | Paston LT<br>Molt small     |  |
|                                                                                                    | Paston &                                        |                                |                                         | .ok<br>Cancel                                     |                               |                                     |                                |                              |                             |  |
|                                                                                                    | Sweet?<br>Cornul                                |                                |                                         |                                                   |                               | Passage<br>Set used                 | Pamerti<br><b>Florida Art</b>  | Paster (2)<br>Plot week 1    | Parker/OL<br>Not send.      |  |
|                                                                                                    | Pasker <sub>1</sub>                             |                                |                                         |                                                   |                               |                                     |                                |                              |                             |  |
|                                                                                                    | Tarpic 3<br>Carma<br>٠                          | Farmer 13.<br>THE SHAEL        | French 21.<br>THE WAR                   | Patter 28<br>1,500 sport                          | Power II.<br><b>PUT LERT</b>  | Passay 45<br>Artmed.                | Patteritti<br>Newark.          | Parties 43<br>NA HILL        | Pinkey LE<br>Fot med.       |  |
|                                                                                                    | Peaker-E                                        |                                |                                         |                                                   |                               |                                     |                                |                              |                             |  |
|                                                                                                    | Sargin 4<br>Carsus -<br>-                       | Del Jacobs<br>to and !         | Paston 22<br>This year.                 | Plannel St.<br>Mid same?                          | Picket W.<br><b>Morrell</b>   | Personal R<br>The real of           | Passion .<br><b>Matured</b>    | Perfect<br>Not part.         | Parkers 76<br>Not cont.     |  |
|                                                                                                    | Fairlan?                                        |                                |                                         |                                                   |                               |                                     |                                |                              |                             |  |
|                                                                                                    | Sergio S<br>Careur:                             | <b>Classical</b><br>for sold." | Passion 22<br><b>But aren't</b>         | Poster 27<br>That count !                         | Portal St.<br><b>THE LEAD</b> | Padra C<br>Donald                   | Austral 20<br><b>Part used</b> | Parker CT<br><b>Matured</b>  | Parkers 25<br>Tel pat       |  |
|                                                                                                    |                                                 |                                |                                         |                                                   |                               |                                     |                                |                              |                             |  |
|                                                                                                    | Featuri E<br><b>Impact</b><br>Come              | (4) pulse                      | Publica 28                              | [Punking III]                                     | Posteri 40                    | Pastiac 42                          | [Panton/M]                     | Parents!                     | Packet 72                   |  |

<span id="page-40-0"></span>Figure 14. Saisie de nouveaux noms d'échantillons dans le champ « Sample Name » (Nom d'échantillon). 1 = champ « Sample Name » (Nom d'échantillon), 2 = liste des échantillons, 3 = panneau « Layout of the pipetting adapter » (Agencement de l'adaptateur de pipetage) avec les noms d'échantillons supplémentaires.

17. Une fois tous les noms d'échantillons saisis, vérifier qu'ils sont corrects. Ajouter toute information complémentaire dans le champ Notes si nécessaire et cliquer sur Start Run (Démarrer le cycle) [\(figure](#page-41-0) 15).

Remarque : si une position de rotor est inutilisée, un « Warning » (Avertissement) s'affiche [\(figure](#page-41-0) 15 et [figure](#page-41-1) 16) pour rappeler à l'utilisateur que toutes les positions vacantes du rotor doivent être occupées par des tubes vides fermés. Vérifier que toutes les positions inutilisées du rotor sont occupées par des tubes vides fermés et cliquer sur OK pour continuer.

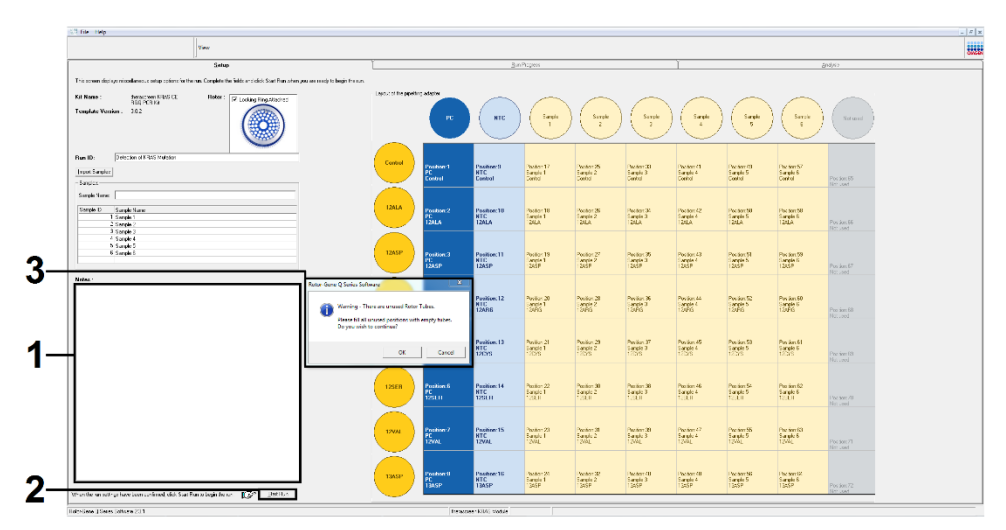

<span id="page-41-0"></span>Figure 15. 1 = champ « Notes », 2 = « Start Run » (Démarrer le cycle) et 3 = « Warning » (Avertissement) concernant les positions de rotor inutilisées.

<span id="page-41-1"></span>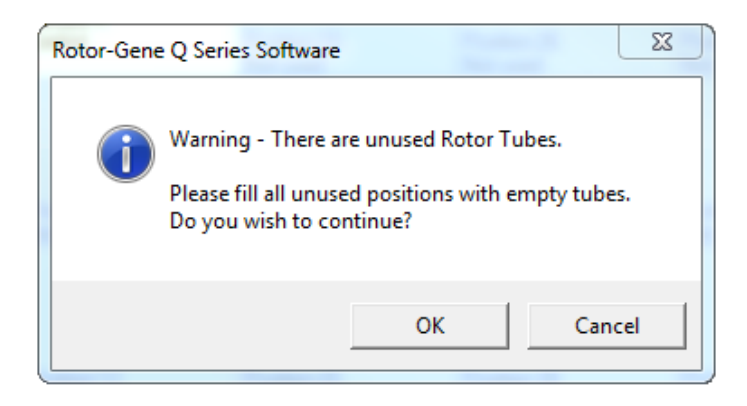

Figure 16. « Warning » (Avertissement) concernant les positions de rotor inutilisées.

18. Dans la fenêtre « Save As » (Enregistrer sous), choisir un nom de fichier approprié et enregistrer le cycle de PCR dans un fichier de cycle \*.rex à l'emplacement sélectionné [\(figure](#page-42-0) 17).

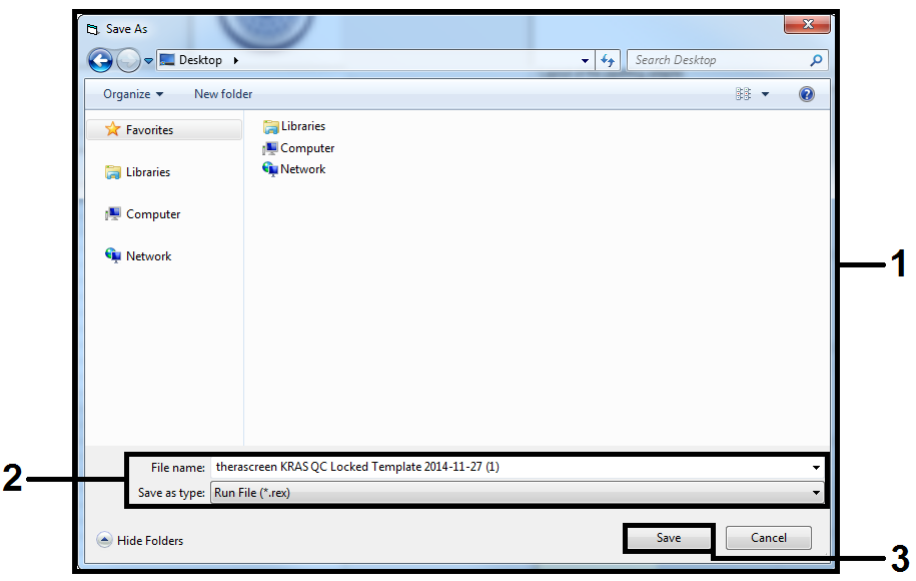

<span id="page-42-0"></span>Figure 17. Enregistrement du fichier de cycle.

Le cycle de PCR démarre.

Remarque : lorsque le cycle démarre, l'onglet « Run Progress » (Progression du cycle) s'ouvre automatiquement pour afficher le suivi de la température et le temps de cycle restant [\(figure](#page-43-0) 18).

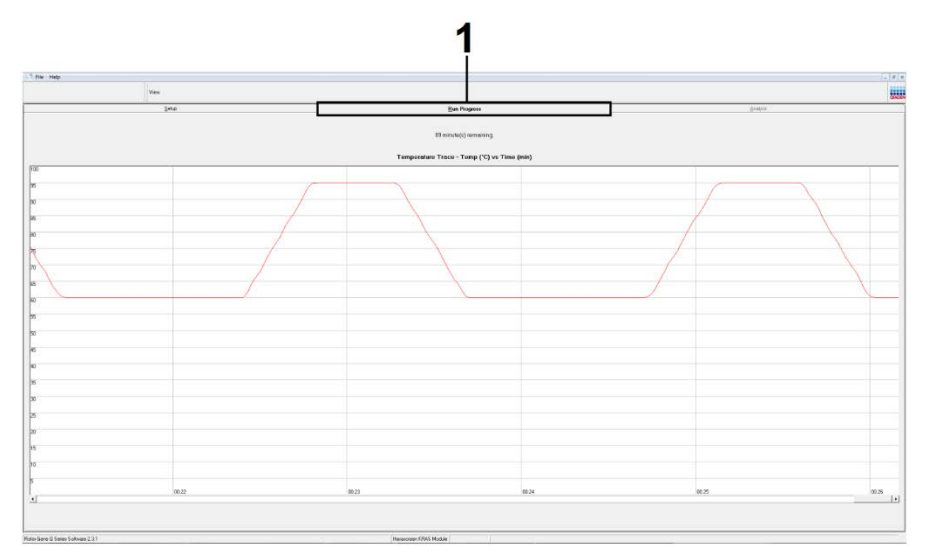

Figure 18. Onglet « Run Progress » (Progression du cycle).

<span id="page-43-0"></span>À la fin du cycle, l'onglet « Analysis » (Analyse) s'ouvre automatiquement.

Remarque : si l'onglet « Analysis » (Analyse) ne s'ouvre pas, cliquer dessus [\(figure](#page-44-0) 19).

Remarque : la méthode de calcul est expliquée dans la section « Interprétation des résultats ».

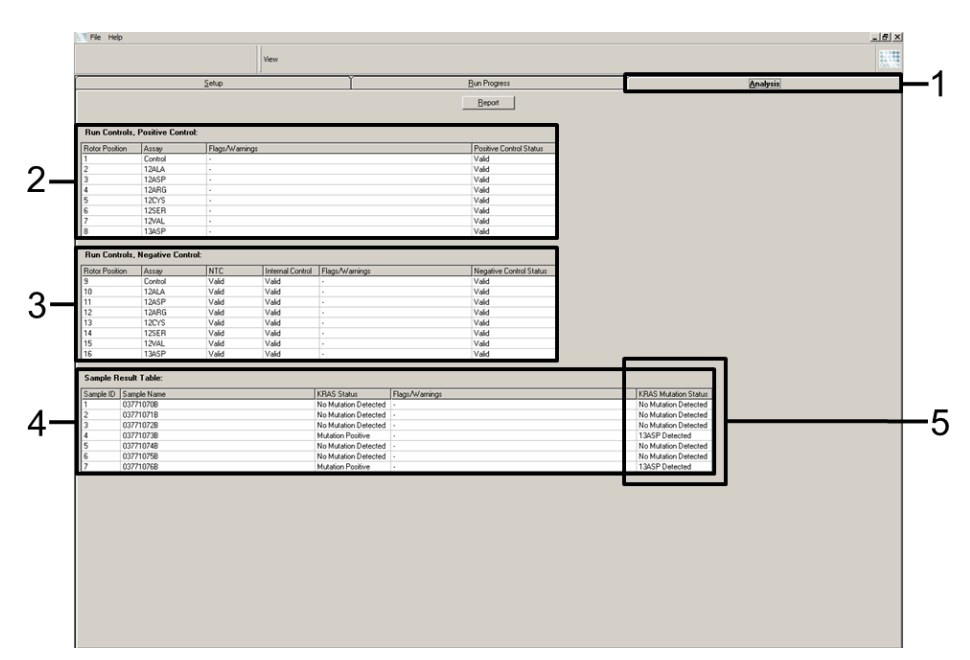

<span id="page-44-0"></span>Figure 19. Onglet « Analysis » (Analyse) et rapport des résultats. 1 = onglet « Analysis » (Analyse), 2 = panneau « Run Controls, Positive Control » (Contrôles de cycles, contrôle positif), 3 = panneau « Run Controls, Negative Control » (Contrôles de cycles, contrôle négatif), 4 = « Sample Result Table » (Tableau des résultats d'échantillons), 5 = colonne « KRAS Mutation Status » (Statut mutationnel du gène KRAS).

Les résultats de dosages sont rapportés comme suit [\(figure](#page-44-0) 19).

- Panneau « Run Controls, Positive Control » (Contrôles de cycles, contrôle positif) : si les résultats se trouvent dans l'intervalle acceptable, la colonne « Positive Control Status » (Statut du contrôle positif) indique « Valid » (Valide). Dans le cas contraire, un résultat « Invalid » (Non valide) s'affiche.
- Panneau « Run Controls, Negative Control » (Contrôles de cycles, contrôle négatif) : si les résultats du NTC et du « Internal Control » (contrôle interne) se trouvent dans un intervalle acceptable, la colonne « Negative Control Status » (Statut du contrôle négatif) indique « Valid » (Valide). Dans le cas contraire, un résultat « Invalid » (Non valide) s'affiche.
- Panneau « Sample Result Table » (Tableau des résultats d'échantillons) : les mutations spécifiques sont rapportées pour les échantillons positifs à une mutation dans la colonne « KRAS Mutation Status » (Statut mutationnel du gène KRAS).
- 19. Pour générer des fichiers de rapports, cliquer sur Report (Rapport). La fenêtre « Report Browser » (Explorateur de rapports) s'affiche. Sélectionner KRAS Analysis Report (Rapport d'analyse de KRAS) sous Templates (Modèles), puis cliquer sur Show (Afficher) [\(figure](#page-45-0) 20).

Remarque : les rapports peuvent être enregistrés à un autre emplacement au format archives Web en cliquant sur le bouton Save As (Enregistrer sous) dans le coin supérieur gauche de chaque rapport.

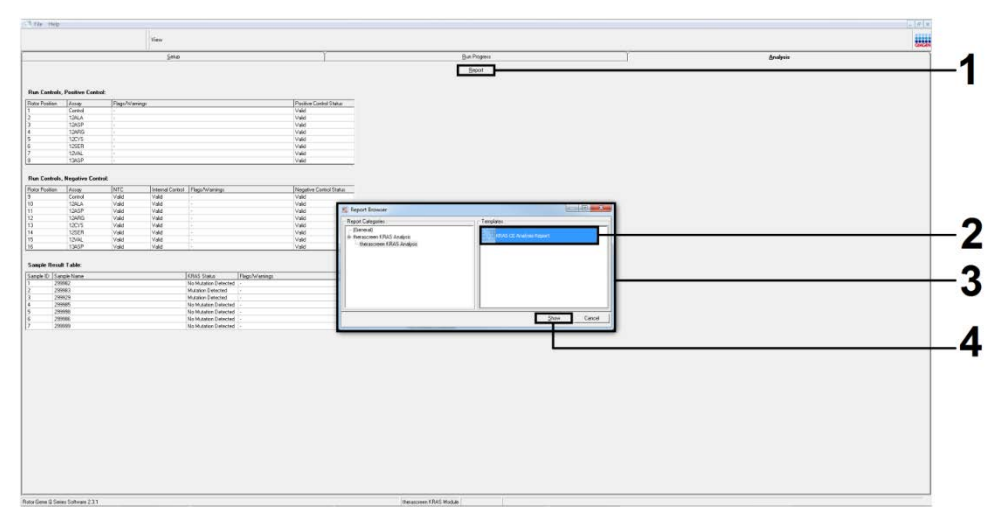

<span id="page-45-0"></span>Figure 20. Sélection du modèle « KRAS Analysis Report » (Rapport d'analyse de KRAS). 1 = « Report » (Rapport), 2 = fenêtre « Report Browser » (Explorateur de rapports), 3 = sélection du modèle « KRAS Analysis Report » (Rapport d'analyse de KRAS), 4 = « Show » (Afficher).

# Interprétation des résultats

L'analyse et les détections de mutations sont effectuées automatiquement par le *therascreen* KRAS Assay Package une fois que le cycle est terminé. La section suivante fournit des explications sur l'analyse et la détection de mutations par le *therascreen* KRAS Assay Package.

Remarque : pour l'analyse manuelle, voir Annexe 1 [: protocole manuel](#page-80-0) du *[therascreen](#page-80-0)* KRAS RGQ PCR Kit.

Le cycle de PCR auquel la fluorescence d'une réaction en particulier atteint une valeur seuil est défini comme le  $C_T$ . Les valeurs de  $C_T$  indiquent la quantité d'ADN spécifique introduit. Les valeurs de  $C<sub>I</sub>$  faibles indiquent des quantités élevées d'ADN introduit, tandis que les valeurs de  $C<sub>I</sub>$  élevées indiquent des quantités faibles d'ADN introduit. Les réactions comportant une valeur de  $C<sub>T</sub>$  sont classées comme amplifications positives.

Le logiciel Rotor-Gene Q effectue l'interpolation des signaux de fluorescence entre 2 valeurs enregistrées. Les valeurs de  $C_I$  peuvent donc être tout nombre réel (entier ou non) compris dans un intervalle de 0 à 40.

Pour le kit *therascreen* KRAS RGQ PCR Kit, la valeur seuil est fixée à 0,05 unité de fluorescence relative. Cette valeur est configurée dans le *therascreen* KRAS Assay Package pour les canaux de fluorescence Green et Yellow. La valeur seuil a été définie lors du développement du *therascreen* KRAS RGQ PCR Kit.

La valeur de ∆C<sub>T</sub> est déterminée à l'aide de l'équation suivante :

∆C⊤ = [valeur de C⊤ du dosage de mutation] – [valeur de C⊤ du dosage de contrôle]

Les contrôles de cycles (contrôle positif, NTC et contrôles internes) sont évalués pour assurer que les valeurs de  $C<sub>T</sub>$  sont acceptables et que les réactions s'effectuent correctement.

Les valeurs de  $\Delta C_I$  des échantillons sont déterminées en calculant la différence entre le  $C_I$  du dosage de mutation et le  $C<sub>I</sub>$  du dosage de contrôle du même échantillon. Les échantillons sont classés comme positifs à une mutation si leur ∆C<sub>T</sub> est inférieur ou égal à la valeur de ∆C<sub>T</sub> seuil pour ce dosage. Au-dessus de cette valeur, l'échantillon peut soit contenir un pourcentage de mutations moindre par rapport à la capacité de détection du *therascreen* KRAS RGQ PCR Kit (en deçà de la limite des dosages), soit être négatif aux mutations et être rapporté comme « No Mutation Detected » (Pas de mutation détectée).

L'absence d'amplification dans les réactions de mutations est rapportée en tant que « No Mutation Detected » (Pas de mutation détectée). Les valeurs de ∆C<sub>T</sub> calculées à partir de l'amplification du fond sont censées être supérieures aux valeurs de  $\Delta C_T$  seuils et l'échantillon est classé comme « No Mutation Detected » (Pas de mutation détectée).

Les résultats des dosages sont affichés sous la forme « Mutation Positive » (Positif à une mutation), « No Mutation Detected » (Pas de mutation détectée), « Invalid » (Non valide) ou, si un contrôle de cycle échoue, « Run Control Failed » (Échec du contrôle de cycle). Pour les échantillons positifs aux mutations, les mutations spécifiques sont rapportées.

Les autres résultats possibles pouvant être affichés sont décrits dans la section « [Protocole](#page-21-0) : [évaluation des échantillons d'ADN](#page-21-0) » de ce manuel.

Dans de rares cas, une tumeur peut contenir plusieurs mutations. Dans de tels cas, la mutation correspondant à la valeur de  $\Delta C_I$  la plus faible est identifiée.

# Guide de dépannage

Ce guide de dépannage peut vous aider à résoudre les problèmes éventuels. Pour de plus amples informations, consulter également la page de la foire aux questions (Frequently Asked Questions, FAQ) dans notre Centre d'assistance technique à l'adresse suivante : [www.qiagen.com/FAQ/FAQList.aspx](http://www.qiagen.com/FAQ/FAQList.aspx). Les scientifiques des Services techniques de QIAGEN seront ravis de répondre à toutes vos questions sur les informations et/ou les protocoles figurant dans ce manuel ou sur les technologies d'échantillons et de dosages (pour les coordonnées, visiter le site [www.qiagen.com](https://www.qiagen.com/us/)).

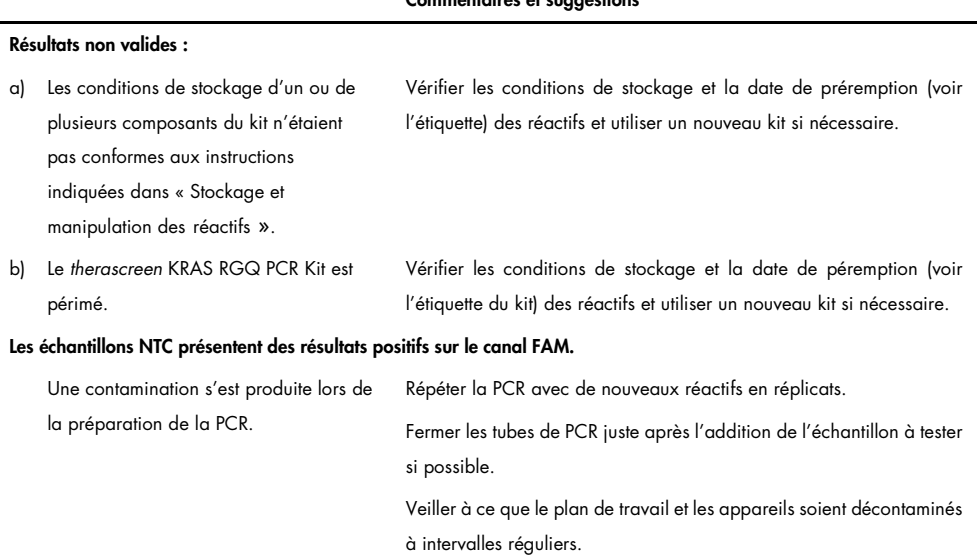

#### Commentaires et suggestions

## Indicateurs d'erreurs générés par le *therascreen* KRAS Assay Package

Le [tableau](#page-49-0) 6 liste les indicateurs d'erreurs pouvant être générés par le *therascreen* KRAS Assay Package, ainsi que leur signification et les actions à effectuer.

| Indicateur<br>d'erreur              | Signification                                                                                                    | Action à effectuer                                                                   |
|-------------------------------------|----------------------------------------------------------------------------------------------------|--------------------------------------------------------------------------------------|
| PC CTRL<br>ASSAY_FAIL               | Cycle de PCR non valide : C <sub>T</sub> FAM<br>hors intervalle pour le contrôle positif<br>lors de la réaction de contrôle.                        | Répéter le cycle de PCR dans son intégralité.                                        |
| PC_MUTATION_<br><b>ASSAY FAIL</b>   | Cycle de PCR non valide : C <sub>T</sub> FAM<br>hors intervalle pour au moins une<br>réaction du contrôle des mutations.                            | Répéter le cycle de PCR dans son intégralité.                                        |
| PC CTRL<br>INVALID_DATA             | Cycle de PCR non valide : impossible<br>d'interpréter les données de<br>fluorescence dans le contrôle positif<br>(mélange réactionnel de contrôle). | Répéter le cycle de PCR dans son intégralité.                                        |
| PC MUTATION_<br><b>INVALID DATA</b> | Cycle de PCR non valide : impossible<br>d'interpréter les données de<br>fluorescence dans le contrôle positif<br>(mélange réactionnel de mutation). | Répéter le cycle de PCR dans son intégralité.                                        |
| NTC_INT_CTRL<br>FAIL                | Cycle de PCR non valide : contrôle<br>interne au-delà de l'intervalle pour le<br>contrôle négatif.                                                  | Répéter le cycle de PCR dans son intégralité.                                        |
| NTC_INT_CTRL<br><b>EARLY CT</b>     | Cycle de PCR non valide : contrôle<br>interne en deçà de l'intervalle pour le<br>contrôle négatif.                                                  | Répéter le cycle de PCR dans son intégralité.                                        |
| NTC_INVALID_<br>CT                  | Cycle de PCR non valide : FAM non<br>valide (inférieur à la limite) pour le<br>contrôle négatif.                                                    | Répéter le cycle de PCR dans son intégralité.                                        |
| NTC_INVALID_<br><b>DATA</b>         | Cycle de PCR non valide : impossible<br>d'interpréter les données de<br>fluorescence dans le contrôle négatif.                                      | Répéter le cycle de PCR dans son intégralité.                                        |
| SAMPLE CTRL<br>INVALID_DATA         | Échantillon non valide : impossible<br>d'interpréter les données de<br>fluorescence dans le contrôle<br>d'échantillons.                             | Configurer un nouveau cycle de PCR pour répéter<br>le ou les échantillons concernés. |

<span id="page-49-0"></span>Tableau 6. Indicateurs d'erreurs du therascreen KRAS Assay Package

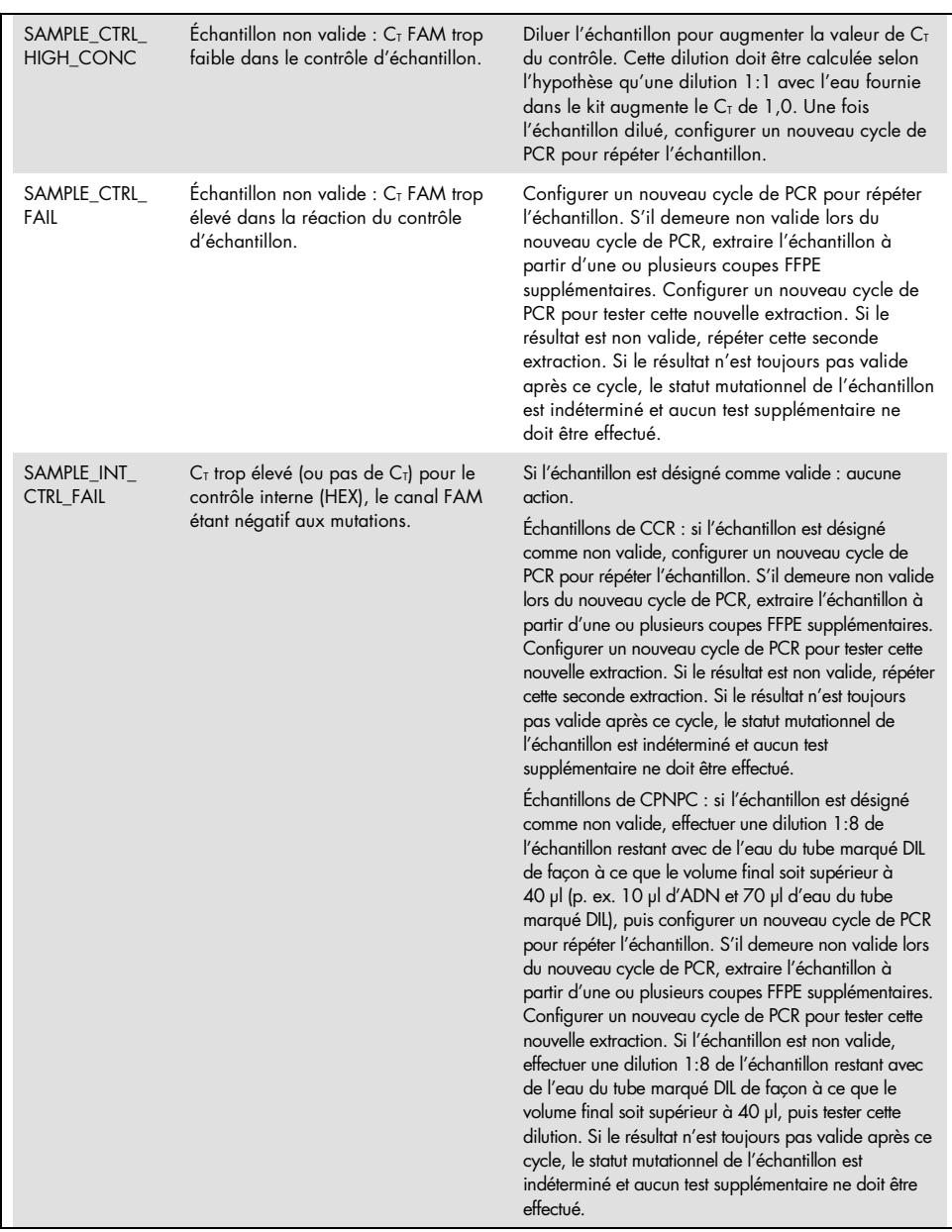

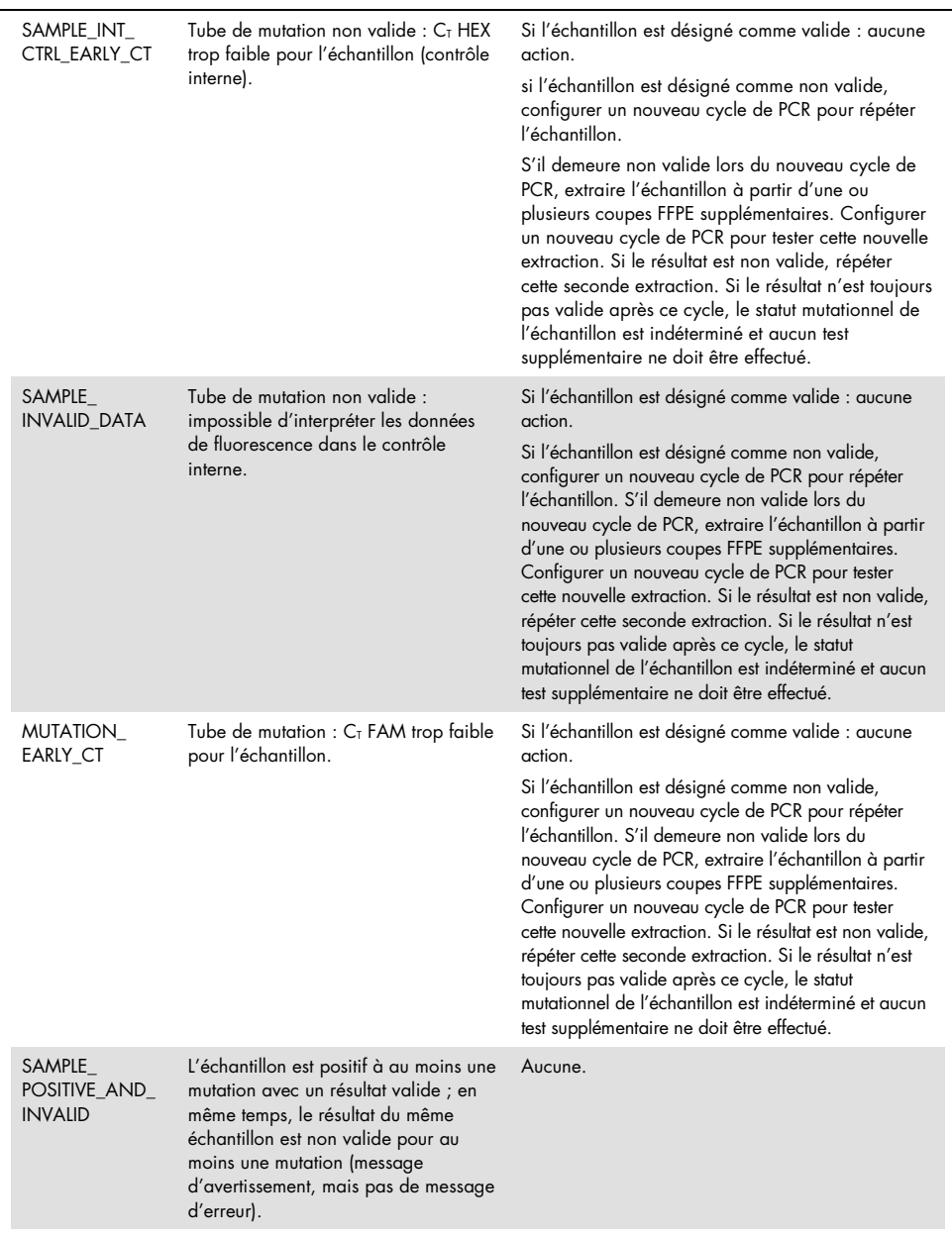

# Contrôle qualité

Conformément au système de gestion de la qualité certifié ISO de QIAGEN, chaque lot de *therascreen* KRAS RGQ PCR Kit est testé selon des spécifications prédéterminées afin de garantir une qualité constante du produit.

# Limitations

Le test est conçu pour détecter 7 mutations dans les codons 12 et 13 du gène KRAS. Les échantillons dont les résultats sont rapportés comme « No Mutation Detected » (Pas de mutation détectée) peuvent présenter des mutations KRAS non détectées par le dosage (p. ex. 13CYS).

La détection des mutations dépend de l'intégrité des échantillons et de la quantité d'ADN amplifiable présente dans le prélèvement. Il est recommandé de répéter la procédure au cas où l'évaluation initiale de l'ADN dans l'échantillon indique que la quantité est trop faible ou trop élevée pour l'analyse des mutations.

Le *therascreen* KRAS RGQ PCR Kit est utilisé dans le cadre d'une procédure d'amplification en chaîne par polymérase (Polymerase Chain Reaction, PCR). Comme pour toutes les procédures de PCR, les échantillons peuvent être contaminés par des sources d'ADN externes dans l'environnement des tests et par l'ADN du contrôle positif. Faire attention à ne pas contaminer les échantillons et les réactifs du mélange réactionnel.

Le *therascreen* KRAS RGQ PCR Kit est uniquement destiné à distinguer l'ADN mutant de l'ADN de type sauvage. Le test a été conçu pour que chaque réaction de mutation ait la meilleure sensibilité possible à la mutation spécifique mesurée. Toutefois, dans les échantillons pour lesquels une mutation est détectée, une réactivité croisée peut être observée avec d'autres réactions de mutations. Si plusieurs réactions de mutations sont positives, le résultat correspond au ∆C $<sub>τ</sub>$  le plus faible.</sub>

Le *therascreen* KRAS RGQ PCR Kit est validé uniquement pour les tissus FFPE de CCR et de CPNPC.

Le *therascreen* KRAS RGQ PCR Kit est validé uniquement pour une utilisation avec le QIAamp DNA FFPE Tissue Kit. Seul le Rotor-Gene Q MDx 5plex HRM a été validé pour une utilisation avec le *therascreen* KRAS RGQ PCR Kit.

# Caractéristiques de performances

# Performances analytiques

Les caractéristiques de performances spécifiques du *therascreen* KRAS RGQ PCR Kit ont été déterminées par des études impliquant des échantillons de tissus FFPE prélevés chez des patients avec CCR et des patients avec CPNPC. Les méthodes d'acquisition des échantillons de CPNPC comprenaient la biopsie au trocart (BAT), la biopsie d'aspiration à l'aiguille fine (BAAF) et la résection. Pour chaque type d'échantillon, 8 lignées cellulaires humaines FFPE ont été utilisées, dont 7 mutations KRAS connues détectées par le dosage et un gène KRAS de type sauvage (aucune mutation dans les codons 12 et 13). Le statut mutationnel des échantillons a été confirmé par séquençage bidirectionnel Sanger.

## Seuil

À l'aide d'une méthode conforme à la directive EP17-A du CLSI (2004) (8), 225 échantillons FFPE ont été testés afin d'établir les seuils du dosage. L'intervalle de  $C<sub>I</sub>$  de la réaction de contrôle a été établi comme s'étendant de 21,92 à 32,00. Les valeurs seuils, qui sont déterminées à partir de la différence entre le  $C_T$  de la réaction de contrôle et le  $C_T$  des réactions de mutations ( $\Delta C$ T), sont indiquées dans le [tableau](#page-54-0) 7.

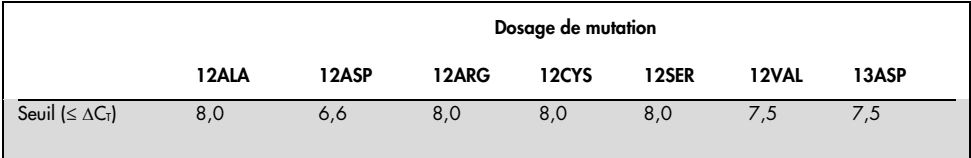

#### <span id="page-54-0"></span>Tableau 7. Valeurs seuils établies pour chaque dosage de mutation.

### Limite du blanc

Pour évaluer les performances du *therascreen* KRAS RGQ PCR Kit en l'absence de matrice positive aux mutations et pour garantir qu'un blanc ne génère pas de signal pouvant indiquer une faible concentration de mutation, des échantillons sans matrice ont été évalués. Les résultats n'ont révélé aucune valeur de C<sub>T</sub> de contrôle ou de mutation détectable dans les tubes réactionnels de contrôle ou de mutation (les valeurs de C<sub>T</sub> des contrôles internes étaient toutes valides).

# Comparaison avec la méthode d'analyse de référence : CCR

Deux études ont été menées pour démontrer la concordance du statut mutationnel des échantillons de CCR testés avec le *therascreen* KRAS RGQ PCR Kit par rapport au séquençage bidirectionnel. Au total, 137 échantillons FFPE ont donné des résultats valides à la fois pour le *therascreen* KRAS RGQ PCR Kit et le séquençage bidirectionnel.

Les résultats globaux, à l'exception de 6 échantillons dont le séquençage bidirectionnel Sanger a échoué, sont indiqués dans le [tableau](#page-55-0) 8. Le [tableau](#page-55-1) 9 présente l'analyse de la concordance entre le *therascreen* KRAS RGQ PCR Kit et le séquençage bidirectionnel.

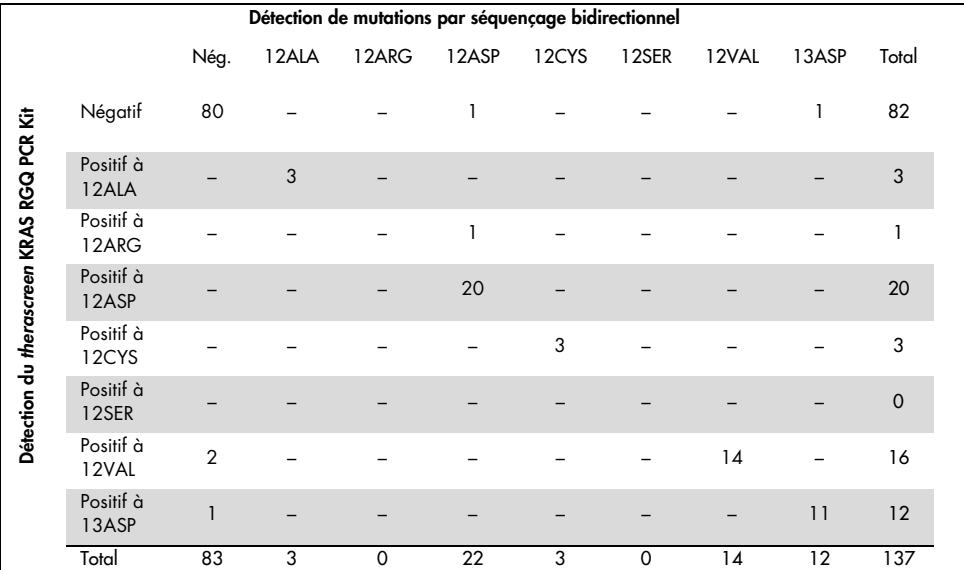

#### <span id="page-55-0"></span>Table 8. therascreen KRAS RGQ PCR Kit par rapport au séquençage bidirectionnel Sanger

#### <span id="page-55-1"></span>Tableau 9. Analyse de la concordance

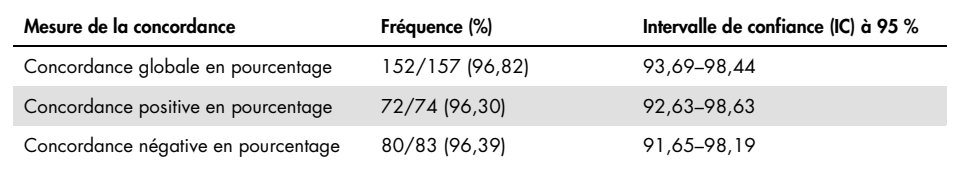

Un second ensemble d'échantillons a été évalué pour compléter les données de la première étude. Un ensemble de 271 échantillons FFPE de CCR a été fourni, dont 250 présentaient un statut mutationnel inconnu et 21 présentaient un statut mutationnel connu (afin d'enrichir l'ensemble en mutations rares). Ils ont été comparés au séquençage bidirectionnel Sanger, comme décrit précédemment.

L'analyse de la concordance a été effectuée sur 247 échantillons présentant des résultats valides à la fois pour le séquençage bidirectionnel et le *therascreen* KRAS RGQ PCR Kit. 9 échantillons étaient discordants. Globalement, la concordance générale était de 96,82 %. Les données attestent de l'exactitude du *therascreen* KRAS RGQ PCR Kit [\(tableau](#page-56-0) 10 et [tableau](#page-56-1) 11).

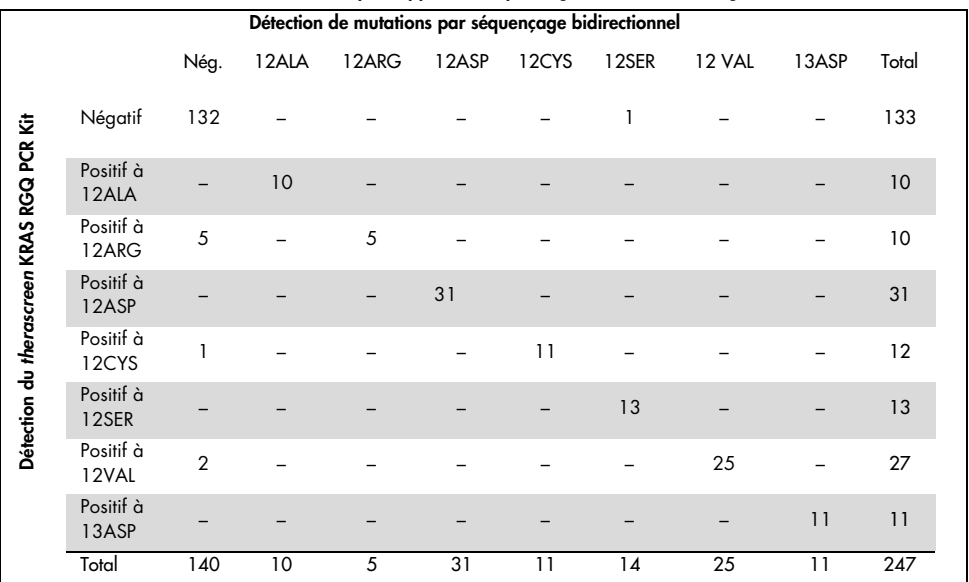

<span id="page-56-0"></span>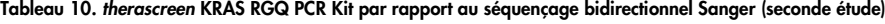

#### <span id="page-56-1"></span>Tableau 11. Analyse de la concordance (seconde étude)

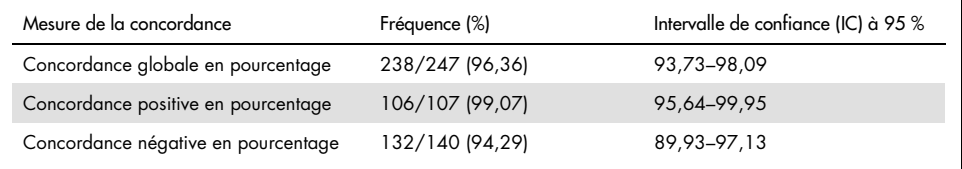

# Comparaison avec la méthode d'analyse de référence : CPNPC

Pour démontrer la concordance du statut mutationnel entre les échantillons de CPNPC testés avec le *therascreen* KRAS RGQ PCR Kit et les échantillons traités par séquençage bidirectionnel Sanger, les échantillons cliniques FFPE de CPNPC ont été acquis par résection, BAT et BAAF. L'ADN a été extrait de chaque échantillon avant la réalisation du test avec le *therascreen* KRAS RGQ PCR Kit. Les résultats de ce test ont été comparés à ceux obtenus à l'aide du séquençage bidirectionnel Sanger.

Au total, 360 échantillons ont présenté un résultat valide à la fois pour le *therascreen* KRAS RGQ PCR Kit et le séquençage bidirectionnel Sanger, avec 340 échantillons présentant des résultats concordants.

La concordance entre le *therascreen* KRAS RGQ PCR Kit et le séquençage bidirectionnel est présentée dans le [tableau](#page-58-0) 12. La détection d'une double mutation a eu lieu dans deux échantillons traités par séquençage bidirectionnel Sanger. Puisqu'une mutation était la même que le résultat du *therascreen* KRAS RGQ PCR Kit, ces échantillons ont été classés comme concordants pour l'analyse de la concordance globale, de la concordance positive et de la concordance négative [\(Tableau](#page-58-1) 13).

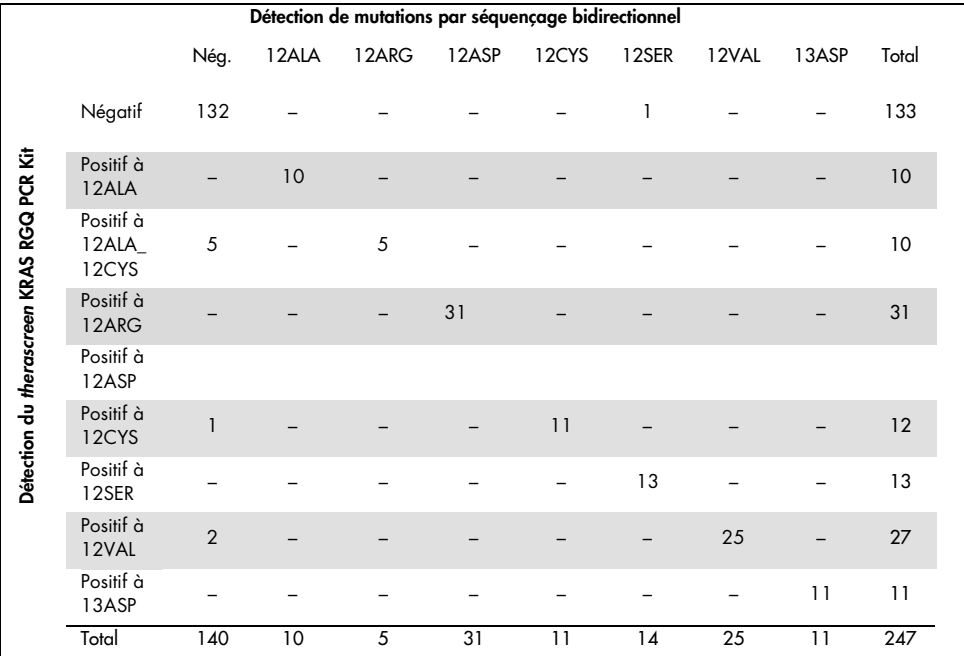

#### <span id="page-58-0"></span>Tableau 12. *therascreen* KRAS RGQ PCR Kit par rapport au séquençage bidirectionnel Sanger

#### <span id="page-58-1"></span>Tableau 13. Analyse de la concordance

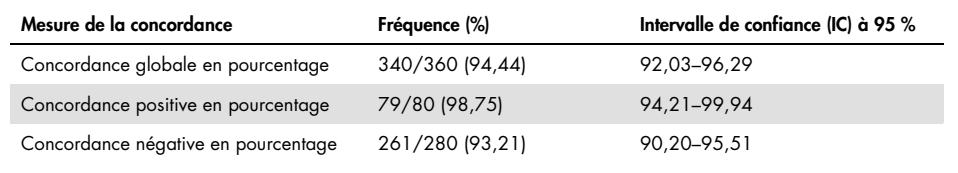

## Limite de détection (Limit of Detection, LoD)

La plage de fonctionnement du *therascreen* KRAS RGQ PCR Kit est basée sur la quantité d'ADN amplifiable dans le prélèvement telle qu'elle est déterminée par la valeur de  $C<sub>I</sub>$  de la réaction de contrôle. L'intervalle d'ADN introduit indiqué pour le test est défini par l'intervalle préspécifié du C<sub>T</sub> de contrôle s'étendant de 21,92 à 32,00. La LoD est le pourcentage minimal d'ADN mutant pouvant être détecté sur un fond d'ADN de type sauvage lorsque l'ADN amplifiable total se situe dans l'intervalle d'ADN introduit indiqué et en dessous de la valeur de ∧C<sub>T</sub> seuil.

### **CCR**

Une étude a été menée pour déterminer la LoD de chacune des 7 réactions spécifiques aux mutations intégrées dans le *therascreen* KRAS RGQ PCR Kit. Pour le *therascreen* KRAS RGQ PCR Kit, la limite de détection d'ADN mutant sur un fond d'ADN de type sauvage est définie comme le plus faible facteur de dilution auquel 95 % des réplicats de tests pour chaque échantillon positif aux mutations ont été déterminés comme positifs.

<span id="page-59-0"></span>Des modèles de régression logistique ont été appliqués individuellement à chaque dosage pour les jeux de données d'ADN introduit en quantité faible et élevé. Dans ces modèles, la variable d'intérêt était binaire, avec pour résultats possibles la détection de la mutation (détection = 1) ou l'absence de détection (détection = 0). La variable explicative continue était le log2 du pourcentage de dilution des mutations. Les LoD ont été calculées comme le pourcentage de dilution des mutations donnant une probabilité prédictive de détection de 0,95 [\(tableau](#page-59-0) 14).

| Dosage | $LoD C_{95}$<br>(pourcentage d'ADN mutant dans l'ADN de type sauvage) |
|--------|-----------------------------------------------------------------------|
| 12ALA  | 0,77                                                                  |
| 12ARG  | 2,56                                                                  |
| 12ASP  | 6,43                                                                  |
| 12CYS  | 1,47                                                                  |
| 12SER  | 5,65                                                                  |
| 12VAL  | 1,60                                                                  |
| 13ASP  | 6,42                                                                  |

Tableau 14. Valeurs de LoD pour chaque dosage de mutation utilisant des lignées cellulaires FFPE

#### CPNPC

La LoD pour les dosages du *therascreen* KRAS RGQ PCR Kit a été déterminée et vérifiée à l'aide de tissu de CCR. Ces résultats de LoD ont été revérifiés pour le tissu de CPNPC.

L'étude comportait 2 parties. Dans la partie 1, 60 réplicats de 7 lignées cellulaires mutantes FFPE de CPNPC représentant chaque mutation ont été dilués à la LoD du dosage correspondant puis testés. Les 60 réplicats valides de lignées cellulaires FFPE pour chaque échantillon évalué présentaient une détection de 100 % pour leur réaction de mutation respective à la LoD évaluée.

Dans la partie 2, 96 réplicats d'échantillons cliniques FFPE de CPNPC, représentant chaque mutation pour les 3 méthodes d'acquisition (résection, BAT et BAAF), ont été testés après dilution à la LoD du dosage correspondant.

Les 96 réplicats valides pour 12ALA, 12ASP, 12ARG, 12VAL et 13ASP présentaient un taux de détection correcte de 100 %. Les dosages pour 12CYS et 12SER présentaient un taux de détection de 95,8 % à la LoD.

Cela démontre que la valeur de LoD précédemment déterminée est confirmée pour tous les dosages de mutations lors de l'évaluation d'échantillons de tissus de CPNPC et d'échantillons FFPE cliniques de CPNPC / de lignées cellulaires FFPE / de patients appariés.

## Quantité d'ADN introduit et linéarité

### Effet de la quantité d'ADN introduit sur les valeurs de  $\Delta C_T$

Lorsque des échantillons de différentes quantités d'ADN introduit contiennent la même proportion d'ADN mutant, les valeurs de  $\Delta C_T$  mesurées doivent rester cohérentes. L'ADN extrait de 8 lignées cellulaires FFPE a été utilisé pour préparer des pools d'ADN avec le  $C<sub>T</sub>$  de réaction de contrôle le plus faible possible.

La gamme de dilution pour chaque réaction de mutation et la valeur ∆de C<sub>I</sub> moyenne obtenue à partir des résultats sont indiquées dans le [tableau](#page-61-0) 15 et dans le tableau [16.](#page-62-0) Les valeurs de ∆CT globales sont concordantes sur l'ensemble de la gamme de fonctionnement du *therascreen* KRAS RGQ PCR Kit pour tous les dosages, ce qui démontre que la quantité d'ADN n'a aucune influence sur l'exactitude de la détection des mutations dans les échantillons.

| $\Delta C_1$ |                                              |                                  |                                  |                                  |                                  |  |  |  |  |
|--------------|----------------------------------------------|----------------------------------|----------------------------------|----------------------------------|----------------------------------|--|--|--|--|
| Dosage       | <b>Dilution 1</b><br>$-20-21$ C <sub>T</sub> | <b>Dilution 2</b><br>$-23-24C_1$ | <b>Dilution 3</b><br>$-26-27C_1$ | <b>Dilution 4</b><br>$-29-30C_1$ | <b>Dilution 5</b><br>$-32-33C_1$ |  |  |  |  |
| 12ALA        | 1,56                                         | 1,25                             | 1,16                             | 1,14                             | 1,27                             |  |  |  |  |
| 12ASP*       | 2,46                                         | 2,18                             | 2,11                             | 2,11                             | 1,75                             |  |  |  |  |
| 12ARG        | 1,18                                         | 0,63                             | 1,08                             | 0,94                             | 1,06                             |  |  |  |  |
| 12VAL        | 0,29                                         | 0,25                             | 0,15                             | 0,26                             | $-0,1$                           |  |  |  |  |
| 12SER        | 2,91                                         | 2,21                             | 2,15                             | 2,15                             | 2,08                             |  |  |  |  |
| 12CYS        | 0,98                                         | 0,71                             | 0,58                             | 0, 81                            | 0,67                             |  |  |  |  |
| 13ASP        | 3,57                                         | 2,84                             | 2,54                             | 2,46                             | 2,62                             |  |  |  |  |
|              |                                              |                                  |                                  |                                  |                                  |  |  |  |  |

<span id="page-61-0"></span>Tableau 15. Effet de la quantité d'ADN introduit sur les valeurs de  $\Delta C_T$  dans l'intervalle de  $C_T$  de la réaction de contrôle ; lignées cellulaires FFPE de CCR

Le nombre total de réplicats était de 27 pour 12ASP.

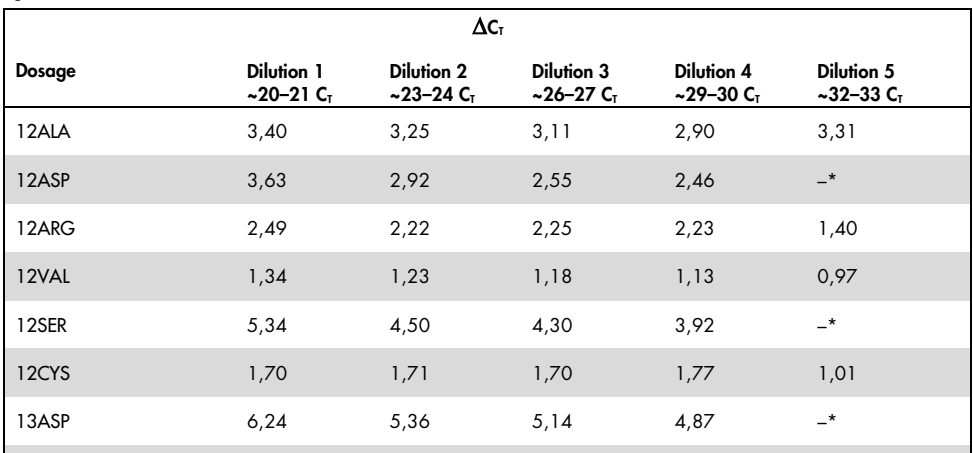

<span id="page-62-0"></span>Tableau 16. Effet de la quantité d'ADN introduit sur les valeurs de ∆C<sub>T</sub> dans l'intervalle de C<sub>T</sub> de la réaction de contrôle : lignées cellulaires FFPE de CPNPC

Aucun C<sub>T</sub> de réaction de mutation obtenu en raison de la faible concentration de l'ADN, donc aucun ΔCT n'a été calculé.

Linéarité/efficacité de l'amplification en fonction de la quantité d'ADN introduit

La linéarité et l'efficacité de l'amplification de la PCR ont été démontrées pour chaque réaction de mutation, par rapport à la réaction de contrôle, sur toute la gamme de fonctionnement du *therascreen* KRAS RGQ PCR Kit. L'efficacité de l'amplification a été calculée pour chacune des réactions de mutations et la réaction de contrôle selon la formule [2 (– 1/pente)] – 1.

L'efficacité de l'amplification du contrôle comparée à la réaction de mutation indique que la valeur de ∆CT, et donc la détection de mutations, est cohérente sur toute la gamme de fonctionnement du dosage. Un résumé des données est présenté dans le [tableau](#page-64-0) 17 et dans le [tableau](#page-65-0) 18.

Linéarité/efficacité de l'amplification en fonction du pourcentage de mutation

L'objectif de cette étude était d'évaluer l'effet d'échantillons positifs aux mutations dilués en série sur l'efficacité de l'amplification, sur toute la gamme de fonctionnement du

*therascreen* KRAS RGQ PCR Kit, à partir de quantités introduites correspondant à un C<sub>T</sub>  $d'$ environ 22–23  $C<sub>T</sub>$ 

Les extraits d'ADN de lignées cellulaires FFPE de CCR et d'échantillons de CPNPC ont d'abord été évalués par des mesures de la DO avant la réalisation de la PCR avec le *therascreen* KRAS RGQ PCR Kit. Les solutions mères d'ADN ont ensuite été préparées à un C<sub>T</sub> de réaction de contrôle correspondant à environ 23  $C<sub>T</sub>$ . Les solutions mères ont été diluées en séries avec un facteur 2 à l'aide d'ADN de type sauvage, afin de maintenir constante la quantité totale d'ADN de type sauvage tout en faisant varier le pourcentage d'ADN mutant dans la matrice.

Des pools d'ADN suffisants pour 6 réplicats par mutation ont été préparés. Les données de  $C<sub>T</sub>$ et ∆C<sub>T</sub> ont été calculées pour chaque mutation à chaque point de dilution. Une régression linéaire a été effectuée avec les données du  $C<sub>T</sub>$  de la réaction de mutation en fonction du log<sub>2</sub> de la dilution de l'ADN introduit. L'étude a montré que la dilution des mutations sur un fond d'ADN de type sauvage en concentration constante entraînait seulement un faible écart de l'efficacité de l'amplification par rapport aux valeurs déterminées dans l'étude de linéarité décrite plus haut.

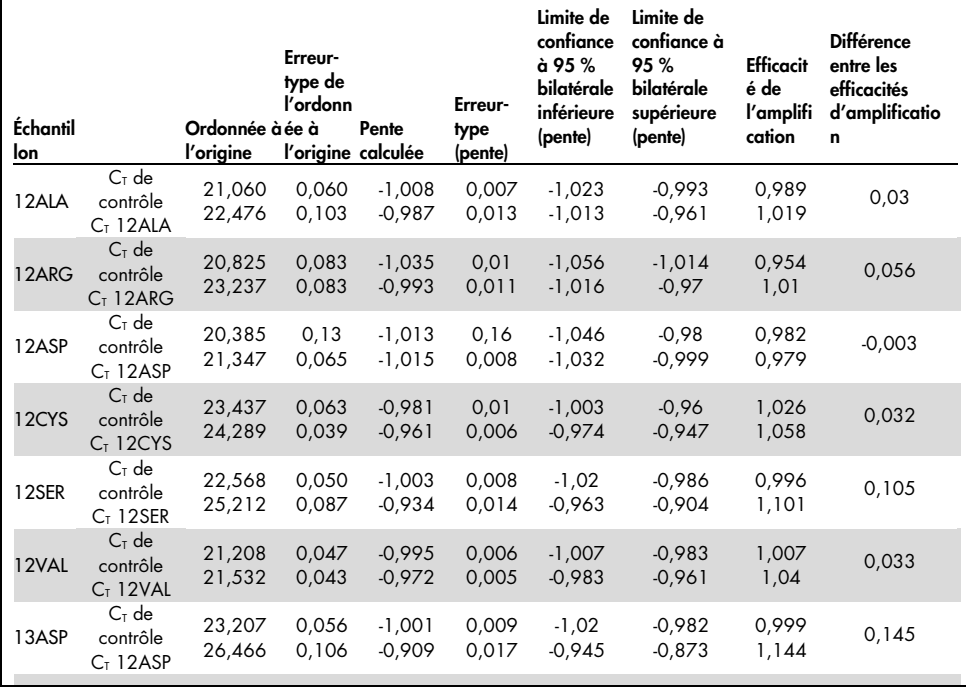

<span id="page-64-0"></span>Tableau 17. Efficacité de l'amplification dans les réactions de mutations et de contrôle : lignées cellulaires de CCR

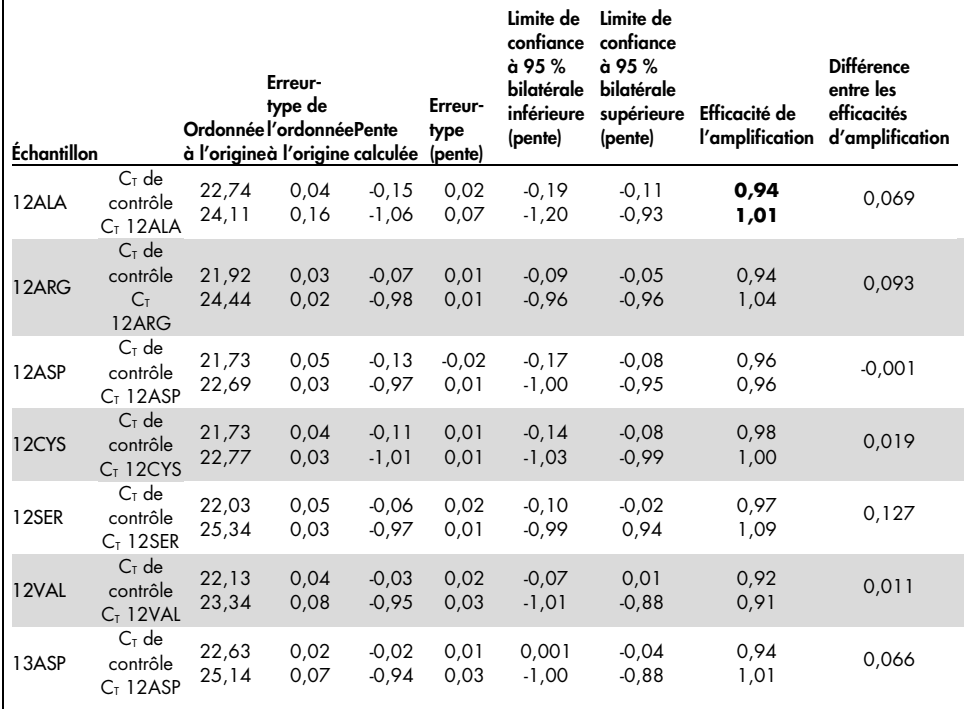

<span id="page-65-0"></span>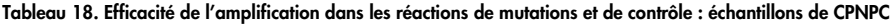

## Substances interférentes

L'objectif de cette étude était d'évaluer l'impact de substances potentiellement interférentes sur les performances du *therascreen* KRAS RGQ PCR Kit. Elle a été menée en analysant l'impact de chaque substance sur les valeurs de ∆C<sub>T</sub> et le statut mutationnel des échantillons de tests par l'intermédiaire d'expériences d'enrichissement à diverses concentrations. Puisqu'elles sont utilisées au cours du processus d'extraction de l'ADN, les substances potentiellement interférentes suivantes ont été testées : Buffer AL, Buffer ATL, éthanol, paraffine, protéinase K, Wash Buffer AW1, Wash Buffer AW2 et xylène. Le tampon d'élution finale du kit, le Buffer ATE, a également été testé en tant que blanc.

Aux concentrations susceptibles d'être rencontrées dans le cadre d'une utilisation normale, aucune des substances potentiellement interférentes évaluées n'affecte la capacité du *therascreen* KRAS RGQ PCR Kit à distinguer entre les échantillons positifs aux mutations et les échantillons négatifs.

Outre l'étude des substances interférentes, l'effet potentiel de la nécrose dans les échantillons cliniques a été évalué pour déterminer si de fortes proportions de tissus nécrosés dans les échantillons tumoraux peuvent affecter la capacité à générer des données valides. Sur un total de 421 échantillons évalués dans le cadre d'études de comparaison avec la méthode d'analyse de référence, 29 présentaient une proportion de nécrose > 50 % selon l'examen pathologique. Parmi ces 29 échantillons, 28 ont présenté des résultats valides concordants avec le séquençage bidirectionnel Sanger. Un seul résultat s'est avéré non valide en raison d'une quantité d'ADN insuffisante.

### Contamination croisée

L'objectif de cette étude était de déterminer l'ampleur de la contamination croisée entre les échantillons d'ADN lors de l'utilisation du *therascreen* KRAS RGQ PCR Kit, la contamination croisée étant susceptible d'entraîner des résultats faux positifs. Les sources potentielles de contamination croisée incluent :

- L'extraction des échantillons (p. ex. grattage des lames)
- Le pipetage des échantillons
- La fermeture (le bouchage) des tubes d'échantillons
- La contamination des réactifs du kit pendant l'utilisation
- Le chargement des tubes de dosages sur l'appareil Rotor-Gene Q MDx 5plex HRM.

Pour cette étude, des étalons FFPE ont été utilisés : l'étalon de type sauvage et l'étalon 12ALA (puisque la réaction de 12ALA possède la LoD la plus faible dans le kit).

L'étude était constituée de 10 cycles de PCR conçus pour étudier le potentiel de contamination pendant et entre les cycles sur l'appareil Rotor-Gene Q MDx 5plex HRM. Lors de ces cycles de tests, les tubes contenant de l'ADN de type sauvage ont été utilisés pour tester la contamination par un ADN mutant.

Les résultats de cette étude n'ont révélé aucune contamination détectable dans aucun des extraits d'ADN de type sauvage utilisés pour détecter les contaminations croisées.

## Exclusivité/réactivité croisée

Le *therascreen* KRAS RGQ PCR Kit est constitué de 8 réactions distinctes : une seule réaction de contrôle pouvant détecter une région non polymorphe du gène KRAS et 7 réactions spécifiques aux mutations. Il n'y a aucune réaction pour mesurer spécifiquement la séquence KRAS de type sauvage dans les codons 12 ou 13. Le résultat « No Mutation Detected » (Pas de mutation détectée) (c.-à-d. type sauvage) est déterminé par l'absence des 7 mutations entraînant un résultat positif aux mutations.

Par conséquent, il est nécessaire de démontrer l'ampleur de l'amplification non spécifique, ou la réactivité croisée, qui se produit dans chaque réaction avec des quantités excessives d'ADN du gène KRAS de type sauvage afin d'éviter l'obtention de résultats faux positifs. De la même manière, l'amplification non spécifique est évaluée pour les mutations KRAS que le dosage n'est pas censé détecter. Cela démontre que l'ampleur de la réactivité croisée entre les réactions de mutations n'entraîne pas d'erreur dans la détection des mutations en présence de quantités excessives d'ADN mutant. Puisque la quantité d'ADN introduit pour ce dosage est basée sur l'intervalle de  $C_1$  (21,92–32,00), la plus forte concentration d'ADN introduit est basée sur une valeur  $C<sub>T</sub>$  de contrôle de 22 environ.

### Amplification non spécifique/réactivité croisée : ADN du gène KRAS de type sauvage

L'ampleur de l'amplification non spécifique d'ADN de type sauvage par des mélanges réactionnels conçus pour amplifier les mutations spécifiques a été évaluée. Au total, 60 réplicats d'ADN de lignées cellulaires FFPE de type sauvage et 60 échantillons de CPNPC ont été évalués à la plus haute concentration d'ADN amplifiable introduit à l'aide du *therascreen* KRAS RGQ PCR Kit.

Les valeurs de  $C<sub>I</sub>$  de contrôle étaient d'environ 22–23. Les résultats ont montré que les valeurs de ∆CT dépassaient les seuils établis et qu'au moins 95 % des réplicats de type sauvage étaient correctement détectés.

### Amplification non spécifique / réactivité croisée / exclusivité : ADN du gène KRAS positif à une mutation

Les échantillons mutants ayant une forte concentration d'ADN introduit ont été testés par rapport à tous les mélanges réactionnels. Les échantillons d'ADN ont été préparés à partir de chacune des lignées cellulaires FFPE de CCR et de CPNPC de façon à ce que la valeur de CT de la réaction de contrôle corresponde approximativement à 23. À partir de ces dilutions, 6 réplicats de chaque échantillon de mutation ont été évalués. Le pourcentage de mutation dans l'échantillon dépendait du pourcentage de mutants dans l'ADN des lignées cellulaires.

Les valeurs de ∆C<sub>T</sub> moyennes présentées dans le [tableau](#page-69-1) 19 et dans le tableau 20 démontrent qu'il y a réactivité croisée entre les réactions de mutations. Dans tous les cas, les résultats démontrent que la mutation correcte a été détectée avec la réaction de mutation correspondante (la valeur de ∆C<sub>T</sub> la plus faible était la détection de mutation correcte). Dans tous les autres cas de tests, les mutations n'étaient pas détectées ou se situaient en dehors du seuil de ∧Cτ.

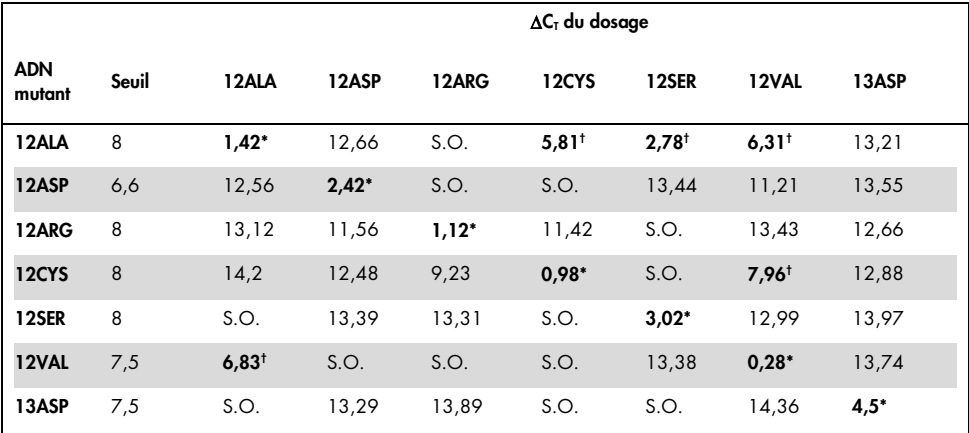

<span id="page-69-0"></span>Tableau 19. Réactivité croisée (∆CT) entre les réactions de mutations avec de l'ADN de lignées cellulaires FFPE de CCR avec une quantité élevée d'ADN introduit

S.O. : pas de réaction croisée.

\* Valeurs de ∆C<sub>T</sub> des réactions appariées.

† ∆CT des réactions croisées en dessous du seuil.

#### <span id="page-69-1"></span>Tableau 20. Réactivité croisée (∆CT) entre les réactions de mutations avec de l'ADN de lignées cellulaires FFPE de CPNPC avec une quantité élevée d'ADN introduit

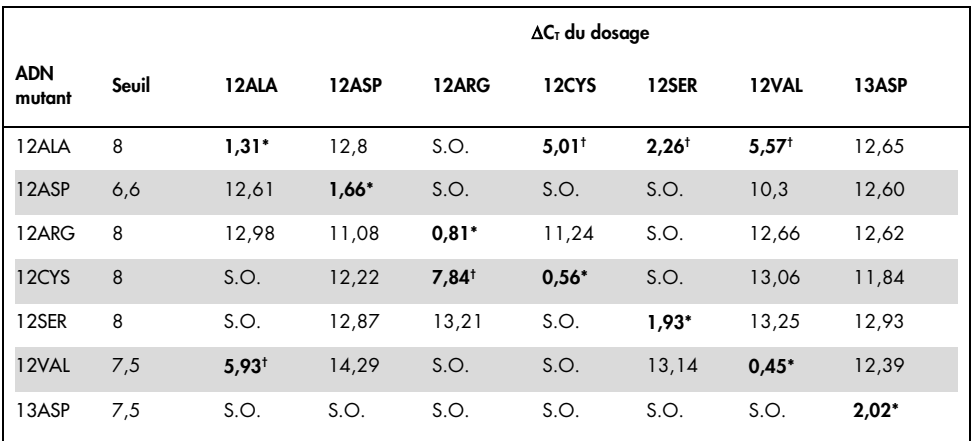

S.O. : pas de réaction croisée.

\* Valeurs de ∆C<sub>T</sub> des réactions appariées.

† ∆CT des réactions croisées en dessous du seuil.

# Répétabilité et reproductibilité

Les objectifs de cette étude étaient de démontrer la précision intralaboratoire (répétabilité) et interlaboratoire (reproductibilité) du *therascreen* KRAS RGQ PCR Kit. La justesse des résultats de détection des mutations et la précision des valeurs de  $\Delta$ CT (différence des valeurs de C<sub>T</sub> entre une réaction de mutation et la réaction de contrôle) sont rapportées.

### **CCR**

Des échantillons cliniques de CCR ont été utilisés pour cette évaluation. Un échantillon de type sauvage et un échantillon pour chaque mutation ont été testés avec le *therascreen* KRAS RGQ PCR Kit par 2 opérateurs sur chacun des 3 sites, en testant tous les échantillons et les contrôles avec 3 lots de *therascreen* KRAS RGQ PCR Kit, tous les jours pendant 5 jours, avec 2 cycles par jour et 2 réplicats de chaque échantillon par cycle. Les valeurs de CT et de ΔCT obtenues pour chaque réaction dans chaque échantillon ont également été évaluées par une analyse des composantes de la variance.

La précision intra- et interlaboratoire du *therascreen* KRAS RGQ PCR Kit a été démontrée pour des échantillons mutants de faible concentration (3 × LoD) et des échantillons de type sauvage, avec au moins 39/40 détections de mutations correctes dans chacun des dosages avec plusieurs lots, instruments et opérateurs. La proportion estimée d'échantillons à 3 × LoD testant comme échantillons mutants et de type sauvage a été rapportée globalement et pour chacun des sites. Pour tous les dosages et toutes les combinaisons d'échantillons, au moins 79 réplicats sur 80 ont présenté la détection de mutation correcte [\(tableau](#page-70-0) 21).

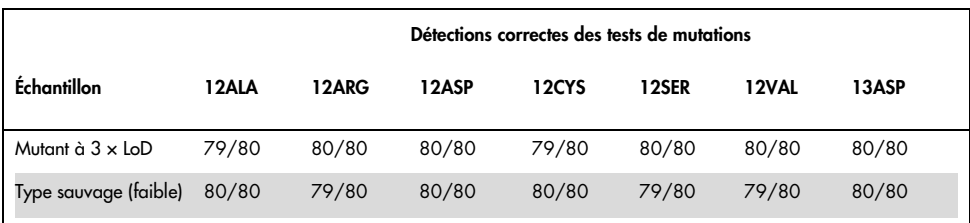

#### <span id="page-70-0"></span>Tableau 21. Détections correctes globalement

#### CPNPC

Pour chacune des 7 mutations KRAS de CPNPC, 3 échantillons représentant chacun des 3 types de méthodes d'acquisition (résection, BAT et BAAF) ont été utilisés. En outre, 6 échantillons cliniques supplémentaires de type sauvage (avec 2 échantillons pour chacun des 3 types de méthodes d'acquisition) ont été utilisés pour créer des pools de diluant d'ADN de type sauvage.

Plusieurs extraits ont été poolés pour chaque échantillon de mutation afin de créer un pool unique d'échantillons par mutation. Chaque pool d'échantillons de mutation a été dilué afin de générer des échantillons de tests à des concentrations en mutation de 1 × LoD et 3 × LoD.

Les laboratoires participant à cette étude étaient dans 3 sites différents. Les conditions du laboratoire ont été variées sur chaque site grâce à l'utilisation de 2 appareils Rotor-Gene Q MDx 5plex HRM par 2 opérateurs, avec 2 lots de *therascreen* KRAS RGQ PCR Kit dans 2 analyses par jour (par opérateur) sur 16 jours non consécutifs.

Pour toutes les dosages et toutes les combinaisons d'échantillons, au moins 284 réplicats sur 288 ont présenté la détection de mutation correcte. La proportion globale de détections correctes était de 100 % dans le groupe 1 × LoD, pour toutes les combinaisons de dosages. La proportion globale de détections correctes était de 99,6 % dans le groupe 3 × LoD, pour toutes les combinaisons de dosages. La proportion globale de détections correctes pour les échantillons sans détection de mutation (type sauvage) était de 100 % [\(tableau](#page-72-0) 22).
| Concentration<br>en mutation | Dosage | Détections correctes | Détections correctes,<br>% | IC à 90 %<br>bilatéral inférieur |
|------------------------------|--------|----------------------|----------------------------|----------------------------------|
| $1 \times$ LoD               | 12ALA  | 288/288              | 100                        | 98,97                            |
|                              | 12ARG  | 288/288              | 100                        | 98,97                            |
|                              | 12ASP  | 288/288              | 100                        | 98,97                            |
|                              | 12CYS  | 284/284              | 100                        | 96,85                            |
|                              | 12SER  | 284/284              | 100                        | 96,85                            |
|                              | 12VAL  | 288/288              | 100                        | 98,97                            |
|                              | 13ASP  | 288/288              | 100                        | 98,97                            |
| $3 \times$ LoD               | 12ALA  | 288/288              | 100                        | 98,97                            |
|                              | 12ARG  | 288/288              | 100                        | 98,97                            |
|                              | 12ASP  | 288/288              | 100                        | 98,97                            |
|                              | 12CYS  | 284/288              | 98,61                      | 96,85                            |
|                              | 12SER  | 284/288              | 98,61                      | 96,85                            |
|                              | 12VAL  | 288/288              | 100                        | 98,97                            |
|                              | 13ASP  | 287/287              | 100                        | 98,96                            |
| Type sauvage                 |        | 285/285              | 100                        | 98,95                            |

Tableau 22. Détections correctes pour les groupes  $1 \times$  LoD,  $3 \times$  LoD et type sauvage

## Variabilité dans la manipulation des échantillons

L'objectif de cette étude était d'évaluer l'effet de la variabilité dans la manipulation des échantillons, en particulier durant l'extraction de l'ADN, sur le *therascreen* KRAS RGQ PCR Kit. Cette étude complète l'étude de répétabilité et de reproductibilité en analysant la variabilité dans la manipulation des échantillons se produisant lorsque les mêmes coupes FFPE cliniques et les mêmes coupes de lignées cellulaires FFPE étaient traitées sur 3 sites, puis testées avec le therascreen KRAS RGQ PCR Kit.

## **CCR**

Trente coupes séquentielles de 5 µm ont été prélevées sur chacun des 10 échantillons FFPE de CRC (3 échantillons de type sauvage et 1 échantillon par mutation). Les coupes ont été randomisées dans 1 des 3 sites de tests de sorte que chaque site a reçu 10 coupes par échantillon FFPE (100 coupes au total). Sur les 300 extractions d'ADN testées, 298 échantillons étaient valides. La concordance des détections de mutations KRAS entre les 3 sites était de 99,33 %.

Une comparaison par site des valeurs de ∆C<sub>T</sub> moyennes pour les échantillons mutants et de type sauvage a révélé une très bonne concordance des résultats. Les résultats démontrent la concordance de la procédure d'extraction de l'ADN et du traitement des échantillons en lien avec le *therascreen* KRAS RGQ PCR Kit.

### CPNPC

Dans cette étude, 13 échantillons cliniques de CPNPC (3 × 12ASP, 3 × 12CYS, 4 × 12VAL et 3 de type sauvage) et 4 échantillons de lignées cellulaires FFPE (12ALA, 12ARG, 12SER et 13ASP) ont été utilisés. Les échantillons étaient représentatifs des différentes méthodes d'acquisition : résection chirurgicale, BAAF et BAT. Des lignées cellulaires ont été utilisées pour inclure les mutations rares pour lesquelles aucun tissu clinique de CPNPC n'était disponible.

Trois lots de 20 coupes FFPE ont ensuite été distribués de façon aléatoire entre les 3 sites. Sur chacun des 3 sites, l'extraction de l'ADN a été réalisée sur un lot de 20 coupes FFPE (10 paires) par mutation et type sauvage.

Lorsque toutes les préparations d'échantillons sur les 3 sites de tests individuels ont été testées avec le *therascreen* KRAS RGQ PCR Kit, chacune des 7 mutations et chacun des échantillons de type sauvage ont été identifiés avec la détection de la bonne mutation. La détection globale pour chacune des 7 mutations et les échantillons de type sauvage était de 100 %, démontrant la cohérence intersite pour l'extraction de l'ADN et la détection des mutations à l'aide du *therascreen* KRAS RGQ PCR Kit.

## Équivalence des méthodes d'acquisition des échantillons (CPNPC uniquement)

L'objectif de cette étude était d'évaluer si la détection des mutations pour les échantillons de CPNPC par le *therascreen* KRAS RGQ PCR Kit était affectée par la méthode d'acquisition des échantillons. Les 3 méthodes d'acquisition évaluées dans cette étude étaient la résection, la BAAF et la BAT.

Pour cette étude, des échantillons de BAT et de BAAF « appariés aux patients » ont été dérivés d'échantillons tumoraux obtenus par résection chirurgicale afin de prélever la même tumeur avec les 3 méthodes d'acquisition. Au total, 169 échantillons de résection, 169 échantillons de BAT et 169 échantillons de BAAF étaient disponibles pour cette étude.

Chaque échantillon a été extrait et testé avec le dosage de contrôle KRAS. Chaque échantillon donnant un résultat valide (169 résections, 169 BAT et 164 BAAF) a été testé avec les 8 dosages KRAS.

De plus, pour chacun des échantillons FFPE cliniques de CPNPC, l'ADN extrait utilisé pour l'analyse avec le *therascreen* KRAS RGQ PCR Kit a également été évalué par séquençage bidirectionnel Sanger, afin de déterminer le niveau de concordance entre le *therascreen* KRAS RGQ PCR Kit et le séquençage bidirectionnel Sanger. Pour tous les types d'échantillons, le *therascreen* KRAS RGQ PCR Kit a déterminé de manière exacte le statut mutationnel avec un taux de concordance globale de 96,96 % par rapport au séquençage bidirectionnel Sanger.

Les résultats de cette étude démontrent que le *therascreen* KRAS RGQ PCR Kit fournit des résultats équivalents pour les 3 méthodes de prélèvement étudiées, comme l'indiquent les taux de concordance globale (en pourcentage) :

- 97,52 entre BAT et BAAF (limites de confiance : 94,41–99,15)
- 96,39 entre BAT et la résection (limites de confiance : 92,99–98,41)
- 98,76 entre BAAF et la résection (limites de confiance : 96,14–99,78)

## Références

## Références citées

- 1. Hilger, R.A., et al. (2002) The Ras-Raf-MEK-ERK pathway in the treatment of cancer. Onkologie 25, 511.
- 2. Bachireddy, P., et al. (2005) Getting at MYC through RAS. Clin. Cancer Res. 11, 4278.
- 3. Han, S.-W. et al. (2006) Optimization of patient selection for gefitinib in non-small cell lung cancer by combined analysis of epidermal growth factor receptor mutation, K-ras mutation, and AKT phosphorylation. Clin. Cancer Res. 12, 2538.
- 4. Pao, W. et al. (2005) KRAS mutations and primary resistance of lung adenocarcinomas to gefitinib or erlotinib. PloS Medicine 2, 57.
- 5. Newton, C.R. et al. (1989) Analysis of any point mutation in DNA. The amplification refractory mutation system (ARMS). Nucleic Acids Res. 17, 2503.
- 6. Whitcombe, D. et al. (1999) Detection of PCR products using self-probing amplicons and fluorescence. Nature Biotech. 17, 804.
- 7. Catalog of Somatic Mutations in Cancer: [www.sanger.ac.uk/genetics/CGP/cosmic](http://www.sanger.ac.uk/genetics/CGP/cosmic).
- 8. Clinical and Laboratory Standards Institute (CLSI) (2004). *Protocols for Determination of Limits of Detection and Limits of Quantitation: Approved Guideline. CLSI Document EP17- A*. Wayne, PA: Clinical and Laboratory Standards Institute (formerly NCCLS).

## Références utiles

Amado, R.G. (2008) Wild-type KRAS is required for panitumumab efficacy in patients with metastatic colorectal cancer. J. Clin. Oncol. 26, 1626.

Benvenuti, S. et al. (2007) Oncogenic activation of the RAS/RAF signaling pathway impairs the response of metastatic colorectal cancers to anti-epidermal growth factor receptor antibody therapies. Cancer Res. 67, 2643.

Bokemeyer, C. et al., (2008) K-RAS status and efficacy of first-line treatment of patients with metastatic colorectal cancer (mCRC) with FOLFOX with or without cetuximab: The OPUS experience. J. Clin. Oncol. 26 (May 20 suppl; abstr 4000).

Chaft, J.E. et al. (2013) Phase II trial of neoadjuvant bevacizumab plus chemotherapy and adjuvant bevacizumab in patients with resectable nonsquamous non-small-cell lung cancers. J. Thorac. Oncol. 8, 1084.

Clinical and Laboratory Standards Institute (CLSI) (2008). *User Protocol for Evaluation of Qualitative Test Performance: Approved Guideline,* 2nd ed*.* CLSI Document EP12-A2. Wayne, PA: Clinical and Laboratory Standards Institute (formerly NCCLS).

Clinical and Laboratory Standards Institute (CLSI) (2004). *Evaluation of Precision Performance of Quantitative Measurement Methods: Approved Guideline,* 2nd ed*.* CLSI Document EP05- A2. Wayne, PA: Clinical and Laboratory Standards Institute (formerly NCCLS).

De Roock, W. et al. (2007) KRAS mutations preclude tumor shrinkage of colorectal cancers treated with cetuximab. J. Clin. Oncol. 25, 4132.

De Roock, W. et al. (2008) KRAS wild-type state predicts survival and is associated to early radiological response in metastatic colorectal cancer treated with cetuximab. Ann. Oncol. 19, 508.

Di Fiore, F. et al. (2007) Clinical relevance of KRAS mutation detection in metastatic colorectal cancer treated by cetuximab plus chemotherapy. Br. J. Cancer 96, 1166.

Dingemans, A.M. et al. (2013) A phase II study of sorafenib in patients with platinumpretreated, advanced (Stage IIIb or IV) non-small cell lung cancer with a KRAS mutation. Clin. Cancer Res. 3, 743.

Finocchiaro, G. et al. (2007) EGFR, HER2, and Kras as predictive factors for cetuximab sensitivity in colorectal cancer. J. Clin. Oncol. 25, 4021.

Jänne, P.A. et al. (2013) Selumetinib plus docetaxel for KRAS-mutant advanced non-small-cell lung cancer: a randomised, multicentre, placebo-controlled, phase 2 study. Lancet Oncol. 1, 38.

Karapetis C. et al. (2008) KRAS mutation status is a predictive biomarker for cetuximab benefit in the treatment of advanced colorectal cancer. Results from NCIC CTG CO.17: A phase III trial of cetuximab versus best supportive care. 10th World Congress on Gastrointestinal Cancer: Abstract o-037. Presented June 27, 2008.

Khambata-Ford, S. et al. (2007) Expression of Epiregulin and Amphiregulin and K-ras mutation status predict disease control in metastatic colorectal cancer patients treated with cetuximab. J. Clin. Oncol. 25, 3230.

Lièvre A. et al. (2008) KRAS mutations as an independent prognostic factor in patients with advanced colorectal cancer treated with cetuximab. J. Clin. Oncol. 26, 374.

Lievre, A. et al. (2006) KRAS mutation status is predictive of response to cetuximab therapy in colorectal cancer. Cancer Res. 66, 3992.

Reckamp, K.L. et al. (2014) A phase 2 trial of dacomitinib (PF-00299804), an oral, irreversible pan-HER (human epidermal growth factor receptor) inhibitor, in patients with advanced non-small cell lung cancer after failure of prior chemotherapy and erlotinib. Cancer. 120, 1145.

Tejpar, S. et al. (2008) Relationship of efficacy with K-RAS status (wild type versus mutant) in patients with irinotecan-refractory metastatic colorectal cancer (mCRC), treated with irinotecan (q2w) and escalating doses of cetuximab (q1w): The EVEREST experience (preliminary data). J. Clin. Oncol. 26, (May 20 suppl; abstr 4001).

Thelwell, N. et al. (2000) Mode of action and application of Scorpion primers to mutation detection. Nucleic Acids Res. 28, 3752.

Van Cutsem, E. et al. (2008) K-RAS status and efficacy in the first-line treatment of patients with metastatic colorectal cancer (mCRC) treated with FOLFIRI with or without cetuximab: The CRYSTAL experience. J Clin Oncol. 26, (May 20 suppl; abstr 2).

# Symboles

Les symboles suivants peuvent apparaître sur l'emballage et les étiquettes :

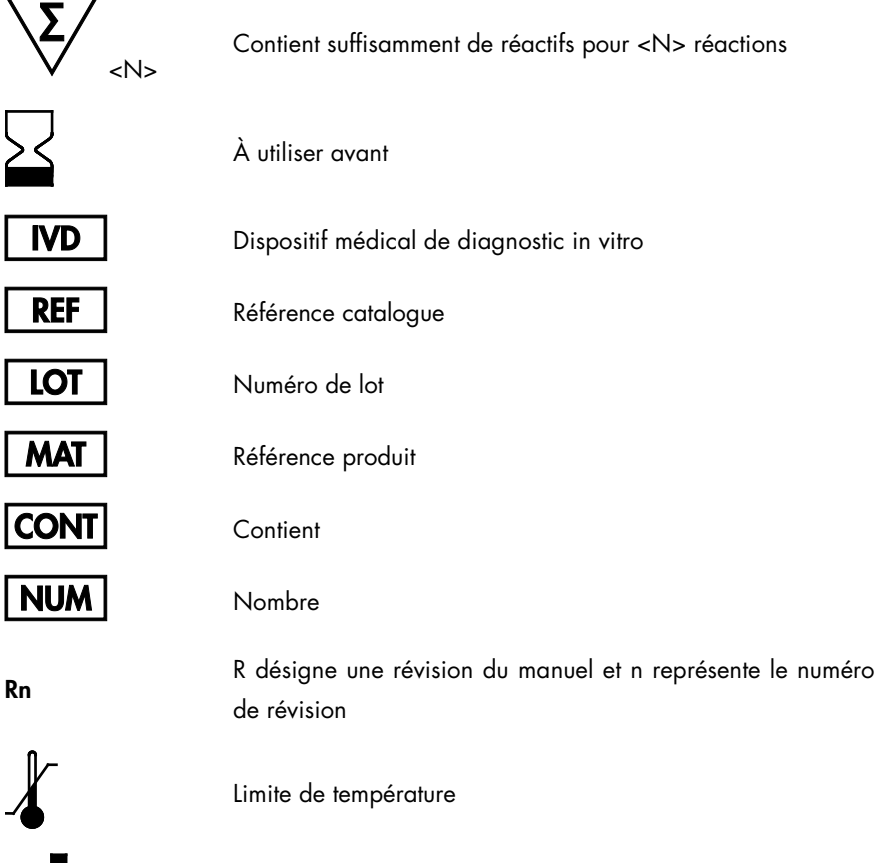

**MA** 

Fabricant

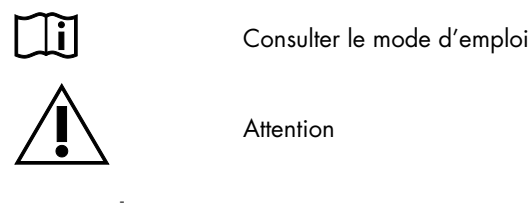

# Coordonnées

Pour bénéficier d'une assistance technique et obtenir plus d'informations, consulter notre Centre d'assistance technique à l'adresse [www.qiagen.com/Support](https://www.qiagen.com/bg/support/?akamai-feo=off), appeler le 00800-22-44-6000 ou contacter l'un des Services techniques ou l'un des distributeurs locaux de QIAGEN (voir la quatrième de couverture ou visiter le site [www.qiagen.com](http://www.qiagen.com/)).

# Annexe 1 : protocole manuel du *therascreen* KRAS RGQ PCR Kit

Cette section contient des instructions pour l'utilisation du *therascreen* KRAS RGQ PCR Kit avec le logiciel RGQ version 2.3 en mode ouvert (c.-à-d. sans utiliser le KRAS Assay Package).

#### Informations générales

- Pour le matériel nécessaire, voir section [Matériel nécessaire, mais non fourni.](#page-12-0)
- Pour des instructions détaillées sur la préparation et la répartition des échantillons, voir sections « Protocole [: évaluation des échantillons d'ADN](#page-21-0) » et « Protocole [: détection des](#page-34-0)  [mutations KRAS](#page-34-0) ».

#### Protocole : création d'un profil de température

Avant de commencer, créer un profil de température pour l'analyse KRAS. Les paramètres de cycle sont les mêmes pour l'évaluation des échantillons et l'évaluation des mutations.

#### Procédure

Les paramètres des cycles sont indiqués dans le [tableau](#page-80-0) 23.

<span id="page-80-0"></span>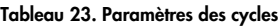

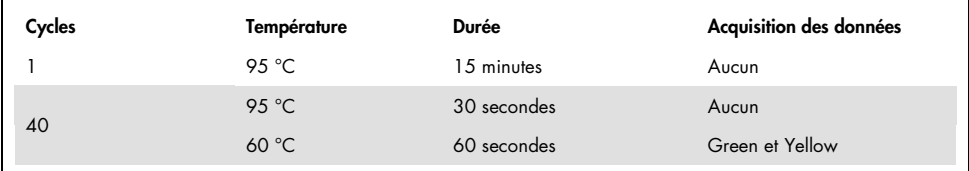

1. Double-cliquer sur l'icône du logiciel Rotor-Gene Q version 2.3 sur le bureau de l'ordinateur portable connecté à l'appareil Rotor-Gene Q MDx 5plex HRM. Sélectionner l'onglet « Advanced » (Avancé) dans la fenêtre « New Run » (Nouveau cycle) qui s'affiche.

- 2. Pour créer un nouveau modèle, sélectionner Empty Run (Cycle vierge), puis cliquer sur New (Nouveau) pour ouvrir le « New Run Wizard » (Assistant nouveau cycle).
- 3. Sélectionner « 72-Well Rotor » (Rotor à 72 puits) comme type de rotor. Confirmer la bonne fixation de la bague de verrouillage en cochant la case « Locking Ring Attached »(Bague de verrouillage fixée). Cliquer sur Next (Suivant) [\(figure](#page-81-0) 21).

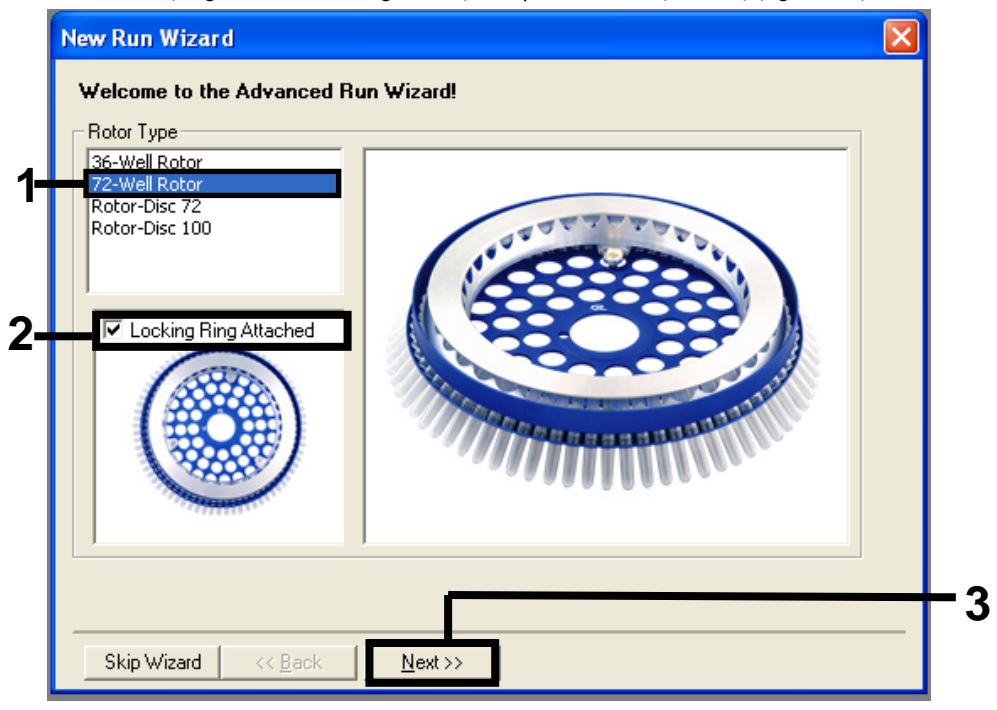

<span id="page-81-0"></span>Figure 21. Boîte de dialogue « New Run Wizard » (Assistant nouveau cycle). 1 = « Rotor type » (Type de rotor), 2 = case « Locking Ring Attached » (Bague de verrouillage fixée), 3 = « Next » (Suivant).

4. Saisir le nom de l'opérateur. Ajouter toutes notes éventuelles et saisir 25 comme valeur de volume réactionnel. Vérifier que le champ Sample Layout (Répartition des échantillons) affiche 1, 2, 3…. Cliquer sur Next (Suivant) [\(figure](#page-82-0) 22).

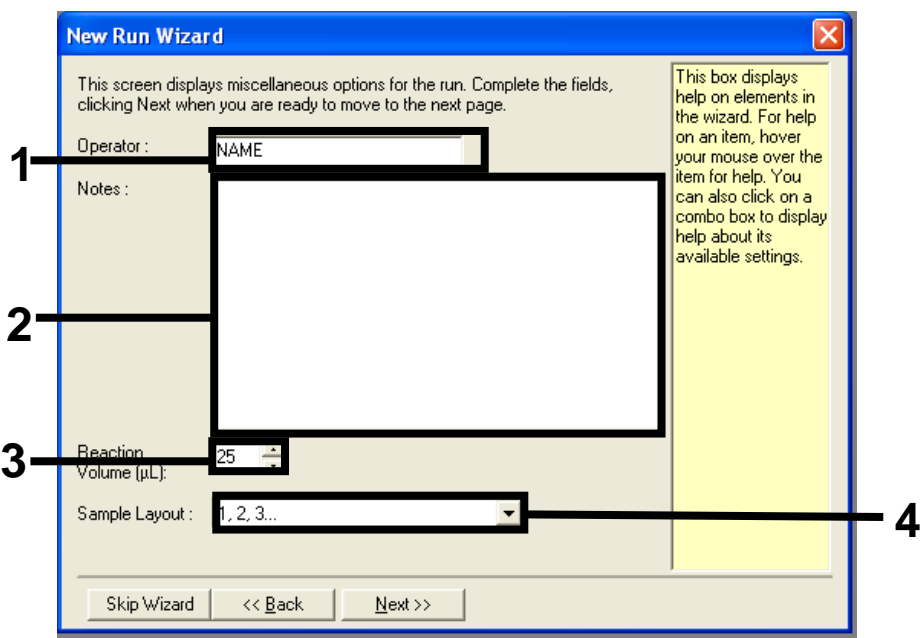

<span id="page-82-0"></span>Figure 22. Saisie du nom de l'opérateur et des volumes réactionnels. 1 = champ « Operator » (Opérateur), 2 = champ « Notes », 3 = champ « Reaction Volume » (Volume réactionnel), 4 = champ « Sample Layout » (Répartition des échantillons), 5 = « Next » (Suivant).

5. Cliquer sur Edit Profile (Modifier le profil) dans la fenêtre « New Run Wizard » (Assistant nouveau cycle) [\(figure](#page-83-0) 23), puis programmer le profil de température comme indiqué dans les étapes suivantes.

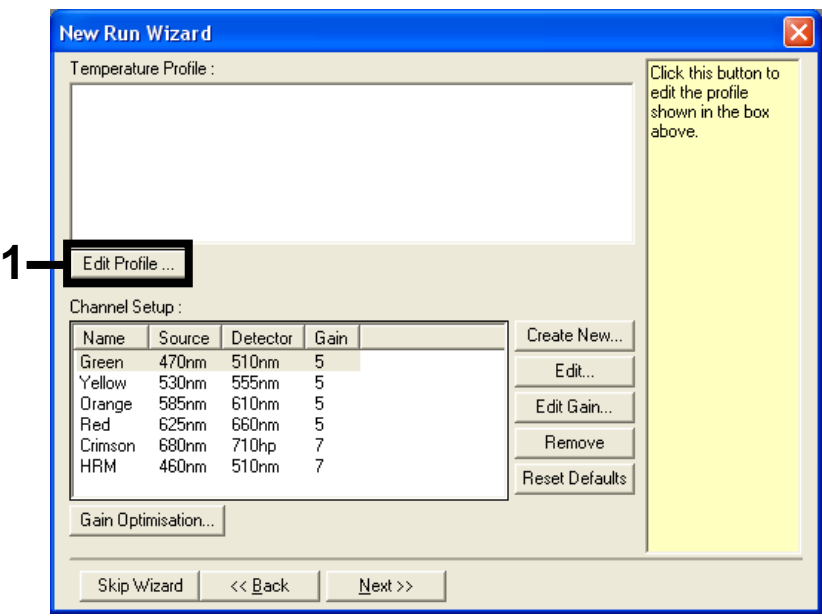

Figure 23. Modification du profil.

<span id="page-83-0"></span>6. Cliquer sur Insert after (Insérer après) puis sélectionner New Hold at Temperature (Nouveau palier de température) [\(figure](#page-83-1) 24).

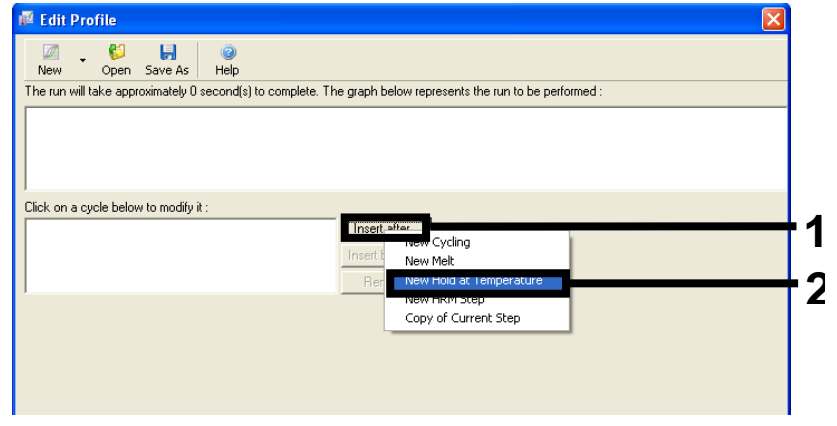

<span id="page-83-1"></span>Figure 24. Insertion d'une étape d'incubation initiale. 1 = « Insert after » (Insérer après), 2 = « New Hold at Temperature » (Nouveau palier de température).

7. Attribuer au champ Hold Temperature (Température du palier) une valeur de 95 °C et au champ Hold Time (Durée du palier) une valeur de 15 mins 0 secs (15 min et 0 s). Cliquer sur Insert After (Insérer après) puis sélectionner New Cycling (Nouveau cycle) [\(figure](#page-84-0) 25).

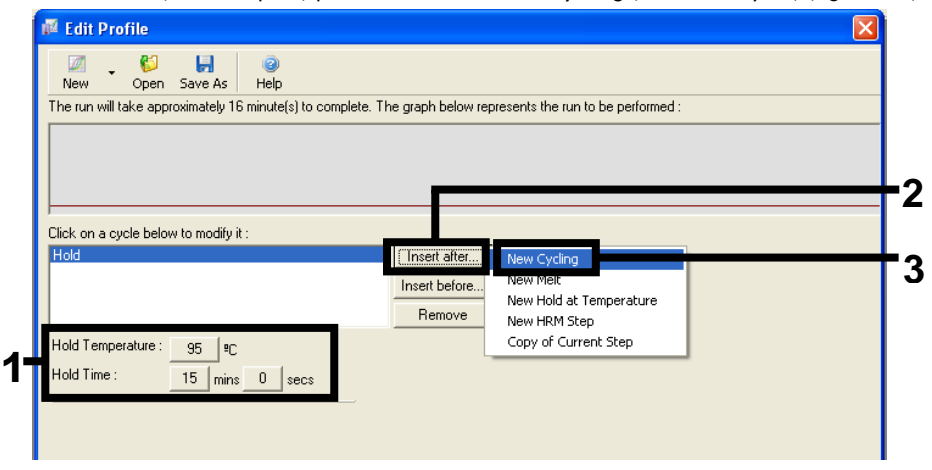

<span id="page-84-0"></span>Figure 25. Étape d'incubation initiale à 95 °C. 1 = « Hold Temperature » (Température du palier) et « Hold Time » (Durée du palier), 2 = « Insert after » (Insérer après), 3 = « New Cycling » (Nouveau cycle).

8. Attribuer au nombre de répétitions de cycles une valeur de 40. Sélectionner la première étape et la définir sur 95°C for 30 secs (95 °C pendant 30 secondes) [\(figure](#page-85-0) 26).

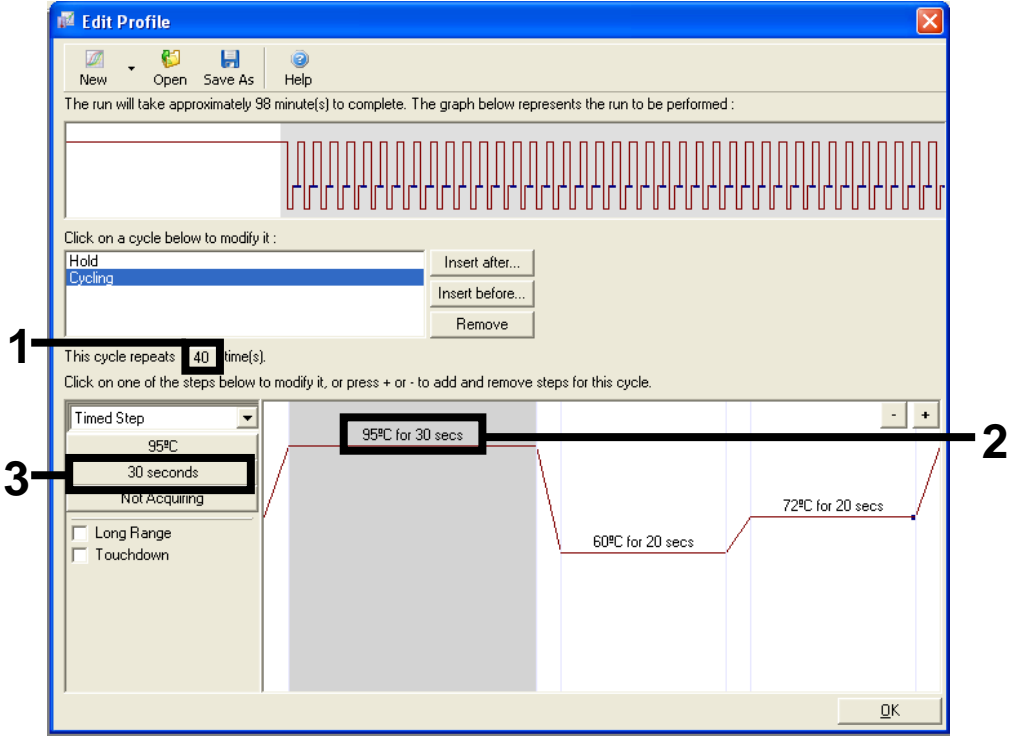

<span id="page-85-0"></span>Figure 26. Étape de cycle à 95 °C. 1 = case « Cycle repeats » (Nombre de répétitions du cycle), 2 = réglage de la température pour l'étape 1, 3 = réglage de la durée pour l'étape 1.

9. Mettre la deuxième étape en surbrillance et la définir sur 60°C for 60 secs (60 °C pendant 60 secondes). Activer l'acquisition des données pendant cette étape en cliquant sur Not Acquiring (Pas d'acquisition) [\(figure](#page-86-0) 27).

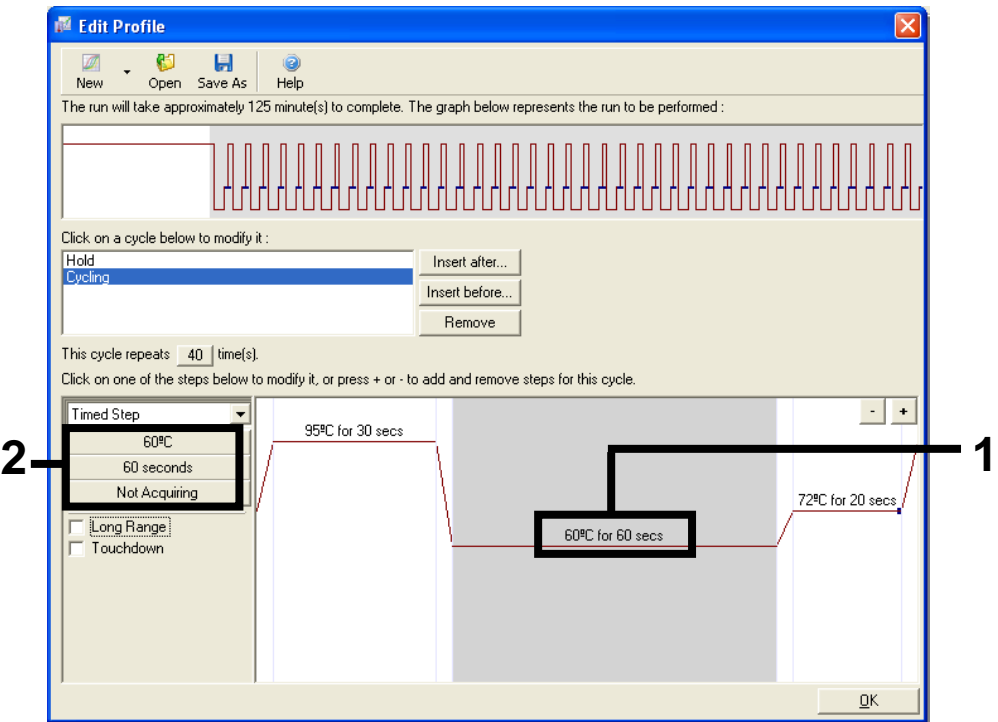

<span id="page-86-0"></span>Figure 27. Étape de cycle à 60 °C. 1 = réglage de la température et de la durée pour l'étape 2, 2 = « Not Acquiring » (Pas d'acquisition).

10. Dans la liste « Available Channels » (Canaux disponibles), sélectionner les canaux Green et Yellow puis cliquer sur > pour les transférer dans la liste « Acquiring Channels » (Canaux d'acquisition). Cliquer sur OK [\(figure](#page-87-0) 28).

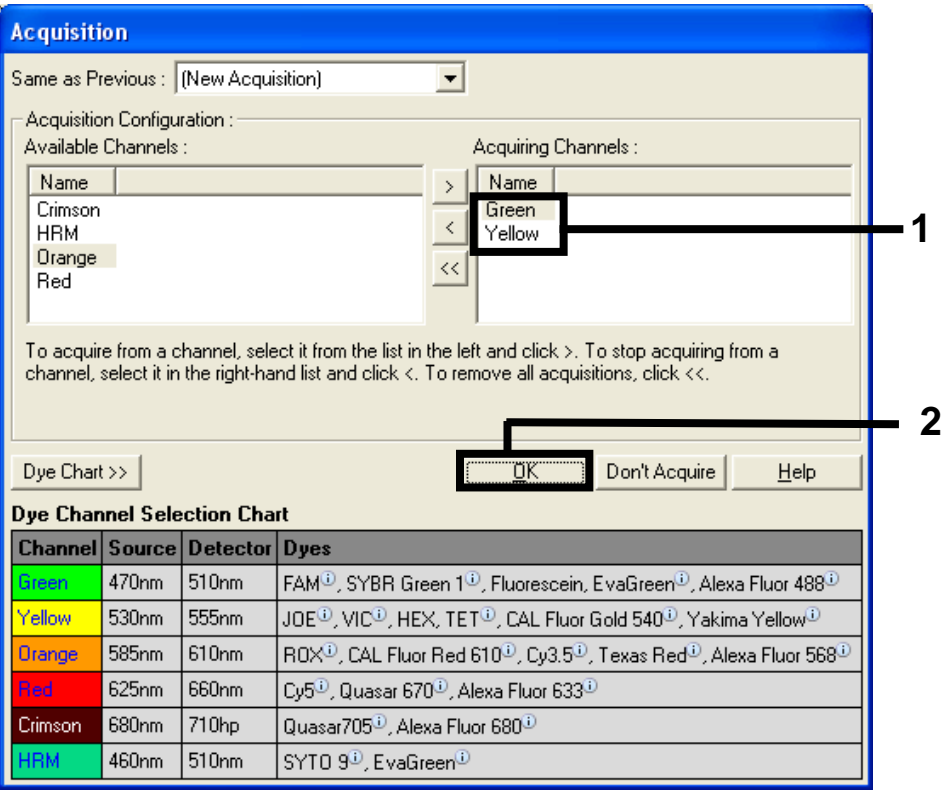

<span id="page-87-0"></span>Figure 28. Acquisition à l'étape de cycle à 60 °C.

11. Mettre la troisième étape en surbrillance et cliquer sur – pour la supprimer.Cliquer sur OK [\(figure](#page-88-0) 29).

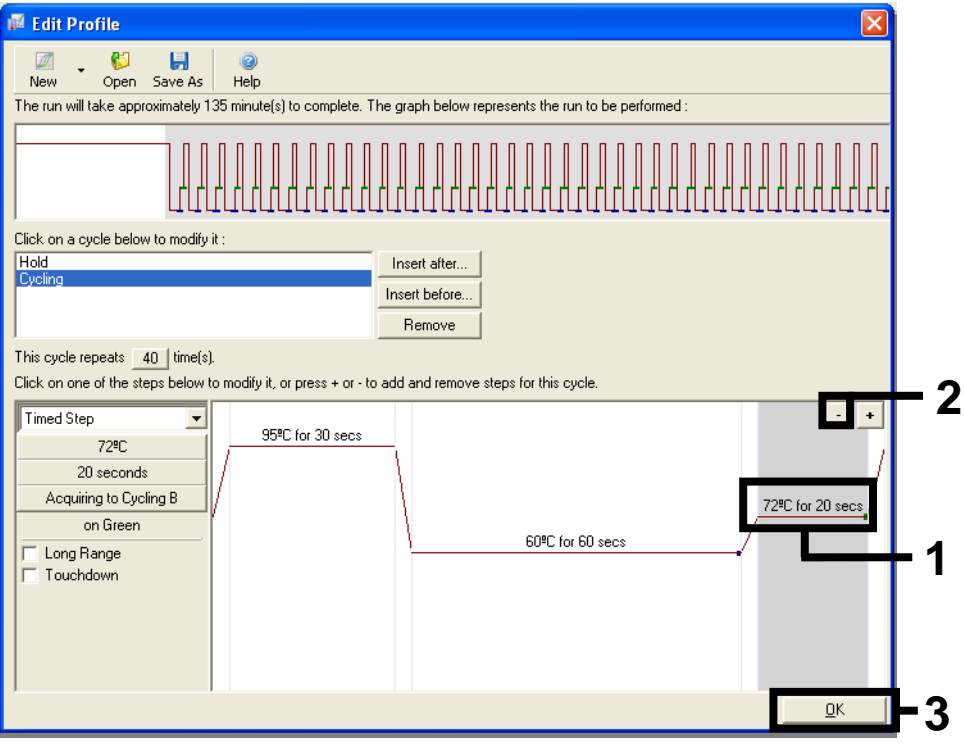

<span id="page-88-0"></span>Figure 29. Suppression de l'étape d'élongation.

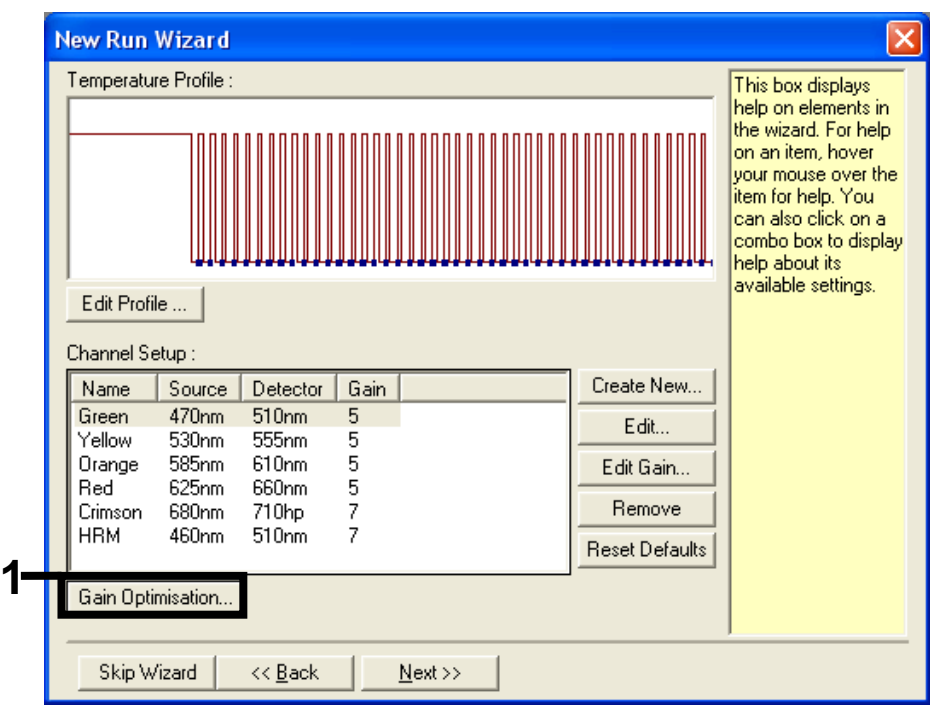

#### 12. Dans la fenêtre suivante, cliquer sur Gain Optimisation (Optimisation du gain) [\(figure](#page-89-0) 30).

<span id="page-89-0"></span>Figure 30. « Gain Optimisation » (Optimisation du gain).

13. Cliquer sur Optimise Acquiring (Optimiser l'acquisition). Les paramètres de chaque canal sont affichés. Cliquer sur OK pour accepter ces valeurs par défaut [\(figure](#page-90-0) 31).

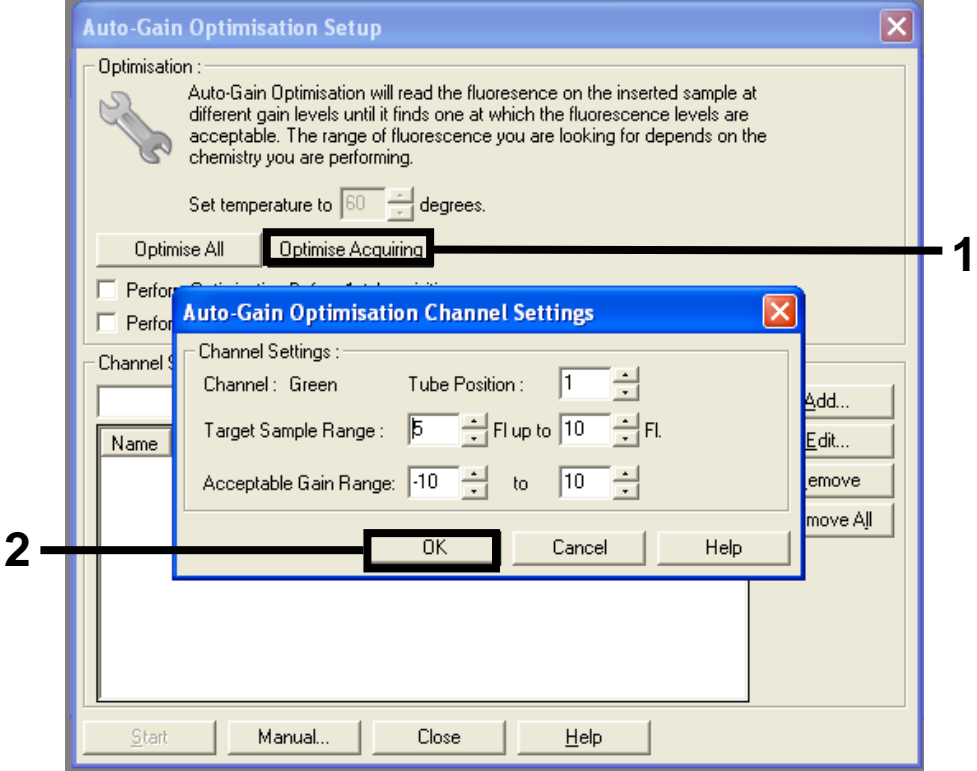

<span id="page-90-0"></span>Figure 31. « Auto-gain Optimisation » (Optimisation du gain automatique) pour le canal vert.

- 14. Cocher la case Perform Optimisation before 1st Acquisition (Effectuer l'optimisation avant
	- la 1re acquisition), puis cliquer sur Close (Fermer) pour revenir à l'assistant [\(figure](#page-91-0) 32).

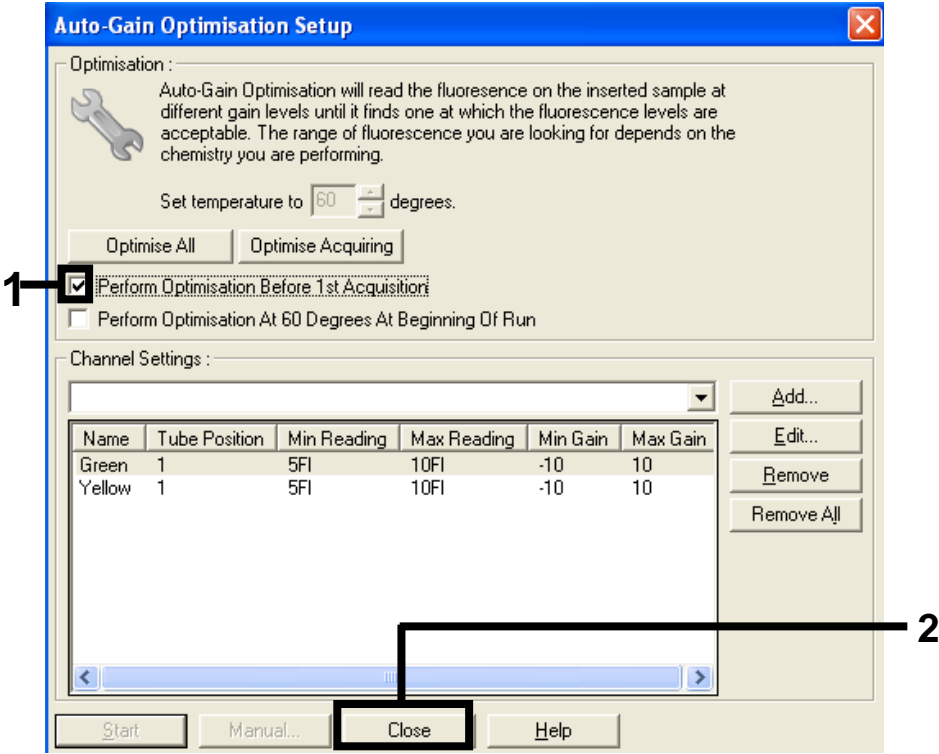

Figure 32. Sélection des canaux vert et jaune.

<span id="page-91-0"></span>15. Cliquer sur Next (Suivant). Cliquer ensuite sur Save (Enregistrer) pour enregistrer le modèle dans un emplacement approprié.

### Protocole : évaluation (manuelle) des échantillons

Ce protocole sert à évaluer l'ADN amplifiable total dans les échantillons et doit être effectué avant l'analyse des mutations KRAS.

- Préparer les échantillons comme décrit dans la section « Protocole [: évaluation des](#page-21-0)  [échantillons d'ADN](#page-21-0) ».
- Configurer le cycle de PCR sur l'appareil Rotor-Gene Q MDx 5plex HRM comme décrit dans la section « Protocole [: configuration](#page-93-0) de therascreen KRAS RQG PCR ».
- Une fois le cycle terminé, analyser les données conformément aux instructions dans la section « [Analyse des données d'évaluation de l'échantillon](#page-98-0) ».

#### Protocole : détection (manuelle) des mutations KRAS

Une fois que l'évaluation d'un échantillon s'avère satisfaisante, celui-ci peut subir les tests de détection des mutations KRAS.

- Préparer les échantillons comme décrit dans la section « Protocole [: détection des](#page-34-0)  [mutations KRAS](#page-34-0) ».
- Configurer le cycle de PCR sur le Rotor-Gene Q MDx 5plex HRM comme décrit dans la section « Protocole [: configuration](#page-93-0) de *therascreen* KRAS RQG PCR ».
- Une fois le cycle terminé, analyser les données conformément aux instructions dans la section « [Analyse de la détection des mutations KRAS](#page-99-0) ».

<span id="page-93-0"></span>Protocole : configuration de *therascreen* KRAS RQG PCR

- 1. Ouvrir le logiciel Rotor-Gene Q version 2.3 et le profil de température créé approprié.
- 2. Créer le profil de température conformément à la section « Protocole : création d'un profil de température ».

Veiller à ce que le bon rotor soit sélectionné et cocher la case Locking Ring Attached (Bague de verrouillage fixée). Cliquer sur Next (Suivant) [\(figure](#page-93-1) 33).

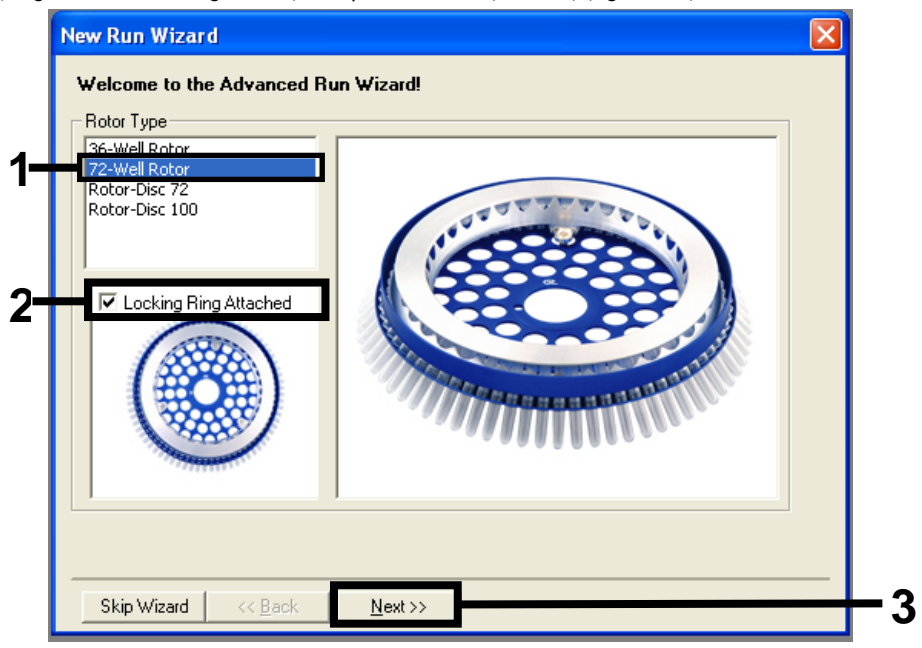

<span id="page-93-1"></span>Figure 33. Boîte de dialogue « New Run Wizard » (Assistant nouveau cycle) et écran d'accueil. 1 = « Rotor type » (Type de rotor), 2 = case « Locking Ring Attached » (Bague de verrouillage fixée), 3 = « Next » (Suivant).

3. Saisir le nom de l'opérateur. Ajouter toutes notes éventuelles, vérifier que le Reaction volume (Volume réactionnel) est fixé à 25 et que le champ Sample Layout (Répartition des échantillons) affiche 1, 2, 3… Cliquer sur Next (Suivant) [\(figure](#page-94-0) 34).

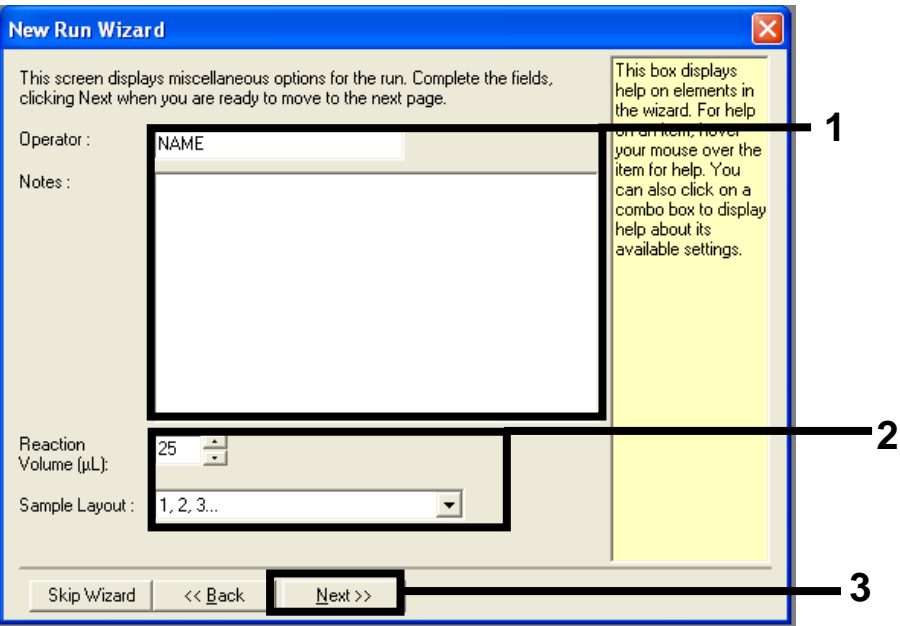

<span id="page-94-0"></span>Figure 34. Boîte de dialogue « New Run Wizard » (Assistant nouveau cycle). 1 = champs « Operator » (Opérateur) et « Notes », 2 = champs « Reaction Volume » (Volume réactionnel) et « Sample Layout » (Répartition des échantillons), 3 = « Next » (Suivant).

4. Laisser toutes les valeurs inchangées dans la prochaine fenêtre. Aucune modification n'est nécessaire, car le profil a été créé conformément aux instructions dans la section « Protocole : création d'un profil de température ». Cliquer sur Next (Suivant) [\(figure](#page-95-0) 35).

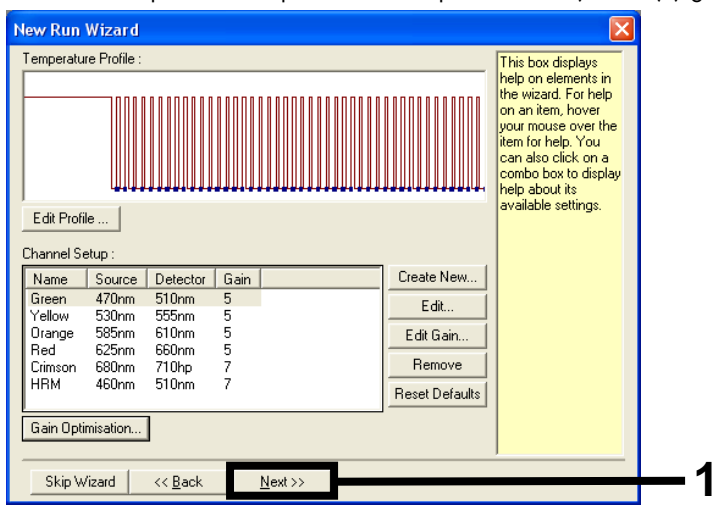

<span id="page-95-0"></span>Figure 35. Boîte de dialogue « New Run Wizard » (Assistant nouveau cycle) et écran de modification de la température. 1 = « Next » (Suivant).

5. Vérifier le résumé puis cliquer sur Start Run (Démarrer le cycle) pour enregistrer le fichier de cycle et lancer le cycle [\(figure](#page-96-0) 36).

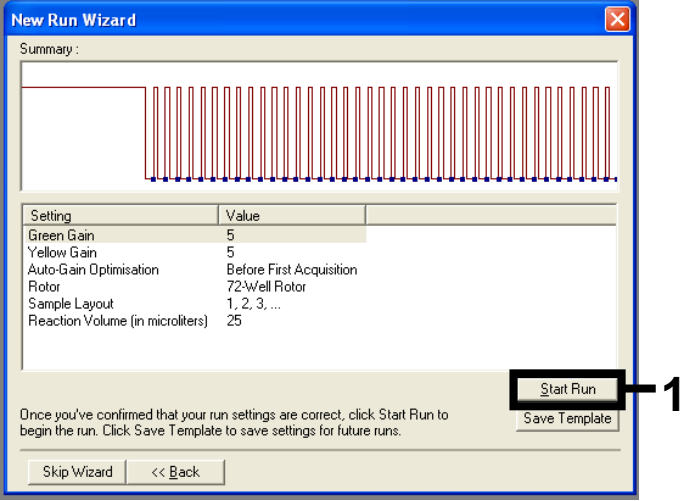

<span id="page-96-0"></span>Figure 36. Boîte de dialogue « New Run Wizard » (Assistant nouveau cycle). 1 = « Start Run » (Démarrer le cycle).

Remarque : une fois le cycle lancé, une nouvelle fenêtre s'ouvre. Elle permet de saisir le nom des échantillons immédiatement ou de cliquer sur Finish (Terminer) pour les saisir ultérieurement en sélectionnant le bouton Sample (Échantillon) pendant le cycle ou après son achèvement.

Le fait de cliquer sur Finish and Lock Samples (Terminer et verrouiller les échantillons) empêche toute modification ultérieure du nom des échantillons. Faire attention à bien saisir les noms des échantillons pour garantir le bon déroulement des tests et de l'analyse.

Remarque : lors de l'attribution des noms, les puits vides doivent être laissés vierges dans la colonne « Name » (Nom).

- 6. Une fois le cycle terminé, analyser les données conformément aux sections « [Analyse des](#page-98-0)  [données d'évaluation de l'échantillon](#page-98-0) » ou « [Analyse de la détection des mutations](#page-99-0)  [KRAS](#page-99-0) », selon le cas
- 7. Si des rapports de quantification sont nécessaires, cliquer sur l'icône Reports (Rapports) dans la barre d'outils du fichier de cycle Rotor-Gene Q.

# Interprétation (manuelle) des résultats

Une fois que le cycle d'évaluation des échantillons ou le cycle d'analyse des mutations est terminé, analyser les données conformément à la procédure suivante.

Paramètres d'analyse du logiciel

- 1. Ouvrir le fichier approprié à l'aide du logiciel Rotor-Gene Q version 2.3.
- 2. Si les échantillons n'ont pas été nommés avant le cycle, cliquer sur Edit Samples (Modifier les échantillons).
- 3. Insérer les noms de vos échantillons dans la colonne « Name » (Nom).
- 4. Cliquer sur Analysis (Analyse). Sur la page d'analyse, cliquer sur Cycling A. Yellow pour afficher le canal HEX.
- 5. Cliquer sur Named On (Nommé).

Remarque : cela empêche les puits vides de figurer dans l'analyse.

- 6. Sélectionner Dynamic tube (Tube dynamique).
- 7. Sélectionner Linear Scale (Échelle linéaire).
- 8. Cliquer sur Outlier Removal (Suppression des valeurs aberrantes) et saisir 10% dans le champ NTC Threshold (Seuil du NTC).
- 9. Attribuer au seuil une valeur de  $0.05$  (0,05) et vérifier les valeurs de  $C<sub>T</sub>$  HEX.
- 10. Sur la page d'analyse, cliquer sur Cycling A. Green pour afficher le canal FAM.
- 11. Vérifier que Dynamic Tube (Tube dynamique) est mis en surbrillance. Cliquer sur Linear Scale (Échelle linéaire).
- 12. Cliquer sur Outlier Removal (Suppression des valeurs aberrantes) et saisir 10% dans le champ NTC Threshold (Seuil du NTC).
- 13. Attribuer au seuil une valeur de 0.05 (0,05) et vérifier les valeurs de C<sub>T</sub> FAM.

## <span id="page-98-0"></span>Analyse des données d'évaluation de l'échantillon

### <span id="page-98-1"></span>Analyse des contrôles de cycles

Consulter l'organigramme « [Analyse des contrôles de cycles](#page-98-1) » dans la [figure](#page-100-0) 37.

- Contrôle négatif : pour garantir l'absence de contamination du mélange réactionnel, le NTC ne doit pas générer une valeur de  $C<sub>I</sub>$  inférieure à 40 sur le canal vert. Pour garantir le bon paramétrage de la plaque, le NTC doit présenter une amplification de 31,91 à 35,16 sur le canal jaune. Les valeurs spécifiées incluent ces valeurs et sont comprises entre elles.
- Contrôle positif : le contrôle positif (Positive Control, PC) KRAS doit donner une valeur de  $C<sub>T</sub>$  comprise entre 23,5 et 29,5 sur le canal vert pour chacun des 8 dosages. Les valeurs spécifiées incluent ces valeurs et sont comprises entre elles. Une valeur en dehors de cet intervalle indique un problème de configuration du dosage et constitue un échec du cycle.

Remarque : les données des échantillons ne doivent pas être utilisées en cas d'échec de l'un de ces deux contrôles de cycles.

Sous réserve que les deux contrôles de cycles soient valides, chaque valeur de  $C_I$  d'échantillon doit être comprise dans l'intervalle 21,92–32,00 sur le canal vert. Si l'échantillon se trouve en dehors de cet intervalle, se conformer aux indications suivantes.

Analyse des échantillons : dosage de contrôle

 $\bullet$  C<sub>T</sub> de dosage de contrôle d'échantillons < 21,92 : les échantillons présentant un C<sub>T</sub> de contrôle < 21,92 doivent être dilués, car il s'agit de la limite inférieure validée du dosage. Pour détecter chaque mutation en faible concentration, les échantillons surconcentrés doivent être dilués afin d'être compris dans l'intervalle susmentionné, sachant qu'une dilution de moitié augmente la valeur de C<sub>T</sub> de 1. Si l'échantillon est proche de 21,92, il est recommandé d'effectuer la dilution pour garantir l'obtention d'un résultat de cycle de test de l'échantillon (détection de mutations KRAS). Les échantillons doivent être dilués en utilisant l'eau fournie dans le kit (eau exempte de nucléase pour dilution [Dil.]).

 $\bullet$  C<sub>T</sub> de dosage de contrôle d'échantillons > 32 : il est recommandé de réextraire l'échantillon, car la quantité d'ADN matrice est insuffisante pour détecter toutes les mutations aux valeurs seuils indiquées pour le dosage.

#### <span id="page-99-0"></span>Analyse de la détection des mutations KRAS

Analyse des contrôles de cycles

Consulter l'organigramme « [Analyse des contrôles de cycles](#page-98-1) » [\(figure](#page-100-0) 37).

- Contrôle négatif : pour garantir l'absence de contamination du mélange réactionnel, le NTC ne doit pas générer une valeur de  $C<sub>I</sub>$  inférieure à 40 sur le canal vert. Pour garantir le bon paramétrage de la plaque, le NTC doit présenter une amplification de 31,91 à 35,16 sur le canal jaune. Les valeurs spécifiées incluent ces valeurs et sont comprises entre elles.
- Contrôle positif : le contrôle positif (Positive Control, PC) KRAS doit donner une valeur de  $C<sub>T</sub>$  comprise entre 23,5 et 29,5 sur le canal vert pour chacun des 8 dosages. Les valeurs spécifiées incluent ces valeurs et sont comprises entre elles. Une valeur en dehors de cet intervalle indique un problème de configuration du dosage et constitue un échec du cycle.

Remarque : les données des échantillons ne doivent pas être utilisées en cas d'échec de l'un de ces deux contrôles de cycles.

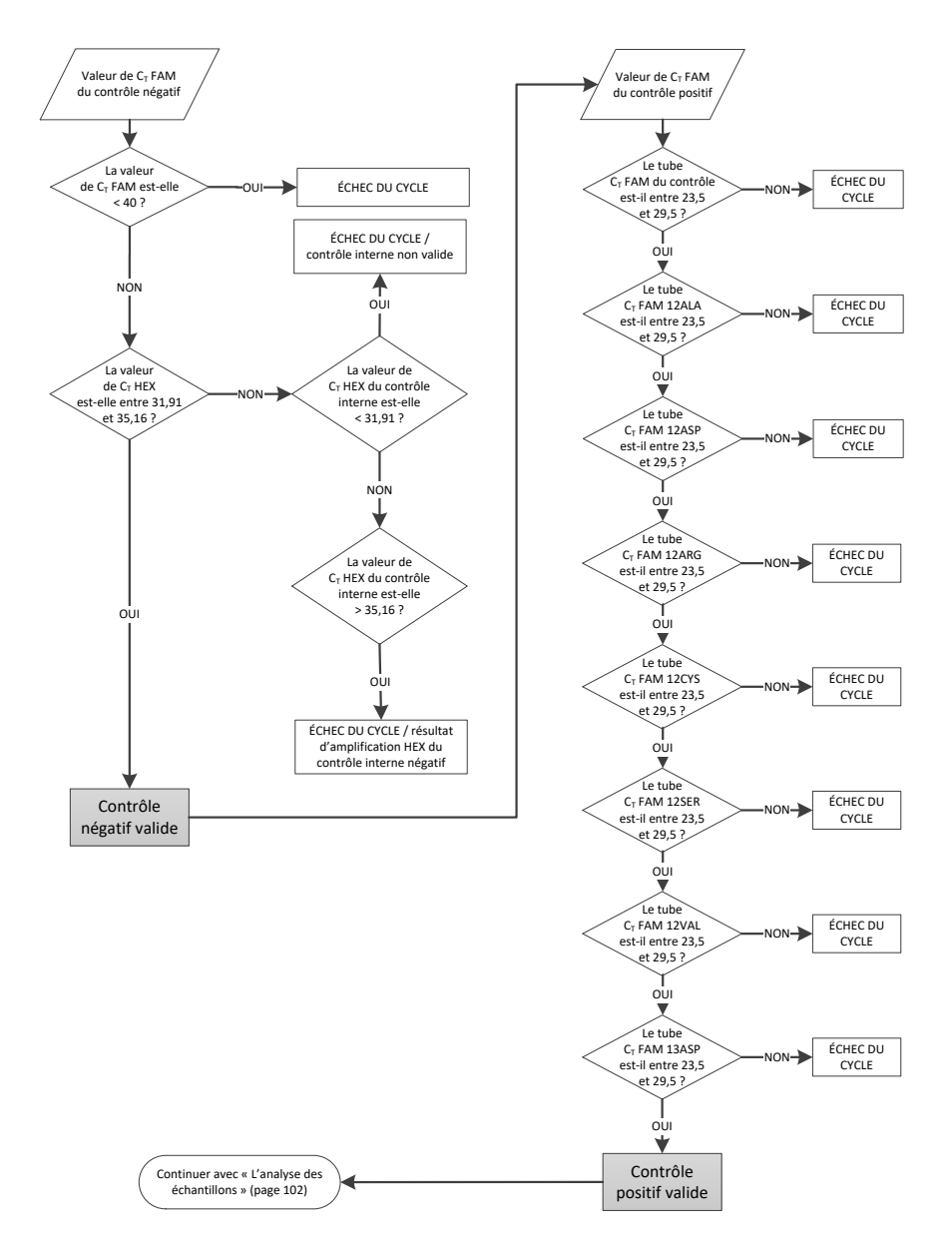

<span id="page-100-0"></span>Figure 37. Organigramme d'analyse des contrôles de cycles.

## <span id="page-101-0"></span>Analyse des échantillons

Consulter l'organigramme « [Analyse des échantillons](#page-101-0) » dans la [figure](#page-102-0) 38.

### Valeur de C<sub>T</sub> FAM du contrôle d'échantillon

Sous réserve que les deux contrôles de cycles soient valides pour le dosage de contrôle, chaque valeur de  $C<sub>I</sub>$  de contrôle d'échantillon doit être comprise dans l'intervalle 21,92–32,00 sur le canal vert.

Si l'échantillon se trouve en dehors de cet intervalle, se conformer aux indications suivantes.

- $\bullet$  C<sub>T</sub> de dosage de contrôle d'échantillon < 21,92 : les échantillons avec une valeur de C<sub>T</sub> de contrôle <21,92 surchargent les dosages de mutations et doivent être dilués. Pour détecter chaque mutation en faible concentration, les échantillons surconcentrés doivent être dilués afin d'être compris dans l'intervalle susmentionné, sachant qu'une dilution de moitié augmente la valeur de  $C<sub>I</sub>$  de 1. Les échantillons doivent être dilués en utilisant l'eau fournie dans le kit (eau exempte de nucléase pour dilution [Dil.]).
- $C<sub>T</sub>$  de dosage de contrôle d'échantillon > 32 : interpréter ces résultats avec précaution, car il est possible que des mutations en très faible concentration ne soient pas détectées.

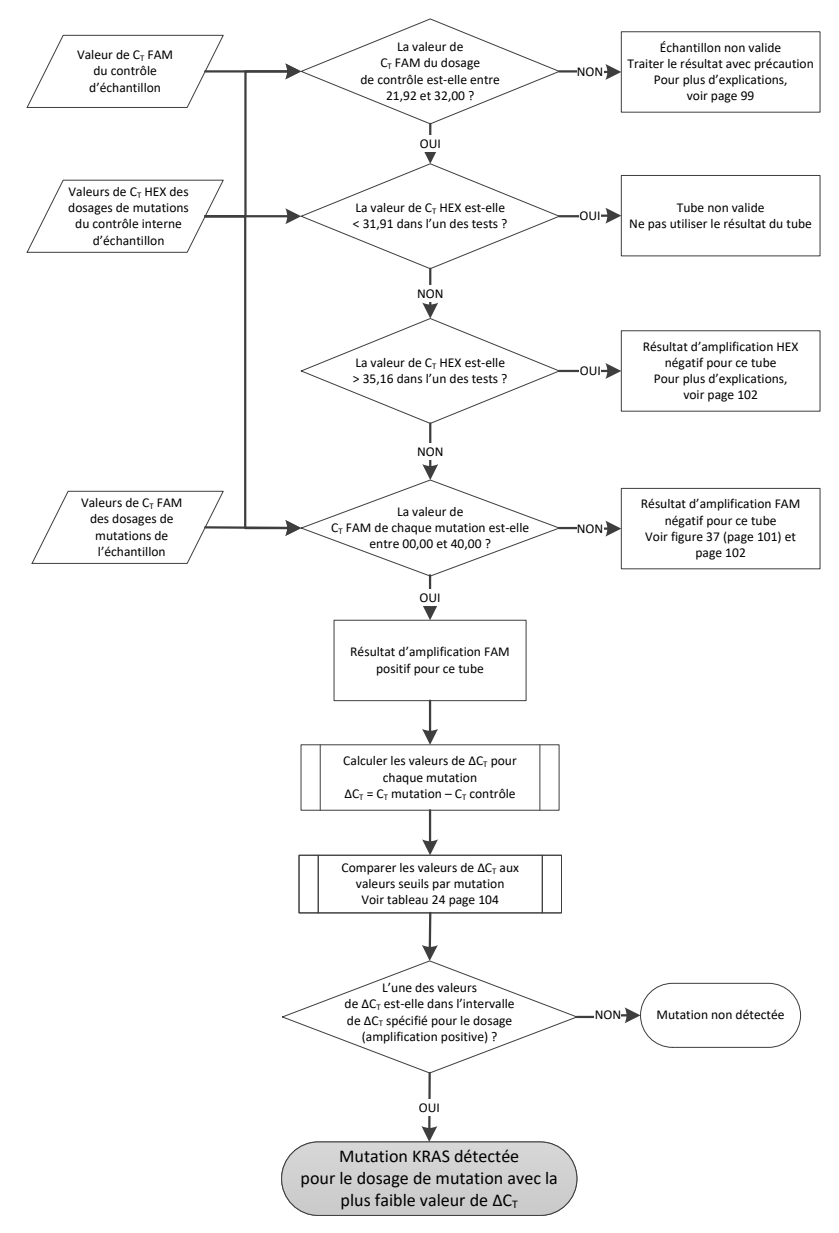

<span id="page-102-0"></span>Figure 38. Organigramme d'analyse des échantillons.

Valeur de  $C<sub>T</sub>$  HEX des dosages de mutations du contrôle interne d'échantillon

Consulter l'organigramme « [Analyse des échantillons](#page-101-0) » dans la [figure](#page-102-0) 38.

Tous les puits de chaque échantillon doivent être analysés. Vérifier que chaque puits génère un signal HEX à partir du contrôle interne. Trois résultats sont possibles.

- $\bullet$  Si le C<sub>T</sub> du contrôle interne se trouve dans l'intervalle spécifié (31.91-35.16), le résultat d'amplification HEX est positif.
- Si le CT du contrôle interne est au-delà de l'intervalle spécifié (> 35,16), le résultat d'amplification HEX est négatif.
- $\bullet$  Si le C<sub>T</sub> du contrôle interne est en deçà de l'intervalle spécifié (< 31,91), le résultat est non valide.

En cas d'échec du contrôle interne dû à l'inhibition de la PCR, la dilution de l'échantillon peut réduire l'effet des inhibiteurs, mais il faut prendre en compte que cela entraîne aussi la dilution de l'ADN cible. Un tube d'eau pour dilution d'échantillons (Dil.) est fourni avec le kit.

Valeurs de  $C<sub>I</sub>$  FAM des dosages de mutations d'échantillons

Les valeurs de FAM pour les 7 mélanges réactionnels de mutation doivent être vérifiées par rapport aux valeurs indiquées dans le [tableau](#page-103-0) 24.

| Dosage        | Intervalle de valeurs de $CI$ acceptables | Intervalle de C <sub>T</sub> |
|---------------|-------------------------------------------|------------------------------|
| 12ALA         | $0,00 - 40,00$                            | $\leq 8,00$                  |
| 12ASP         | $0,00 - 40,00$                            | $\leq 6,60$                  |
| 12ARG         | $0,00 - 40,00$                            | $\leq 8,00$                  |
| 12CYS         | $0,00 - 40,00$                            | $\leq 8,00$                  |
| 12SER         | $0,00 - 40,00$                            | $\leq 8,00$                  |
| <b>12 VAL</b> | $0,00 - 40,00$                            | $\leq 7.50$                  |
| 13ASP         | $0,00 - 40,00$                            | $\leq 7.50$                  |

<span id="page-103-0"></span>Tableau 24. Valeurs de réactions de mutations d'échantillons acceptables (FAM)\*

Les valeurs acceptables incluent ces valeurs et sont comprises entre elles.

Si la valeur de C<sub>T</sub> FAM du contrôle interne se trouve dans l'intervalle spécifié, le résultat d'amplification FAM est positif.

 $\bullet$  Si la valeur de C<sub>T</sub> FAM est au-delà de l'intervalle spécifié ou s'il n'y a aucune amplification, le résultat d'amplification FAM est négatif.

Calculer la valeur de ∆C<sub>T</sub> pour chaque tube de détection de mutations avec un résultat  $d'$ amplification FAM positif comme suit, en veillant à ce que les valeurs de  $C<sub>I</sub>$  du contrôle et des mutations proviennent du même échantillon.

 $\Delta C_{\text{I}} = C_{\text{I}}$  de la mutation –  $C_{\text{I}}$  du contrôle

Comparer la valeur de ∆C<sub>T</sub> de l'échantillon avec le point seuil du dosage en question [\(tableau](#page-103-0) 24) en s'assurant que le bon point seuil correct est appliqué à chaque dosage.

Le point seuil est le point au-dessus duquel un signal positif peut potentiellement provenir du signal de fond de l'amorce ARMS sur l'ADN de type sauvage. Si la valeur de ∆C<sub>T</sub> de l'échantillon est supérieure au point seuil, elle est classée comme négative ou hors des limites de détection du kit.

Pour chaque échantillon, un statut « mutation détectée », « mutation non détectée » ou « non valide » est attribué à chaque réaction de mutation à l'aide des critères suivants :

Mutation détectée :

 $\bullet$  Résultat d'amplification FAM positif et valeurs de ∆C<sub>T</sub> inférieures ou égales au point seuil. Si plusieurs mutations sont détectées, la mutation rapportée doit être celle présentant la valeur de ∆C<sub>T</sub> la plus faible.

Mutation non détectée :

- Résultat d'amplification FAM positif et valeurs de  $\Delta C_T$  supérieures au point seuil.
- Résultat d'amplification FAM négatif et résultat d'amplification HEX (contrôle interne) positif.

Non valide :

- HEX (contrôle interne) non valide.
- Résultats d'amplification FAM et d'amplification HEX négatifs.

Si un échantillon possède un résultat d'amplification HEX négatif dans un tube et un résultat d'amplification FAM positif dans un autre tube, alors un résultat « mutation détectée » peut toujours être considéré comme valide dans cet autre tube, mais il se peut que la mutation particulière identifiée ne soit pas attribuée de façon fiable.

- Si un échantillon présente un résultat d'amplification HEX négatif et un résultat d'amplification FAM positif dans le même tube, alors le résultat « mutation détectée » doit être considéré comme valide.
- Si un tube n'est pas valide pour l'amplification HEX (contrôle interne), le résultat de ce tube ne doit pas être utilisé.

#### Attribution du statut mutationnel des échantillons

Une fois tous les tubes de réactions de mutations évalués, le statut mutationnel des échantillons est déterminé de la manière suivante.

- Mutation détectée : au moins une des 7 réactions de mutations donne un résultat positif. Si plusieurs mutations sont détectées, la mutation rapportée doit être celle présentant la valeur de  $\Delta C_T$  la plus faible.
- Mutation non détectée : les 7 réactions de mutations donnent un résultat négatif.
- Non valide : aucune réaction de mutation ne donne de résultat positif et au moins une réaction de mutation n'est pas valide.

Remarque : le *therascreen* KRAS RGQ PCR Kit est conçu pour détecter les mutations du gène KRAS dans un échantillon d'ADN. Lorsque des mutations KRAS sont détectées pour un échantillon, une seule mutation spécifique doit être rapportée. Si plusieurs mutations sont détectées, la mutation rapportée doit être celle présentant la valeur de ∆C<sub>T</sub> la plus faible.

Des réactivités croisées peuvent survenir entre des réactions de mutations. Par exemple, si une concentration élevée en mutation 12ALA est observée, certaines des autres réactions de mutations peuvent aussi donner un résultat positif. Cela est dû au fait que les amorces ARMS détectent les autres mutations de séquence similaire. Si le second dosage de mutation donne un résultat positif, il est probable qu'il s'agit de réactivité croisée. Bien que rares, des doubles mutants ont déjà été observés.

Si une ou plusieurs réactions de mutations ne sont pas valides, mais qu'au moins une mutation donne un résultat positif, l'échantillon peut tout de même être désigné comme « mutation KRAS détectée » puisqu'une mutation est bien présente. Toutefois, il se peut que la mutation spécifique rapportée ne soit pas correcte et qu'elle soit le résultat de la réactivité croisée. Par conséquent, l'échantillon doit uniquement être désigné comme « mutation KRAS détectée ».

# Annexe 2 : installation du therascreen KRAS Assay Package

Le *therascreen* KRAS RGQ PCR Kit est conçu pour une utilisation avec le Rotor-Gene Q MDx 5plex HRM et un rotor à 72 puits. Le *therascreen* KRAS Assay Package est disponible séparément sur CD (référence catalogue 9022641).

Le *therascreen* KRAS Assay Package est disponible au téléchargement sur la page Web du *therascreen* KRAS RGQ PCR Kit sur [www.qiagen.com](https://www.qiagen.com/us/). Les informations de téléchargement se trouvent dans la section « Product Resources » (Ressources produit) sous l'onglet « Supplementary Protocols » (Protocoles supplémentaires). Les Assay Packages peuvent également être commandés sur un CD.

Le package inclut les modèles « *therascreen* KRAS CE QC Locked Template » et « *therascreen* KRAS CE Locked Template ».

Remarque : le *therascreen* KRAS Assay Package fonctionne uniquement avec le logiciel Rotor-Gene Q version 2.3 correspondant au *therascreen* KRAS Assay Package version 3.1.1 (QIAGEN, référence catalogue 9023675). Vérifier que la bonne version du logiciel Rotor-Gene Q est installée avant de procéder à l'installation du *therascreen* KRAS Assay Package.

Procédure (téléchargement)

- 1. Télécharger le *therascreen* KRAS RGQ Assay Package sur la page Web du *therascreen* KRAS RGQ PCR Kit à l'adresse [www.qiagen.com](https://www.qiagen.com/us/).
- 2. Ouvrir le fichier zip en double-cliquant dessus et en extrayant le fichier dans l'archive.
- 3. Double-cliquer sur therascreen\_KRAS\_Assay\_Package\_3.1.1.exe pour démarrer l'installation.

## Procédure (CD)

1. Commander le CD du therascreen KRAS RGQ Assay Package CE compatible avec le logiciel Rotor-Gene Q installé (voir plus haut), qui est disponible séparément auprès de QIAGEN.

Version 3.1.1. Référence catalogue 9023675.

- 2. Insérer le CD dans le lecteur CD de l'ordinateur portable connecté à l'appareil Rotor-Gene Q MDx 5plex HRM.
- 3. Double-cliquer sur therascreen\_KRAS\_Assay\_Package\_3.1.1.exe ou therascreen KRAS Assay Package 1.0.12.exe pour démarrer l'installation. L'assistant d'installation s'ouvre.
- 4. Cliquer sur Next (Suivant) pour continuer [\(figure](#page-107-0) 39).

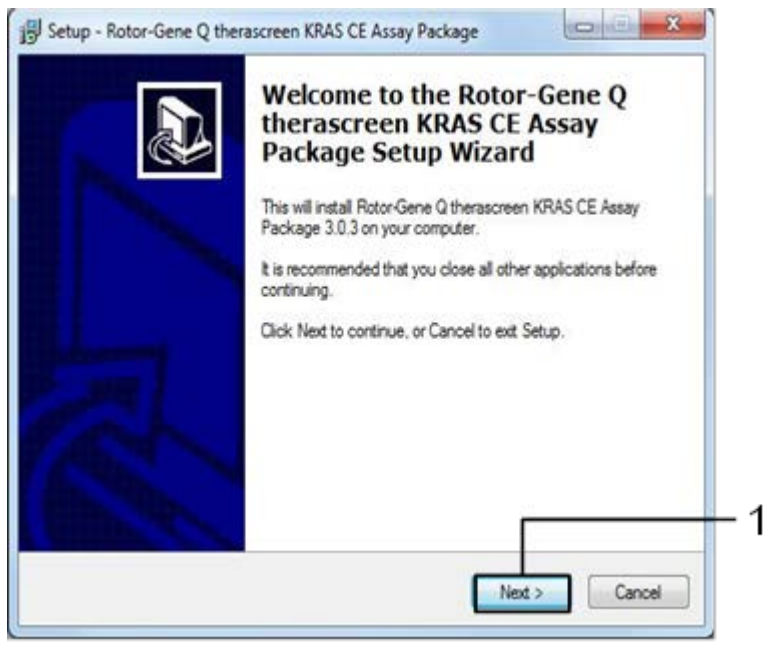

<span id="page-107-0"></span>Figure 39. Boîte de dialogue « Setup » (Installation). 1 = « Next » (Suivant).
5. Lire le Contrat de licence dans la boîte de dialogue « License Agreement » (Contrat de licence) et cocher la case I accept the agreement (J'accepte le contrat). Cliquer sur Next (Suivant) pour continuer [\(figure](#page-108-0) 40).

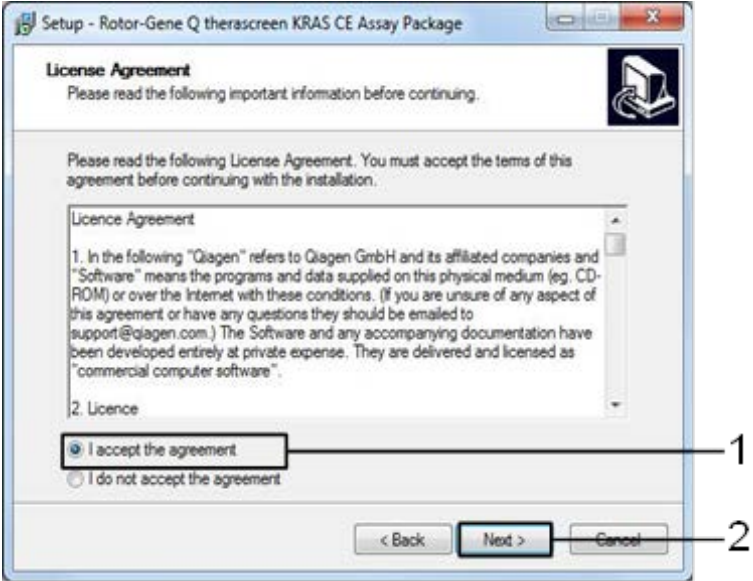

<span id="page-108-0"></span>Figure 40. Boîte de dialogue « License Agreement » (Contrat de licence). 1 = « I accept the agreement » (J'accepte le contrat), 2 = « Next » (Suivant).

L'installation du modèle se lance automatiquement.

6. Dans la dernière fenêtre d'installation, cliquer sur Finish (Terminer) pour quitter l'assistant d'installation [\(figure](#page-109-0) 41).

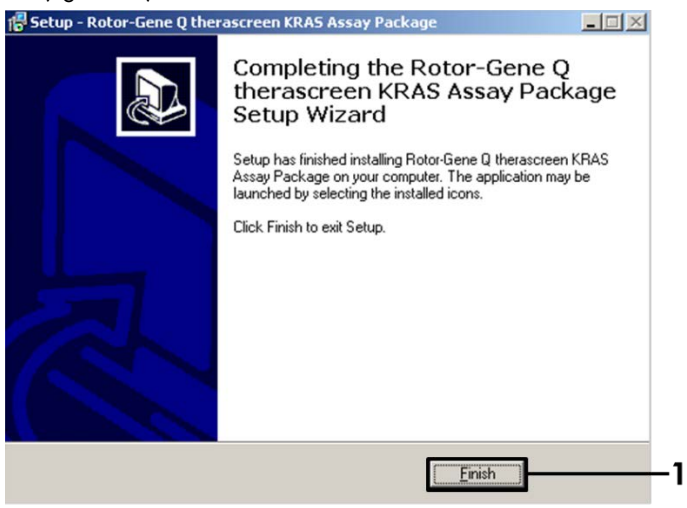

Figure 41. Fermeture de l'assistant d'installation.

<span id="page-109-0"></span>7. Redémarrer l'ordinateur. Les raccourcis des modèles « therascreen KRAS QC Locked Template » (Modèle vérrouillé du therascreen KRAS QC) et « therascreen KRAS Locked Template » (Modèle vérrouillé du therascreen KRAS) sont générés automatiquement et s'affichent sur le bureau.

## Informations pour commander

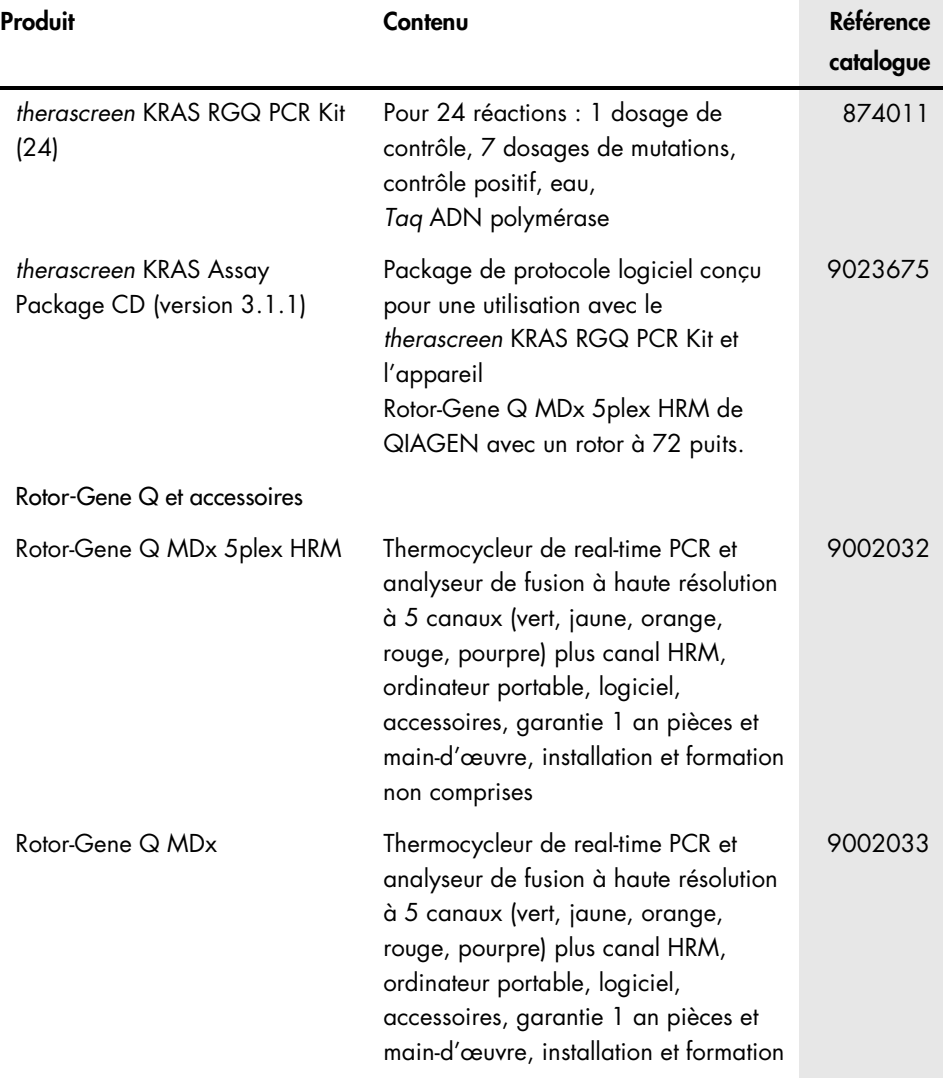

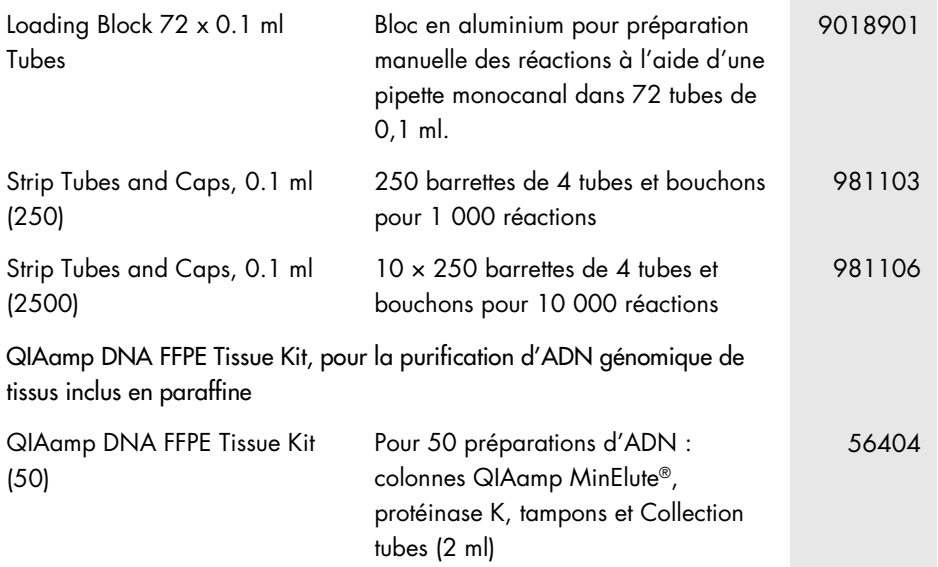

Pour les dernières informations sur les licences et les clauses limitatives de responsabilité spécifiques aux produits, consulter le manuel du kit ou le manuel d'utilisation QIAGEN correspondant. Les manuels des kits et les manuels d'utilisation QIAGEN sont disponibles à l'adresse [www.qiagen.com](https://www.qiagen.com/us/) ou peuvent être demandés auprès des Services techniques de QIAGEN ou de votre distributeur local.

## Historique des révisions du document

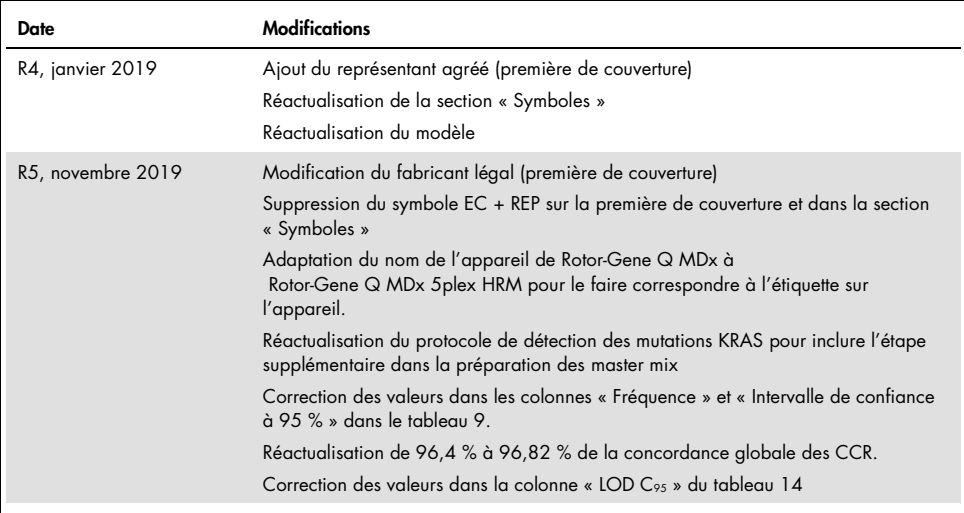

Cette page est intentionnellement laissée vierge

Cette page est intentionnellement laissée vierge

## Contrat de licence limitée pour le therascreen KRAS RGQ PCR Kit

En utilisant ce produit, l'acheteur ou l'utilisateur accepte les conditions suivantes :

- 1. Le produit doit être utilisé uniquement avec les composants du kit, conformément aux protocoles fournis et à ce manuel. QIAGEN n'accorde aucune licence sous sa propriété intellectuelle pour utiliser ou intégrer les composants fournis dans ce kit avec tout autre composant non fourni dans ce kit, à l'exception de ce qui est stipulé dans les protocoles fournis avec le produit, dans ce manuel et dans d'autres protocoles disponibles sur le site [www.qiagen.com](http://www.qiagen.com/). Parmi ces protocoles supplémentaires, certains ont été fournis par des utilisateurs QIAGEN pour les utilisateurs QIAGEN. Ces protocoles n'ont pas été rigoureusement testés ou optimisés par QIAGEN. QIAGEN ne saurait être tenue pour responsable de leur utilisation et n'offre aucune garantie que ces protocoles ne portent pas atteinte aux droits de tiers.
- 2. En dehors des licences énoncées expressément, QIAGEN n'offre aucune garantie indiquant que ce kit et/ou son ou ses utilisations ne portent pas atteinte aux droits de tiers.
- 3. Ce kit et ses composants sont sous licence pour une utilisation unique et ne peuvent être réutilisés, remis à neuf ou revendus.
- 4. QIAGEN rejette notamment toutes licences, expresses ou tacites, autres que celles énoncées expressément.
- 5. L'acheteur et l'utilisateur du kit consentent à ne pas prendre ni autoriser quiconque à prendre de quelconques mesures pouvant entraîner ou faciliter la réalisation d'actes interdits par les conditions précédentes. QIAGEN peut faire appliquer les interdictions de ce contrat de licence limitée par tout tribunal et pourra recouvrir tous ses frais de recherche et de justice, y compris les frais d'avocats, en cas de procédure en application de ce contrat de licence limitée ou de tous ses droits de propriété intellectuelle liés au kit et/ou à ses composants.

Pour les mises à jour de la licence, consulter le site [www.qiagen.com](http://www.qiagen.com/).

Marques commerciales : QIAGEN®, Sample to Insight®, QIAamp®, MinElute®, Rotor-Gene®, Scorpions®, *therascreen*® (groupe QIAGEN) ; ARMS® (AstraZeneca Ltd.) ; FAM™, HEX™ (Thermo Fisher Scientific, Inc.).

Les noms déposés, les marques commerciales, etc. cités dans ce document, même s'ils ne sont pas spécifiquement signalés comme tels, ne doivent pas être considérés comme non protégés par la loi.

*Ne pas utiliser avec des échantillons de selles.*

*Ne pas utiliser avec des échantillons d'urine.*

*Ne pas utiliser avec de l'acide nucléique extracellulaire provenant d'un échantillon sanguin.*

*Ne pas utiliser avec des échantillons de moelle osseuse acellulaire.*

*Ne pas utiliser avec des échantillons de salive.*

L'ACHAT DE CE PRODUIT CONFÈRE À L'ACHETEUR DES DROITS EN VERTU DE CERTAINS BREVETS ROCHE, POUR UNE UTILISATION RÉSERVÉE AUX SERVICES DE DIAGNOSTIC IN VITRO HUMAIN. AUCUN BREVET GÉNÉRAL NI AUCUNE LICENCE DE QUELQUE TYPE QUE CE SOIT AUTRE QUE CE DROIT SPÉCIFIQUE D'UTILISATION CONFÉRÉ PAR L'ACHAT N'EST OCTROYÉ PAR LA PRÉSENTE*.*

1119793 HB-1861-005 11-2019 © 2019 QIAGEN, tous droits réservés.

Pour commander, [www.qiagen.com/shop](https://www.qiagen.com/us/shop/?akamai-feo=off&clear=true) | Assistance technique, [support.qiagen.com](https://www.qiagen.com/us/landing-pages/support/technical-service?intcmp=supportlink1401&akamai-feo=off) | Site Web, [www.qiagen.com](https://www.qiagen.com/us/)